# 2024년 사회적기업 사업보고서 및 자율경영공시 작성 매뉴얼

**2024.3.**

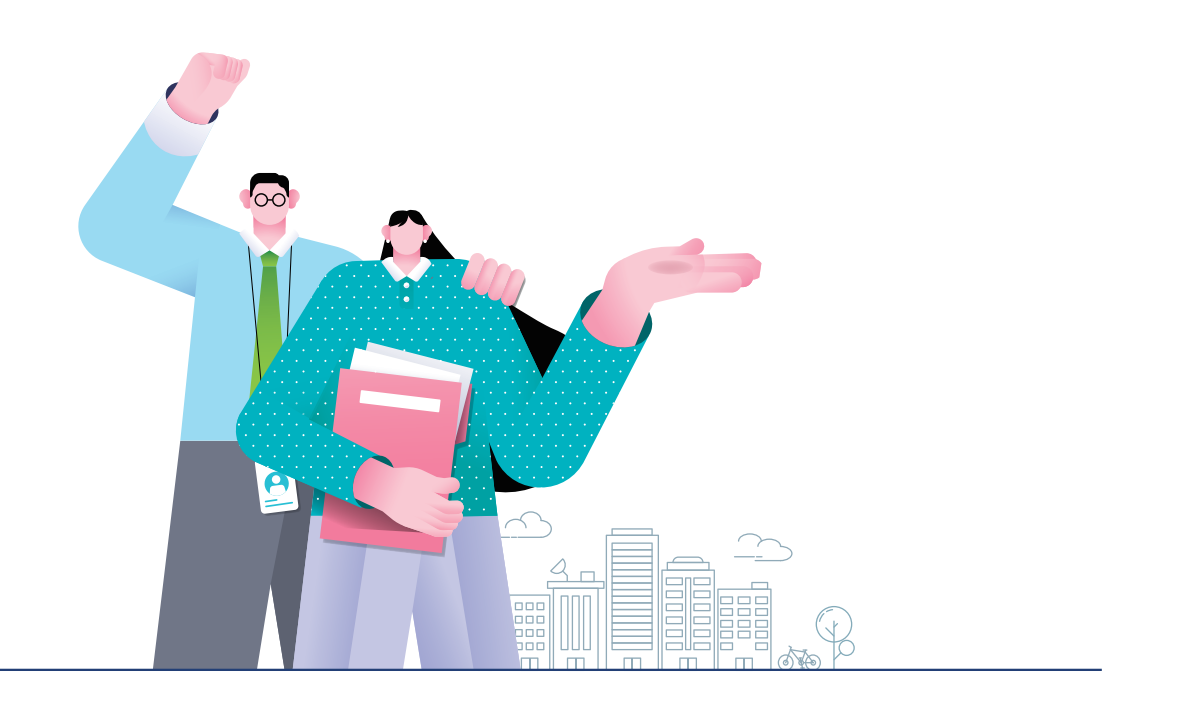

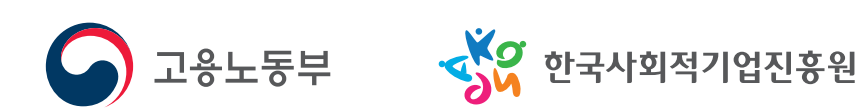

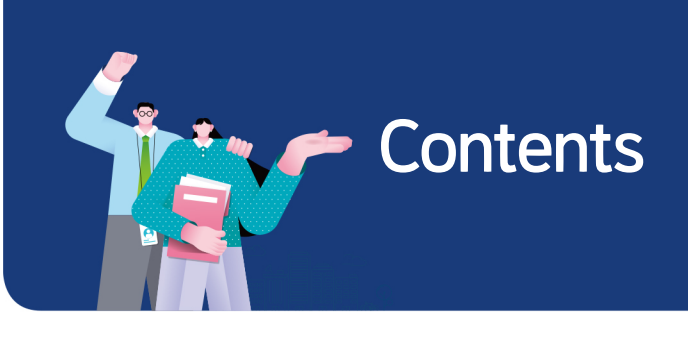

## $\bf{I}$ ▶ 사회적기업 사업보고서 작성 매뉴얼

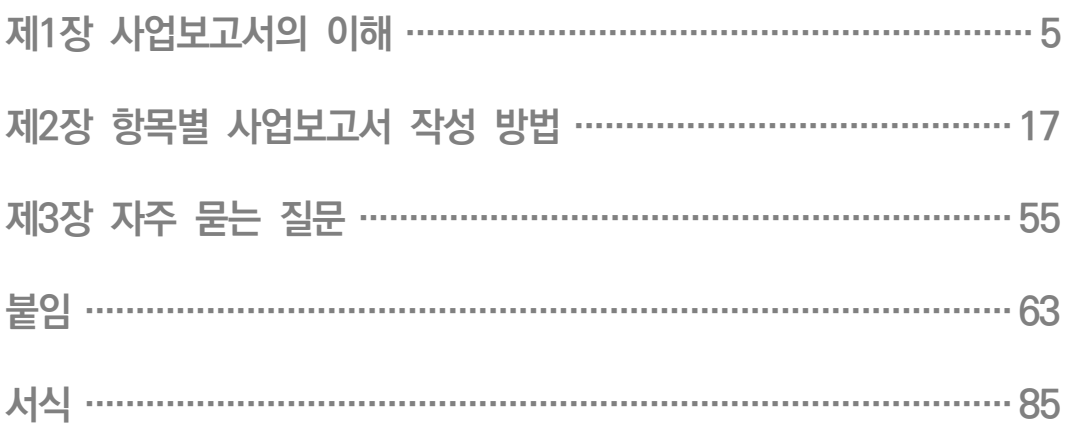

## $\mathbb I$ ▼ 2024년 사회적기업 자율경영공시 작성 매뉴얼

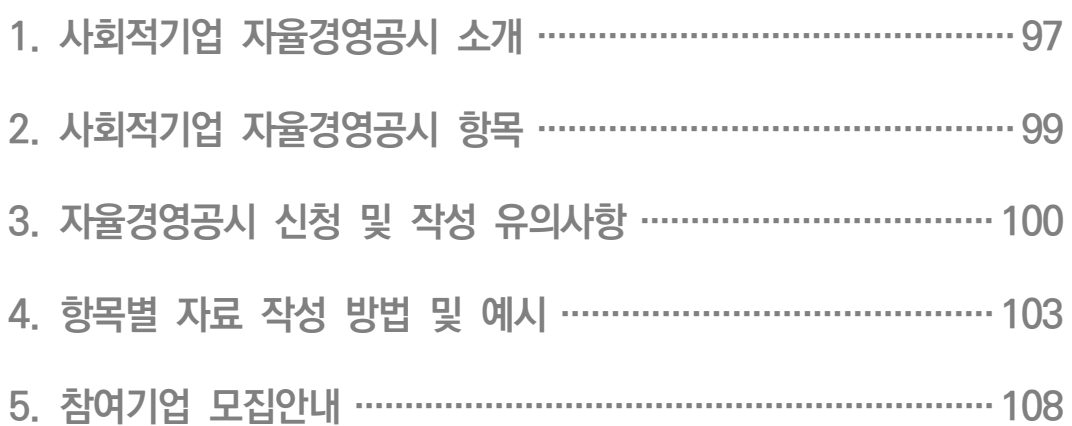

2024년 사회적기업 사업보고서 및 자율경영공시 작성 매뉴얼

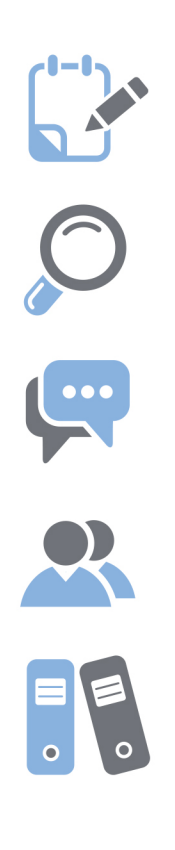

# 사회적기업 사업보고서 작성매뉴얼 (2024년 4월 제출용)

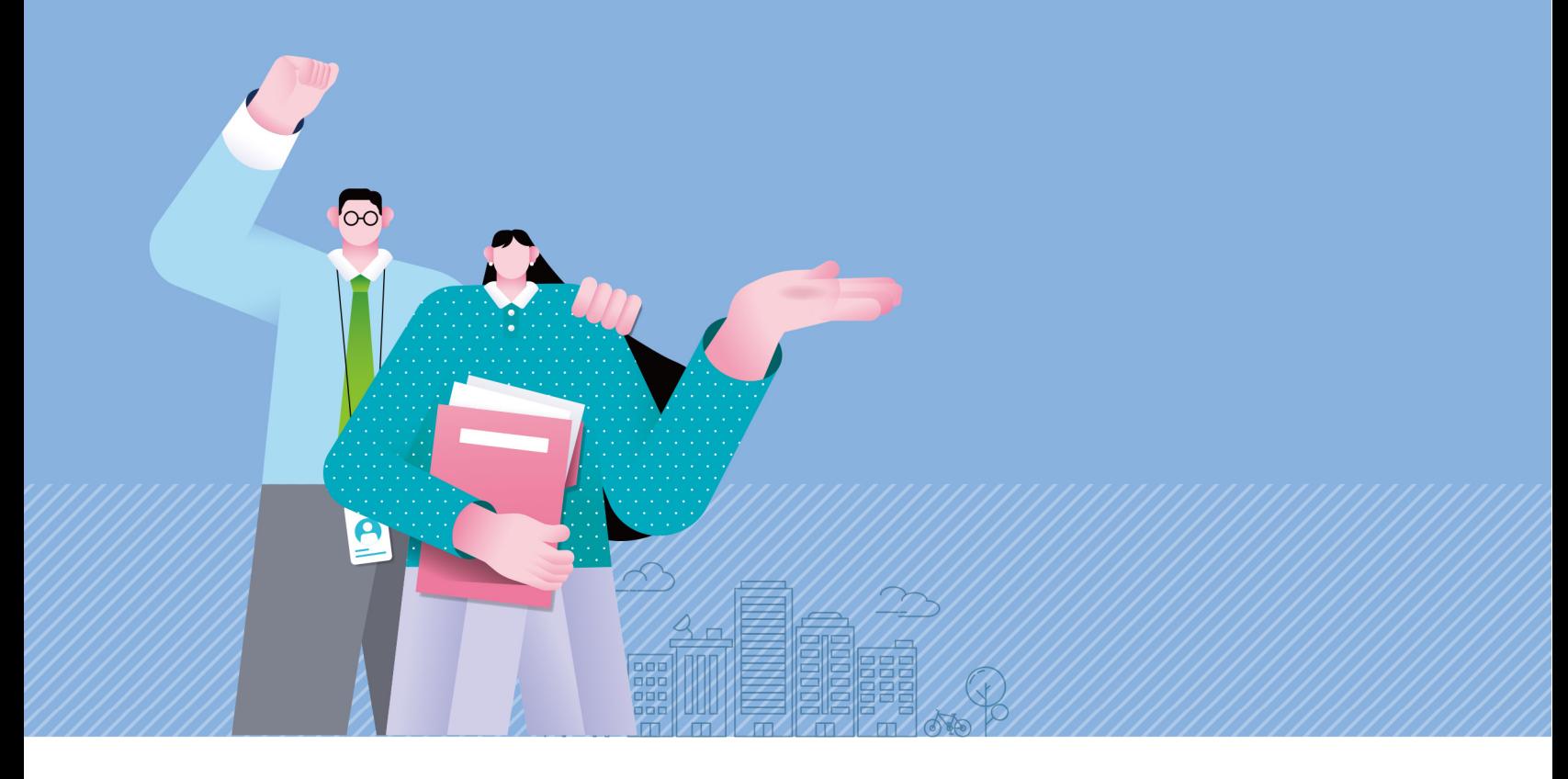

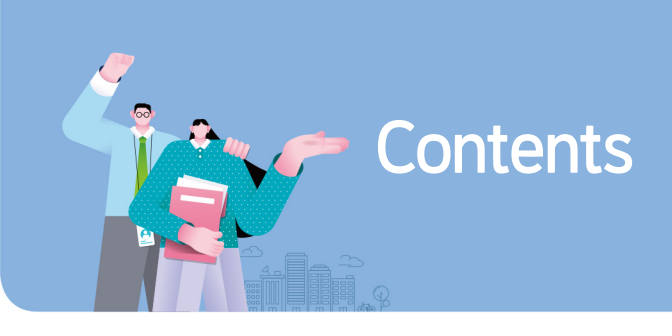

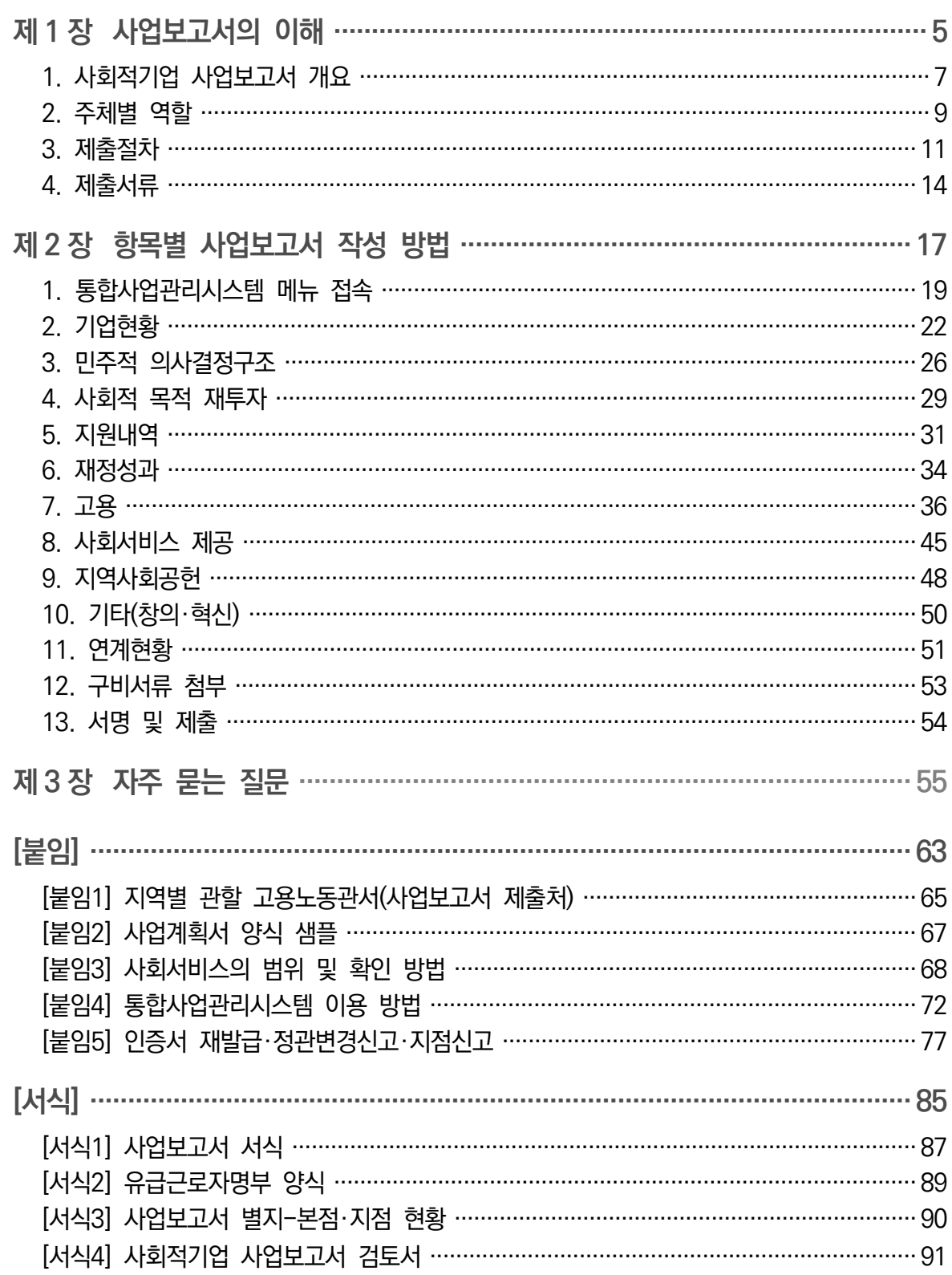

# 사회적기업 사업보고서 작성 매뉴얼

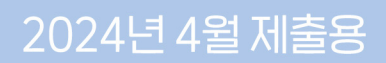

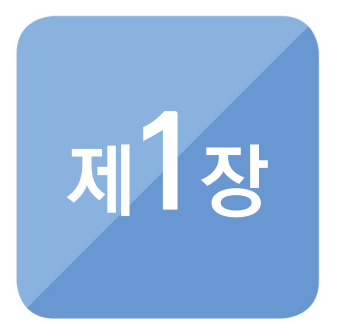

# 사업보고서의 이해

THE CONTRACTOR CONTRACTOR CONTRACTOR CONTRACTOR CONTRACTOR CONTRACTOR CONTRACTOR CONTRACTOR CONTRACTOR

- **1. 사회적기업 사업보고서 개요**
- **2. 주체별 역할**
- **3. 제출절차**
- **4. 제출서류**

## **EXOURE**

# $\left( 1 \right)$  사회적기업 사업보고서 개요

### 목 적

- 사업보고서란 사회적기업이 사업실적, 이해관계자의 의사결정 참여내용 등을 작성하여 매년 4월 말, 10월 말까지 (연 2회) 고용노동부장관에게 제출하는 것 으로,
- 개별 사회적기업이 인증 취지와 요건에 따라 운영되고 있는지 모니터링하고, 사회적기업 전체의 **사회적·경제적 성과 분석 등에 활용**될 기초자료를 확보하기 위함

#### 근거 규정

- 「사회적기업 육성법」 제17조(보고 등)
	- (제1항) 사회적기업은 사업실적, 이해관계자의 의사결정 참여 내용 등 고용 노동부령으로 정하는 사항을 적은 사업보고서를 작성하여 매 회계연도 4월 말 및 10월 말까지 고용노동부장관에게 제출하여야 한다.

「사회적기업 육성법」 제23조(과태료)

- (제2항) 다음 각 호의 어느 하나에 해당하는 자에게는 500만원 이하의 과태료를 부과한다.
	- 2. 사업보고서 작성·제출 의무를 게을리 하거나, 거짓이나 그 밖의 부정한 방법으로 작성한 자
- 「사회적기업 육성법 시행규칙」 제16조(사업보고서 기재 사항)
	- (제1항) 법 제17조 제1항 전단에서 "이해관계자의 의사결정 참여 내용 등 고용노동부령으로 정하는 사항"이란 다음 각 호의 사항을 말한다.
		- 1. 취약계층에 대한 사회서비스 또는 일자리의 제공, 지역사회 공헌 내용 등 전년도의 사업 추진 실적 및 해당 연도의 사업계획
		- 2. 수입・지출 등 회계에 관한 사항

3. 이해관계자의 의사결정 참여 내용

- (제2항) 법 제17조 제1항에 따라 사회적기업은 별지 제10호 서식의 사업 보고서에 다음 각 호의 서류를 첨부하여 지방고용노동관서의 장에게 제출(정 보통신망을 이용한 전자문서의 제출을 포함한다)하여야 한다.
	- 1. 유급근로자 명부
	- 2. 전년도 및 전전년도의 재무제표 사본(4월만 해당)
	- 3. 금년도 사업계획서(4월만 해당)
	- 4. 정관 사본(정관을 변경한 경우에만 해당)

#### 평가 및 시정명령

- 「사회적기업 육성법」 제17조(보고 등)
	- (제3항) 고용노동부장관은 제출된 사업보고서를 기초로 사회적기업의 운영에 대한 평가를 할 수 있다.
	- (제4항) 고용노동부장관은 보고 사항의 검토, 지도·감독 및 평가를 한 결과 필요하면 시정을 명령할 수 있다.
- 「사회적기업 육성법」 제23조(과태료)
	- (제1항) 다음 각 호의 어느 하나에 해당하는 자에게는 1천만원 이하의 과태료를 부과한다.

1. 시정명령을 이행하지 아니한 자

#### 제출대상

2024년 4월 말 제출 시: 2023년 12월 말 기준 인증 사회적기업

#### - 2007년 제1차 ~ 2023년 제4차 인증 사회적기업

## **EXOURE**

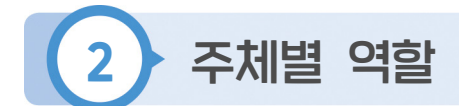

#### 고용노동부

● 사회적기업 사업보고서 업무 총괄

- 사업보고서 작성 매뉴얼 제작 및 배포, 사업보고서 서식 개정 등 ● 사회적기업 정책 총괄

- 사회적기업육성법 제・개정, 사회적기업 육성・지원제도 마련 등

지방고용노동관서(지역협력과 또는 지역협력팀)

● 사회적기업 사업보고서 제출 안내 및 접수

- 관내 제출 대상 사회적기업에 사업보고서 제출 안내 공문 시행

- **○** 보고 사항의 검토, 지도·갂독, 시정명령
	- 검토 후 사업보고서 목록표와 검토서를 고용노동부와 진흥원(본원)에 송부
	- 오프라인으로 제출한 사업보고서 사본을 진흥원(본원)으로 송부

■ 과태료의 부과 및 징수, 인증의 취소

한국사회적기업진흥원 본원(이하 '본원')

- 사회적기업 사업보고서 매뉴얼 제작 지원
- 지방고용노동관서 및 진흥원(통합센터) 실무자 대상 교육
- 사업보고서 데이터 검토 및 성과부석
	- 진흥원(통합센터)에서 송부한 사업보고서 검토내역 관리
	- 사업보고서 제출 현황 모니터링
	- 사업보고서 목록표 및 검토서 취합 및 확인
- 통합사업관리시스템 내 온라인 사업보고서 시스템 운영

**2024년 사회적기업 사업보고서 및 자율경영공시 작성 매뉴얼**

한국사회적기업진흥원 통합센터(이하 '통합센터')

- 관내 사회적기업 대상 사업보고서 작성방법 교육
- 진흥원(일반센터) 실무자 대상 사업보고서 작성방법 등 교육
- 관내 사회적기업 사업보고서 작성 및 제출 지워
	- 대상기업 제출 독려 및 작성방법 안내
	- 관내 사회적기업 사업보고서 제출현황 관리
- 관내 사회적기업 사업보고서 내용 확인 후 인증서 재발급 및 정관변경 사항 진흥원(본원)으로 송부

한국사회적기업진흥원 일반센터(이하 '일반센터')

- 관내 사회적기업 대상 사업보고서 작성방법 교육 지원
- 관내 사회적기업 사업보고서 작성 및 제출 지원

- 대상기업 제출 독려 및 작성방법 안내

● 관내 사회적기업 사업보고서 내용 확인 후 인증서 재발급 및 정관변경 사항 진 흥원(통합센터)으로 송부

사회적기업

● 사업보고서 작성 및 제출

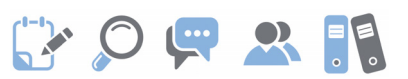

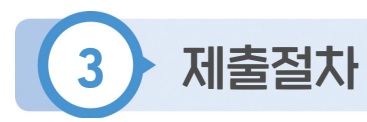

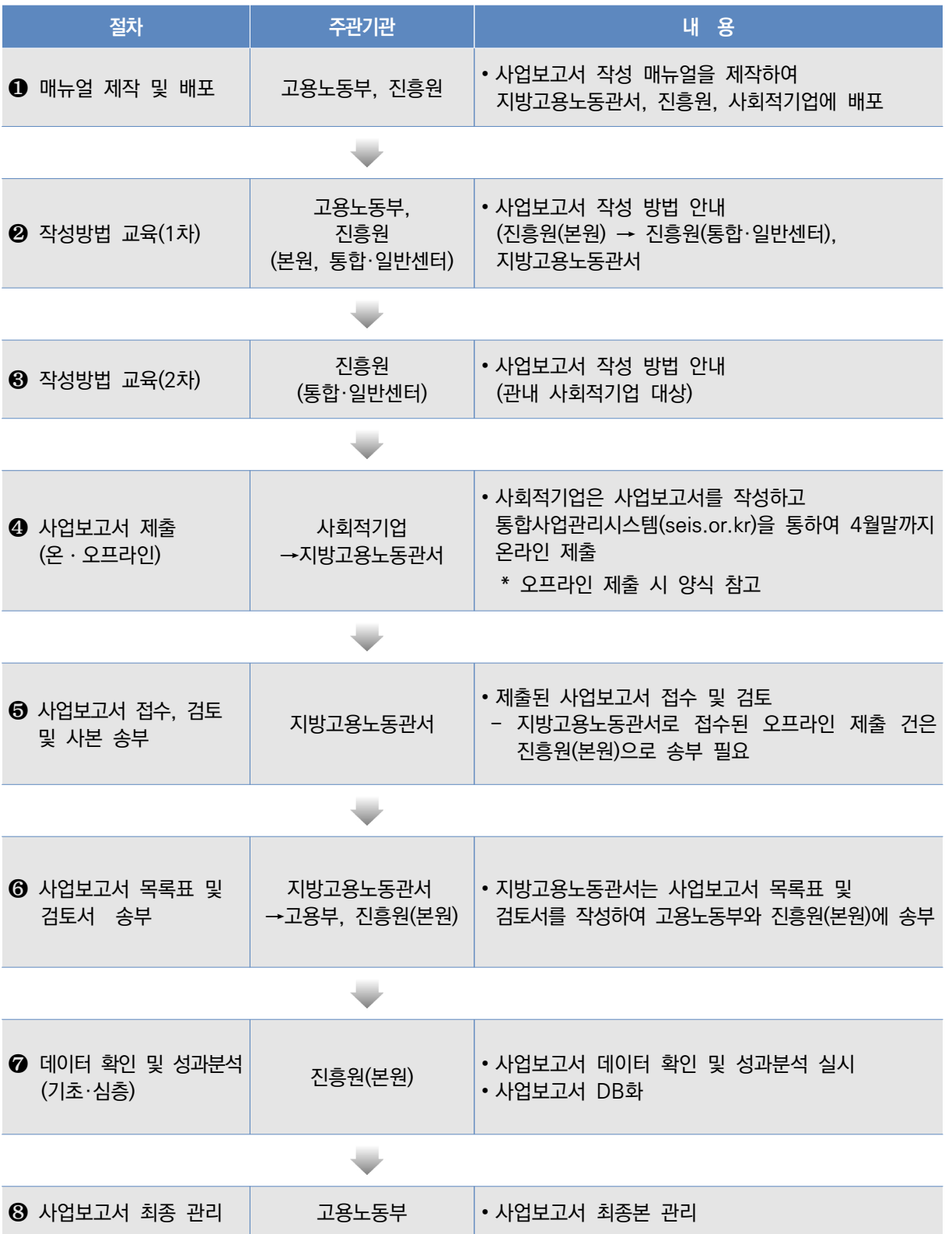

- (1) 매뉴얼 제작 및 배포
	- 고용노동부・진흥원(본원)에서 사업보고서 작성 방법에 대한 매뉴얼을 제작하여 지방고용노동관서, 진흥원, 사회적기업에 배포
- (2) 작성방법 교육(1차)
	- 고용노동부·진흥워(보워)은 지방고용노동관서와 진흥워(통합·일반세터) 대상으 로 사업보고서 작성 방법에 대한 교육을 실시
- (3) 작성방법 교육(2차)
	- 진흥원(통합·일반센터)은 관내 사회적기업 대상으로 사업보고서 작성 방법에 대한 교육을 실시
- (4) 사업보고서 제출(온·오프라인 가능하나 온라인 제출 권장)
	- 사회적기업은 사업보고서 작성 매뉴얼을 토대로 사업보고서를 작성하고 통합 사업관리시스템(seis.or.kr)을 통하여 온라인 제출 또는 서면자료를오프라인 제출
		- ※ 사업보고서 작성의 편의성 및 데이터의 정확성을 위하여 온라인 제출 권장하고 있으나, 부득이하게 오프라인 제출하게 될 경우, 사회적기업은 사업보고서 및 첨부서류 일체를 관할 지방고용노동관서로 제출
- (5) 사업보고서 접수 및 검토, 사본 송부
	- 지방고용노동관서는 제출된 사업보고서 접수 및 검토
		- 접수 시 관할 사회적기업이 작성 항목 및 서류를 모두 제출하였는지 확인
		- 사업보고서 내용 검토 후 수정 및 필수서류 누락 사항이 있을 경우 반려 조치
		- 온라인 사업보고서의 경우, 시스템에 접속하여 '사업보고서 관리' 메뉴를 클릭한 후 기업마다 '검토결과' 하단에 검토 내용 기입 완료 후, 최종적으로 '승인', '반려' 처리
			- ※ 검토한 내용을 토대로 p.90 [서식4] 사회적기업 사업보고서 검토서 출력 가능
		- 오프라인으로 접수된 사업보고서와 구비서류(사본)를 진흥원(본원)으로 별도 송부 필요

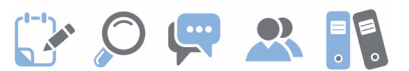

※ 오프라인 사업보고서와 유급근로자 명부는 파일 형태(hwp)로도 송부

※ 온라인 사업보고서는 구비서류 별도 제출 불필요

- 관할 사회적기업은 통합사업관리시스템(seis.or.kr) - [기업정보관리] 메뉴 내 관할 지역 설정을 통해 확인 가능

#### (6) 사업보고서 목록표 및 검토서 송부

● 지방고용노동관서는 접수된 사업보고서를 검토하고, 사업보고서 목록표 및 검토서를 작성하여 공문으로 고용노동부 및 진흥원(본원)에 송부

(7) 데이터 확인 및 성과분석(기초·심층분석)

- 진흥원(본원)은 지방고용노동관서가 송부한 사업보고서 목록표 및 검토서를 취 합하여 데이터 확인
- 진흥워(본워)은 지방고용노동관서가 검토한 사업보고서 내용을 기반으로 DB 구축하고 이를 토대로 사회적기업 전체의 성과분석 실시(기초·심층분석)

(8) 사업보고서 최종 관리

● 고용노동부는 전체 사회적기업의 사업보고서 제출 현황 등을 최종 관리

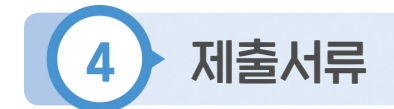

- (1) 온라인 사업보고서
	- 사업보고서 1부
	- 구비서류 첨부(별도제출 불필요)
		- 사업자등록증 사본 1부
			- ※ 기관명칭, 소재지, 대표자 등 변경 시, 통합사업관리시스템(seis.or.kr) '인증서 재발급' 메뉴 통해 별도 신청 필요
		- 2022년도, 2023년도 재무제표(부속명세서 포함) 사본 1부 ※ 반드시 회계사 또는 세무사의 확인을 거친 재무제표 제출
		- 2024년도 사업계획서 1부
			- ※ p.66 [붙임2] 사업계획서 양식 샘플 참고
			- ※ 상법상 회사·합자조합 등 사회적 목적 재투자 의무가 있는 조직형태에 해당하고, 2023년 당기순이익이 발생한 기업의 경우 이행계획 작성 및 제출 필요
		- (변경 시) 정관 사본 1부
			- ※ 정관 변경 시 통합사업관리시스템(seis.or.kr) '정관변경' 메뉴 통해 별도 신고 필요
			- ※ 「사회적기업 육성법」 제9조 제1항에 따른 정관 등이 변경된 경우에는 변경일로부터 14일 이내에 그 내용을 신고하여야 함
		- (지점 변동 시) 본점 및 지점 현황 1부([서식 3])
			- ※ 지점 설립·폐업 시, 통합사업관리시스템(seis.or.kr) '정관변경' 메뉴에서 '지점 설립·폐업' 건으로 별도 신고 필요
		- (사업단인 경우) 모법인 등기사항전부증명서(말소포함) 사본 1부

## **EXOURE**

#### 2) 오프라인 사업보고서

- 사업보고서 1부(작성 후 출력하여 직인 날인)
- 사업자등록증 사본 1부
	- ※ 기관명칭, 소재지, 대표자 등 변경 시, 통합사업관리시스템(seis.or.kr) '인증서 재발급' 메뉴 통해 별도 신청 필요
- 유급근로자명부 1부([서식2] 참고): 2023년 12월 말 기준
- 2022년도, 2023년도 재무제표(부속명세서 포함) 사본 1부 ※ 반드시 회계사 또는 세무사의 확인을 거친 재무제표 제출
- 2024년도 사업계획서 1부
	- ※ p.66 [붙임2] 사업계획서 양식 샘플 참고
	- ※ 상법상 회사·합자조합 등 사회적 목적 재투자 의무가 있는 조직형태에 해당하고, 2023년 당기순이익이 발생한 기업의 경우 이행계획 작성 및 제출 필요
- (변경 시) 정관 사본 1부
	- ※ 정관 변경 시 통합사업관리시스템(seis.or.kr) '정관변경' 메뉴 통해 별도 신고 필요
	- ※ 「사회적기업 육성법」 제9조제1항에 따른 정관 등이 변경된 경우에는 변경일로부터 14일 이내에 그 내용을 신고하여야 함
- (지점 변동 시) 본점 및 지점 현황 1부([서식 3])
	- ※ 지점 설립·폐업 시, 통합사업관리시스템(seis.or.kr) '정관변경' 메뉴에서 '지점 설립·폐업' 건으로 별도 신고 필요
- 사업보고서, 유급근로자명부 파일(hwp)을 지방고용노동관서에 제출
- (사업단인 경우) 모법인 등기사항전부증명서(말소포함) 사본 1부

#### (3) 확인서류

- 급여대장: 임금 확인용(2023년 12월 말 기준)
- 근로계약서(없는 경우 출퇴근기록부 혹은 출근기록): 근로시간 확인용
- 사회서비스제공 증빙서류: 사회서비스제공 실적 확인용

※ 사회서비스제공 확인서 등

- 회의록: 민주적 의사결정구조 운영실적 확인용
- 법인 등기사항전부증명서(말소사항): 민주적 의사결정구조 운영 및 기업 지점 등 현황 확인용

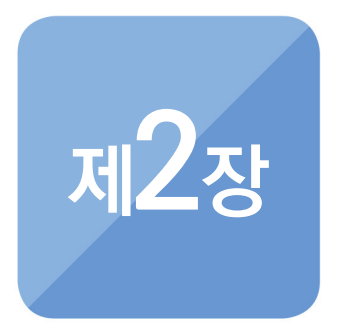

# 항목별 사업보고서 작성 빔

- **1. 통합사업관리시스템 메뉴 접속**
- **2. 기업현황**
- **3. 민주적 의사결정구조**
- **4. 사회적 목적 재투자**
- **5. 지원내역**
- **6. 재정성과**
- **7. 고용**
- **8. 사회서비스 제공**
- **9. 지역사회공헌**
- **10. 기타(창의**・**혁신)**
- **11. 연계현황**
- **12. 구비서류 첨부**
- **13. 서명 및 제출**

# E OFRI

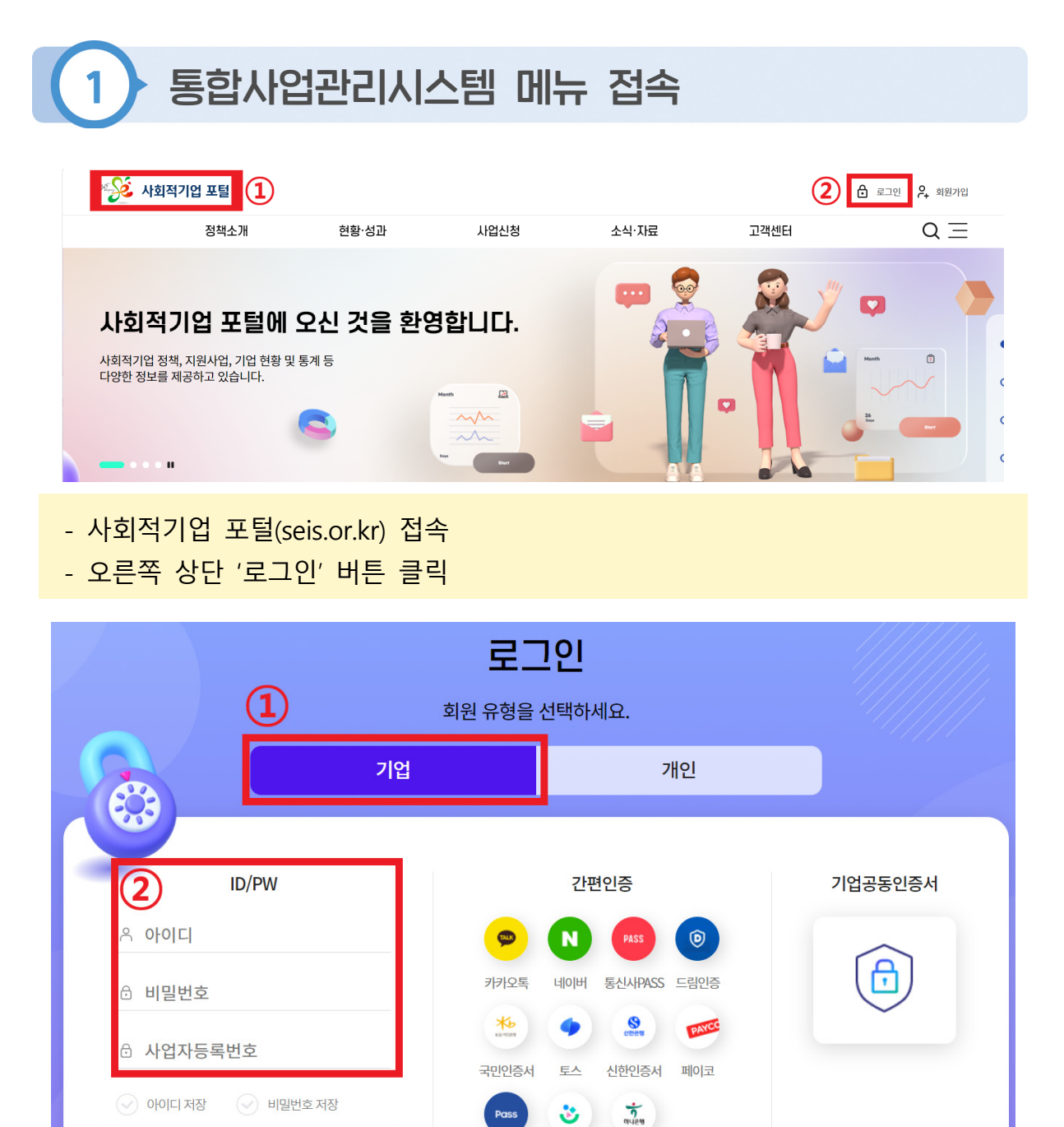

- [기업] 구분 클릭

로그인

회원가입 | 아이디 찾기 | 비밀번호 찾기

3

- 아이디 및 비밀번호, 사업자등록번호(본점 기준) 입력
- 로그인 버튼 클릭
	- \* 로그인 오류 시, ①아이디 혹은 비밀번호 찾기 시도, ②1661-4006 문의

삼성패스 뱅크샐러드 하나인증서

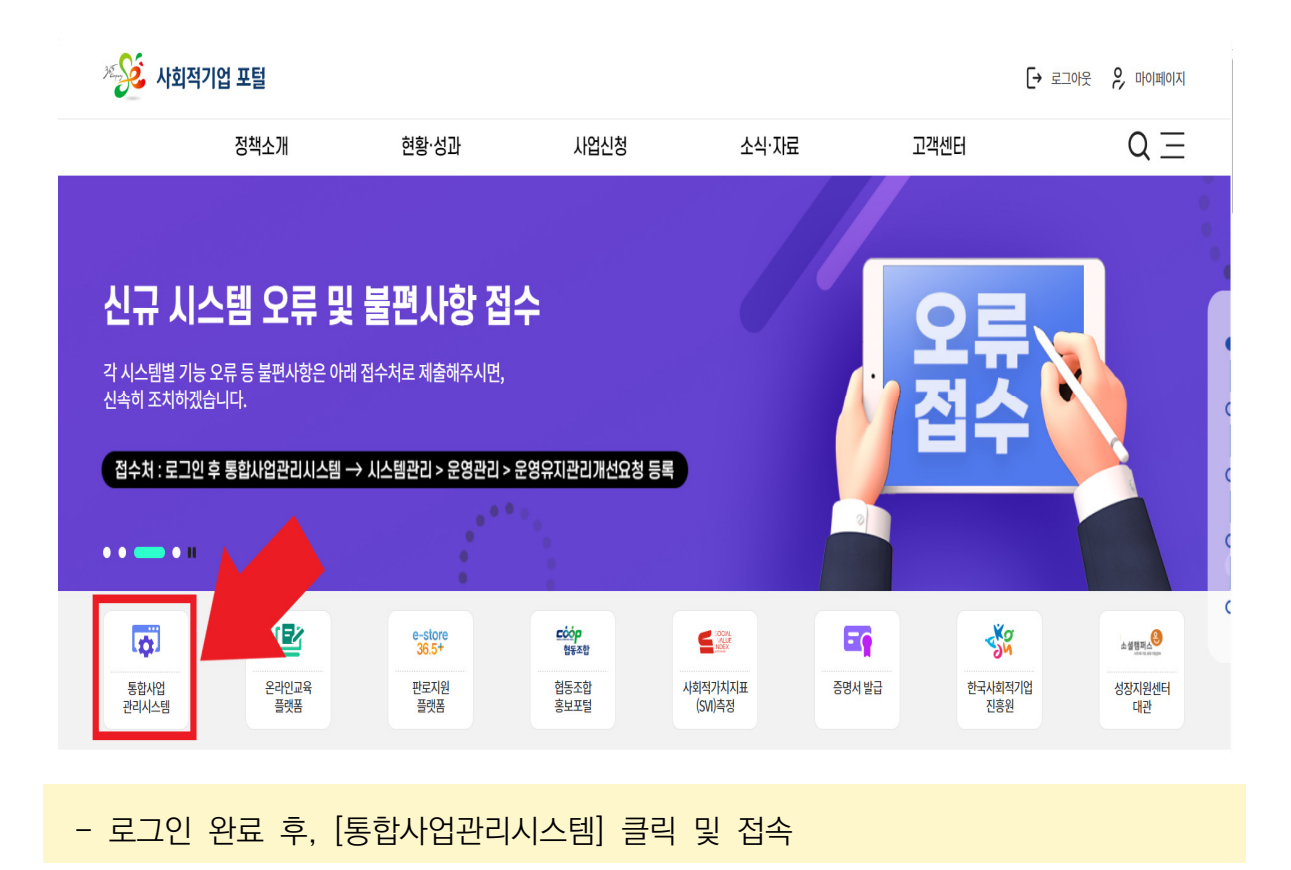

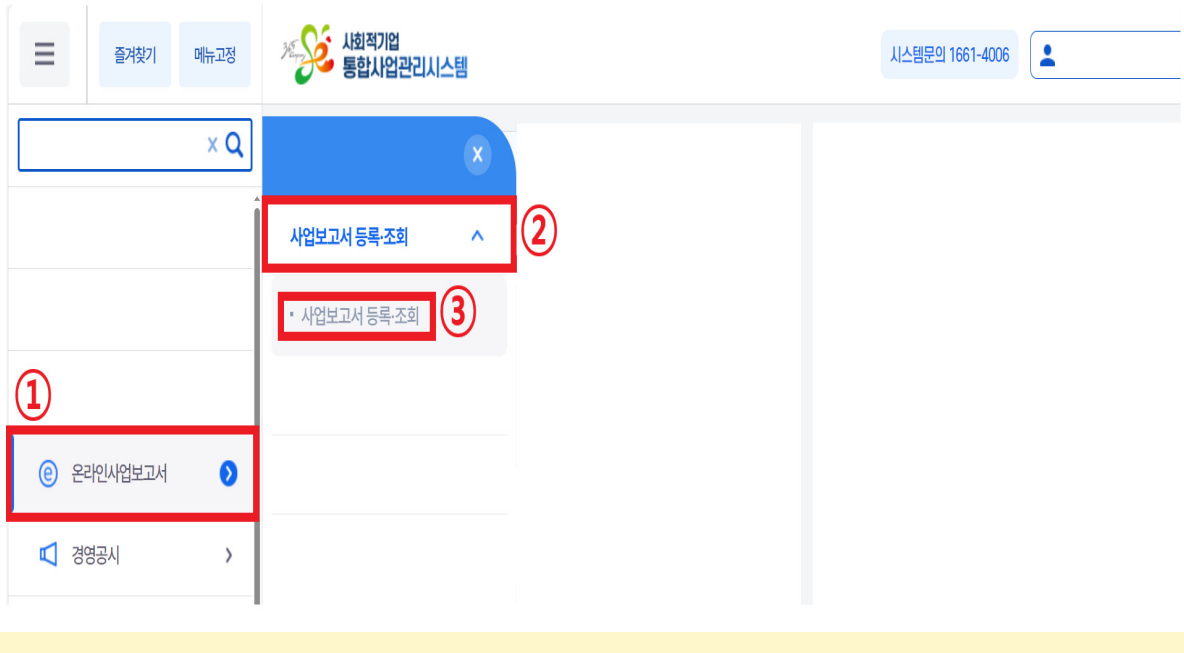

- 왼쪽 [온라인사업보고서] 메뉴 클릭
- 오른쪽 하위메뉴 [사업보고서 등록·조회] 메뉴 클릭
- 아래 하위메뉴 [사업보고서 등록·조회] 메뉴 클릭

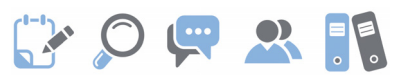

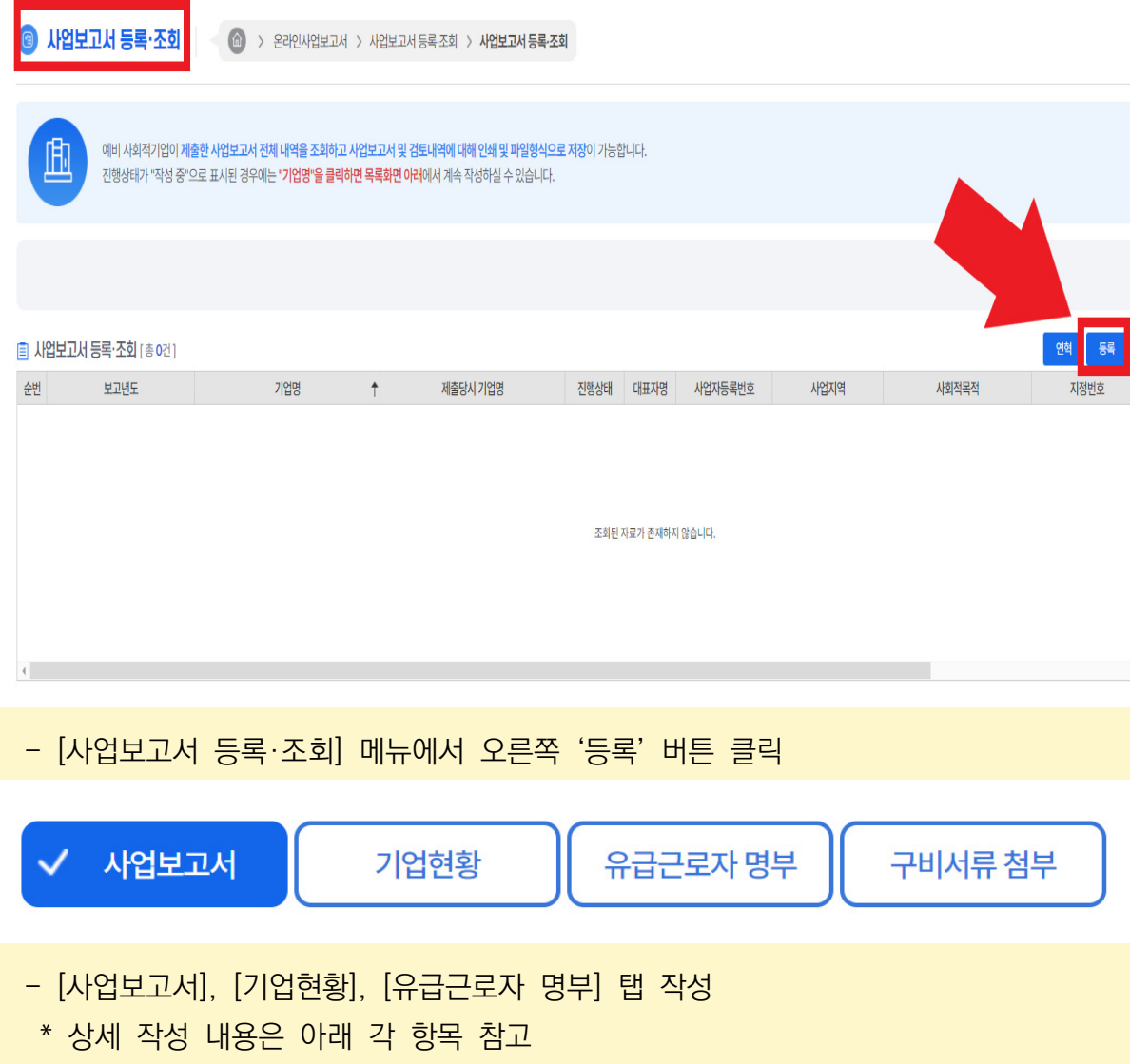

- [구비서류 첨부] 탭에 제출서류 업로드

# 2 기업현황

#### $\hat{\mathscr{L}}$  작성 전 알아 두세요!

- '기업현황'은 2023년 12월 말 기준으로 작성
- 작성한 내용이 사회적기업 인증서와 다를 경우, 인증서를 재발급 받아야 함
	- ㅇ 재발급이 진행 중인 경우, 검토내역에 해당 내용 작성
	- ㅇ 신규 인증서를 재발급 받기 전에는 기업 현황 변경 불가하며, 인증서 재발급 된 이후 시스템에서 자동 변경
- 법인 내 사업단으로 인증 받은 경우, 사회적기업 인증서의 대표자는 모법인이 아닌 사업단의 대표자로 등록되어 있어야 함
	- ㅇ 인증서에 모법인의 대표자로 등록되어 있는 경우, ①인증서 재발급을 신청하여 사업단의 대표자로 변경, ②재발급 받은 인증서의 대표자를 사업보고서 해당항목에 기입
- 인증기업의 지점 또는 지부·지회가 있는 경우, [서식 3]을 통해 본점 및 지점 현황을 작성하여 제출하여야 하며, '정관변경' 메뉴를 통해 해당 내용을 신고하여야 함

사업보고서

기업현황

유급근로자 명부

구비서류 첨부

#### <기업현황>

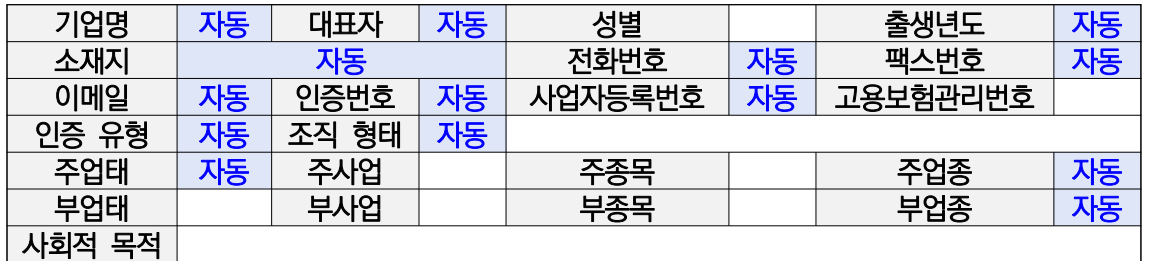

#### ◆ 자동 작성 항목 (기업정보 연동)

- 기업명, 대표자명, (대표자)출생년도, (기업)소재지, 전화번호, 팩스번호, 이메일, 인증 번호, 사업자등록번호, 인증 유형, 조직형태, 주업태, 주업종·부업종 코드 등
	- \* 기업명, 대표자명, 소재지가 다른 경우, '인증서 재발급' 메뉴 통해 별도 신청 필요
- ◆ 사회적 목적

- 기업 운영을 통해 달성하고자 하는 사회적 목적 내용 작성

#### $\blacklozenge$  주업태, 부업태

- 사업자등록증의 '사업의 종류' 중 업태 입력
- 다양한 사업을 수행하는 경우, 주업태와 부업태 사업을 선택하여 입력 (매출액 기준 상위 업태 선택)
	- \* 예) 마스크 제조업과 손소독제 유통업을 영위하고 있으며, '23년 총매출 기준으로 손소독제 유통 매출이 60% 이상 차지하고 있는 경우, 주업태는 유통, 부업태는 제조가 해당함

**GYOURE** 

- ◆ 주종목 / 부종목
	- 사업자등록증의 '사업의 종류' 중 종목 입력
	- 다양한 사업을 수행하는 경우, 주종목과 부종목 사업을 선택하여 입력 (매출액 기준 상위 종목 선택)
		- \* 예) 위 '업태'와 동일한 경우일 때, 주종목은 손소독제 유통, 부종목은 마스크 제조가 해당함
- ◆ 주사업 / 부사업
	- 실제 수행하고 있는 사업내용을 간략하게 입력
	- 기업이 수행하는 주사업과 부사업을 입력(매출액 기준 상위 사업 선택)

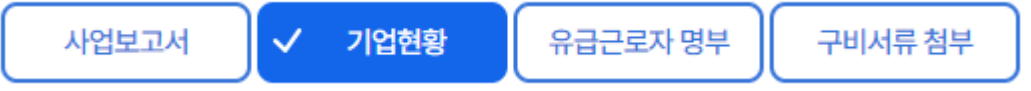

<기업현황>

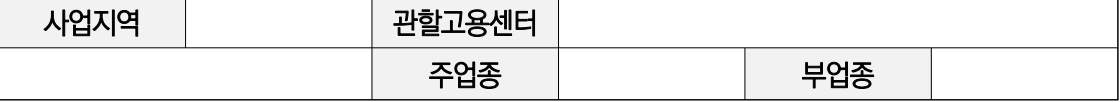

◆ 주업종 코드 / 부업종 코드

- 한국표준산업분류의 대분류 중 기업에 해당하는 산업유형을 선택하여 입력
- 다양한 사업을 수행하는 경우, 주업종과 부업종 코드를 선택하여 입력 (매출액 기준 상위 업종 선택)
	- \* 예) 마스크 제조업과 손소독제 유통업을 영위하고 있으며, '23년 총매출 기준으로 손소독제 유통 매출이 60% 이상 차지하고 있는 경우, 주업종은 도매 및소 매업, 부업종은 제조업이 해당함

 $\checkmark$ 유급근로자 명부 사업보고서 기업현황 구비서류 첨부

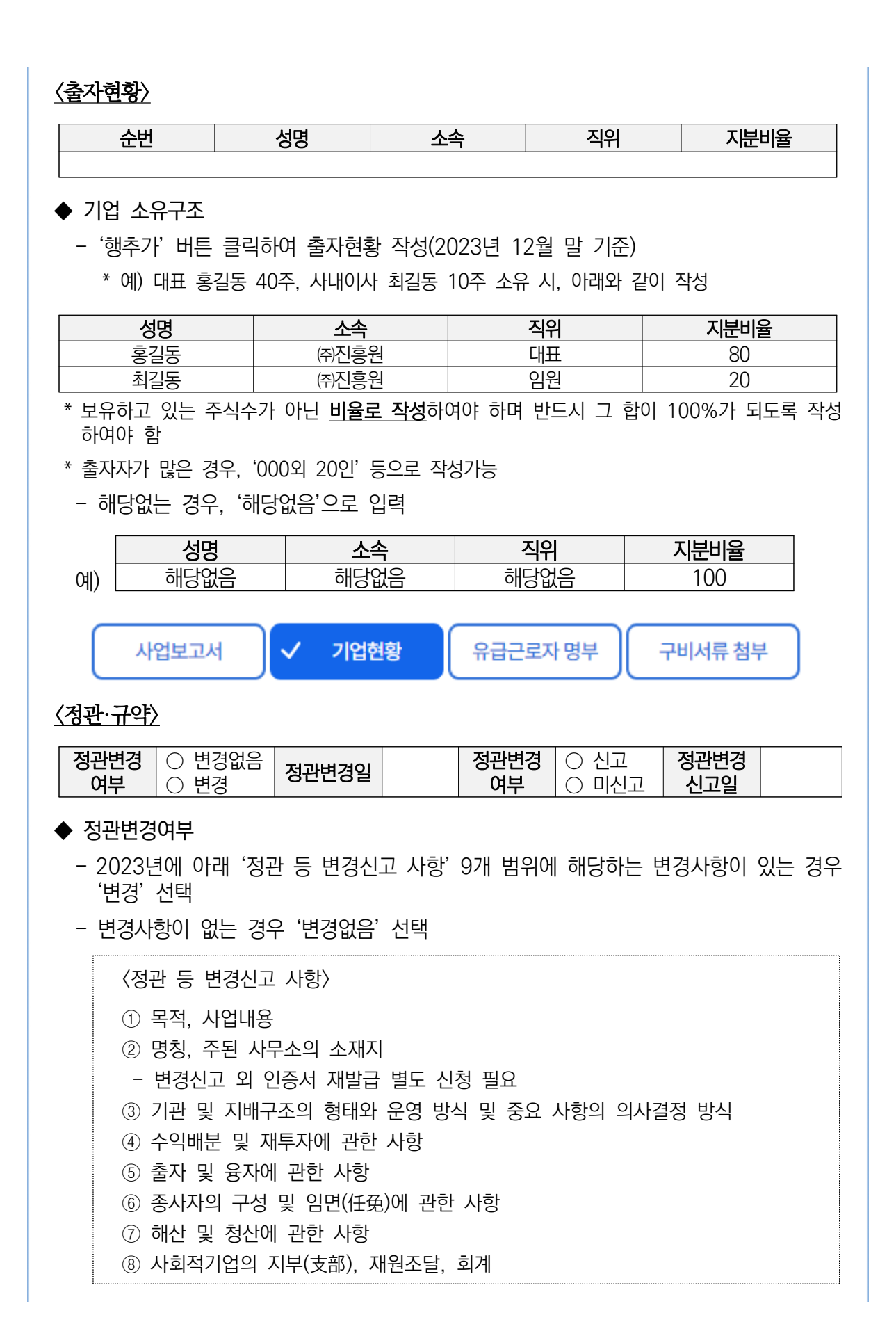

# 사회적기업 사업보고서 작성 매뉴얼

## **EXOURS!**

#### $\blacklozenge$  정관변경일

- '정관변경여부'에서 '변경' 선택 시 활성화
- 변경일\* 선택
	- \* 상법상 회사·합자조합 및 비영리민간단체, 협동조합, 사업단 등: 총회 또는 이사회 등의 의결을 거쳐 정관을 변경한 날
	- \* 민법상 사단·재단법인, 소비자생활협동조합, 사회적협동조합, 사회복지법인, 공익법인 등: 설립당시 인·허가 관청으로부터 정관변경을 허가(인가) 받은 날
- ◆ 정관변경 신고여부
	- '정관변경 여부'에서 '변경' 선택 시 활성화
	- 진흥원에 '정관변경 신고'를 하였을 경우 '신고' 선택
	- 진흥원에 '정관변경 신고'를 하지 않았을 경우 '미신고' 선택

<시스템 정관변경 신고내역 확인방법>

통합사업관리시스템 [인증·지정관리] - [인증관리] - [정관변경] 메뉴 클릭 → 정관변경 신청 진행 내역 조회 결과 확인

圓 정관변경 신청 진행 내역 조회 결과 [총 0건]

#### ◆ 정관변경 신고일

- '정관변경 신고여부'에서 '신고' 선택 시 활성화
- 신고일은 시스템에 신고내역을 등록한 날짜로 작성하여야 함

## 3 민주적 의사결정구조

#### $\mathscr{Q}$  작성 전 알아 두세요!

- 사회적기업은 서비스 수혜자, 근로자 등 다양한 이해관계자가 참여하는 의사결정 구조를 갖추어야 함
- □ 주된 의사결정구조의 기준
	- ㅇ 민법에 따른 법인·조합, 상법에 따른 회사, 특별법에 따라 설립된 법인은 관련 법령 상 의결권이 있는 이사회를 주된 의사결정구조로 인정하며, 특별법에 따라 설립된 비영리단체 등은 정관ㆍ규약 등에 규정된 의사결정기구를 인정
	- 다만, 비영리법인・조합은 조직의 특성 상 불가피하다고 인정되는 경우에 사회적기업 육성전문위원회의 심의를 거쳐 실질적인 의사결정 권한이 있는 운영위원회 등 다른 유형의 의사결정기구를 인정 가능
		- \* 협동조합 중 관련 법률에 의하여 임직원 겸직이 불가능한 경우 근로자대표가 이사로 선임될 수 없으므로, 운영위원회를 의사결정구조로 인정 가능
		- ※ 2014년 이전 인증받은 기업 중 민법에 따른 법인·조합, 상법에 따른 회사·합자조합, 특별법에 따라 설립된 법인은 정관·규약변경을 통해 법령상 의결권 있는 이사회로 구성 할 것
	- ㅇ 법인의 총회를 다양한 이해관계자가 참여하는 주된 의사결정구조로 운영하는 경우 에는 정관에 이해관계자의 구성과 반기별 1회 이상 개최하도록 규정되어 있어야 하며, 실제 운영 실적이 확인되는 경우에 한해 주된 의사결정 구조로 인정

#### □ 주된 의사결정구조의 구성

- ㅇ 의사결정기구(회의체)는 최소 3인 이상으로 구성하고, 사회적 목적 실현 유형에 관계없이 근로자 대표와 외부 이해관계자가 참여
	- \* 이해관계자가 대표자 및 임원의 가족 또는 친인척 등 특수관계자를 위주로 구성하는 등의 경우에는 다양한 이해관계자가 참여하는 의사결정구조로 불인정
- ㅇ 외부 이해관계자는 서비스수혜자대표, 후원자, 외부 사업관련전문가, 연계기업・연계 기관 인사, 지역사회인사 등을 포함
- ㅇ 주식회사는 외부 이해관계자를 「상법」제382조에 따른 사외이사로 선임
- ㅇ 근로자 대표는 근로자의 입장을 실질적으로 대변할 수 있는 근로자가 참여해야 함

#### □ 민주적 의사결정구조 작성 기준

ㅇ 2023년 1월~12월 중 개최한 의사결정구조 실적을 기입

- \* 개최실적이 없을 경우 작성 불필요
- \* 개최실적이 있는 경우 반드시 참여범위, 개최회수를 모두 기입

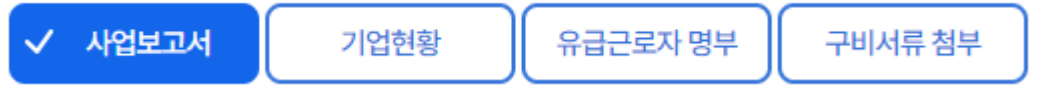

<의사결정 참여내용>

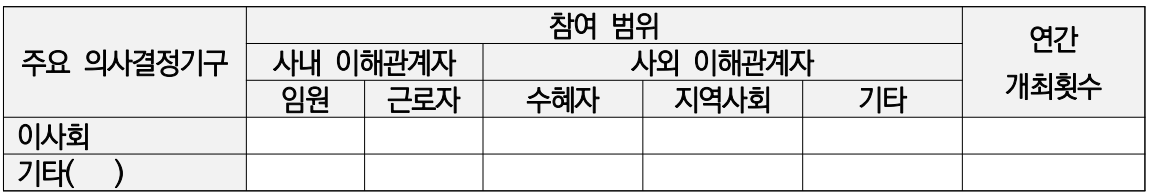

- ★ 참여범위의 인원(명)은 모두 연인원 기준으로 작성
- ◆ 주요 의사결정기구
	- 운영위원회, 조합원총회 등 이사회 이외의 의사결정기구를 구성하고 운영한 기관은 '기타'란에 입력
	-
	-
- - - \* '기타'란에 의사결정기구 명칭만 작성(회의안건, 개최일자 등 작성 불필요)
- 
- 
- ◆ 사내 이해관계자
	-
	-

- 근로자대표: 근로자들에 의하여 선출된 근로자 대표

◆ 사외 이해관계자

 $\blacklozenge$  참여횟수

- 지역사회: 지역사회인사

- 임원 등: 관리자급 이상의 임원 및 사내이사, 대표이사 등
- -
- -

- 수혜자: 사회서비스제공 대상기관의 수혜자

- 2023년에 실제 개최한 민주적 의사결정구조의 개최 횟수

- 기타: 후원자, 외부 사업관련전문가, 연계기업·연계기관 인사 등

#### $\triangleright$  예시

- 1) ㈜진흥원은 2023년에 이사회를 아래와 같이 개최하였음
- 1차: (개최월) 2월, (참석자) 대표 홍사장 근로자대표 최길동, 감사 이감사
- 2차: (개최월) 5월, (참석자) 대표 홍사장, 사외이사 신이사
- 3차: (개최월) 11월, (참석자) 대표 홍사장, 근로자대표 최길동, 사외이사 함이사
- ▶ ㈜진흥원은 사업보고서 제출 시, 아래와 같이 의사결정 참여내용을 입력하면 됨

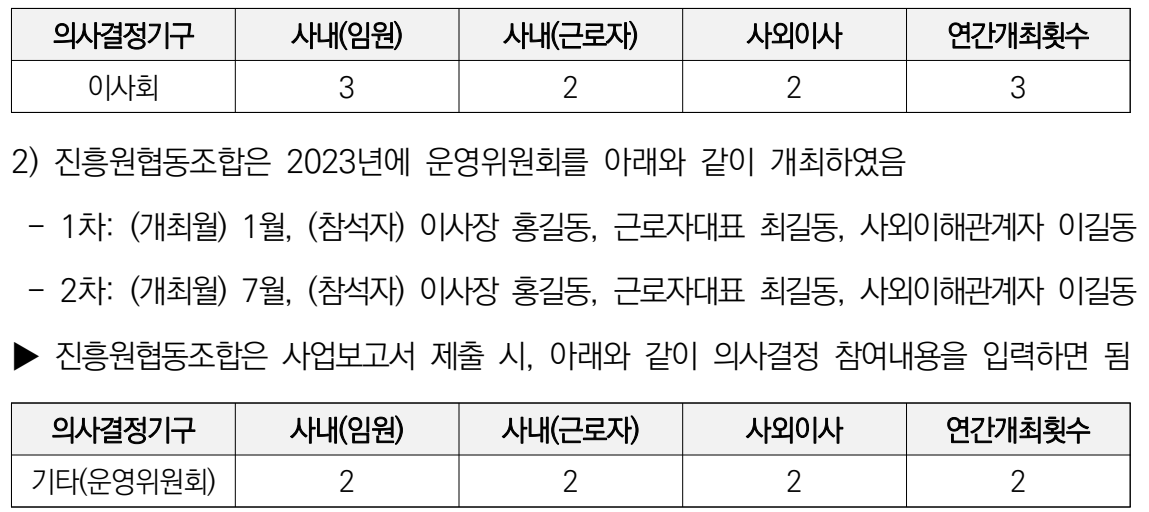

#### - 추가 인력 고용 또는 이를 위한 설비재투자·기술개발 등

#### ◆ 일자리창출

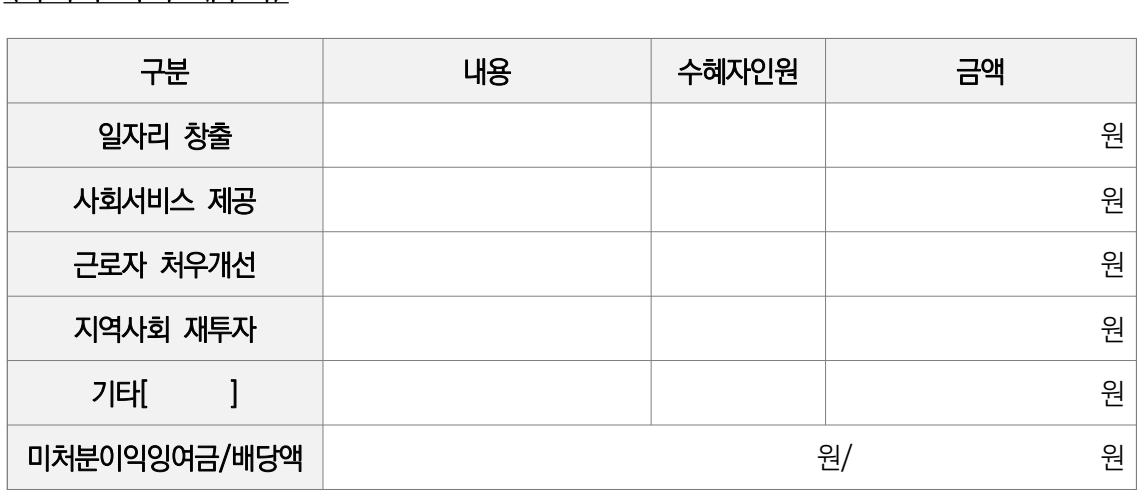

#### <사회적 목적 재투자>

위한 지출은 불인정

- ㅇ 배분 가능한 이윤은 다음의 사회적 목적을 위해 우선 사용
- 근로자의 근로조건 개선(임금 인상, 복리후생비, 성과급 등)
	-
	-
	-
	-
	-
	-
	-
- 지역사회 기부 등 사회공헌사업
- 고용확대를 위한 시설투자 등

상법상 회사·합자조합 등은 회계 연도별로 배분 가능한 이윤이 발생한 경우 이윤의 3분의 2

ㅇ 손익계산서상 '당기순이익'에서 이익잉여금처분계산서상 '법정적립금'을 뺀 금액으로 산정

- 
- 
- 
- ※ 기업의 대표, 임원, 직계존비속에 대한 성과급 지급 및 특정 종교조직 기부금이나 선교사업을
- 
- 
- 
- 사업보고서 작성 시 유의사항
	- ㅇ 작성단위: 기본 단위는 '원'
	- ㅇ 작성범위: 2023년 이익잉여금처분계산서상 '미처분이익잉여금' 및 '배당액' 기입

**GYOURE** 

# $\left( 4\right)$  사회적 목적 재투자

이상을 사회적 목적을 위해 사용해야 함

 $\hat{\mathscr{L}}$  작성 전 알아 두세요!

□ 배분 가능한 이윤의 범위

□ 이윤의 사회적 목적 사용 기준

**2024년 사회적기업 사업보고서 및 자율경영공시 작성 매뉴얼**

◆ 사회서비스 제공

◆ 근로자 처우개선

◆ 지역사회 재투자

◆ 기타

- 사회서비스 제공 내역 또는 이를 위한 설비재투자·기술개발 등

- 임금 인상 등 근로여건 개선(복지강화)을 위한 사용 내역

\* 특정 종교조직으로 기부하거나 선교사업에 사용한 금액은 제외

- 위의 4가지 항목에 해당하지 않으나, 사회적 목적을 위해 사용한 금액

- 이익잉여금처분계산서 상 '미처분이익잉여금' 및 '배당액'을 기입

\* 대표, 임원, 직계존비속에 대한 성과급 지급은 제외

- 기부 등 지역사회에 환원한 금액을 기재

(예: 직업훈련 프로그램 개발 등)

- 해당내역이 없으면 "0"원 기입

◆ 미처분이익잉여금(배당액)

## $\mathcal{Q}$  작성 전 알아 두세요!

- □ '지원내역'은 손익계산서, 원가명세서 상 지원받은 내역 기입
- □ 작성단위: 기본 단위는 '원'

#### <지원내역>

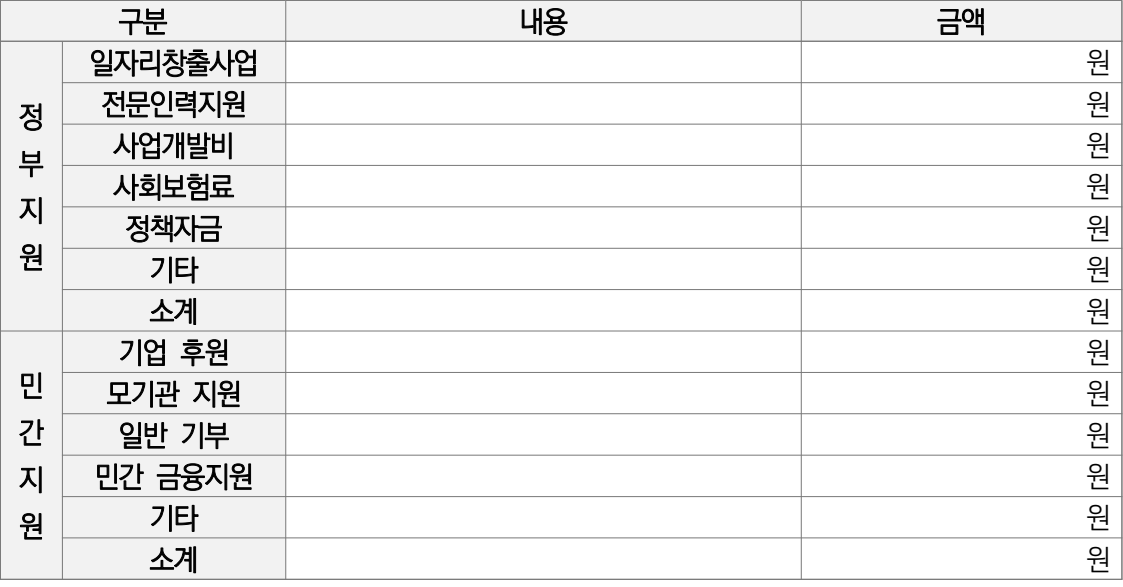

□ 지원내역 (정부지원)

- 정부지원 내역이 있는 경우, '행추가' 버튼을 클릭하고 해당하는 구분 및 금액 작성

- ◆ 일자리창출사업
	- 해당연도 1년간 '일자리창출사업'에 참여하여 지원받은 금액을 기입 (내용은 기재하지 않고 금액만 기재)
- ◆ 전문인력사업
	- 해당연도 1년간 '전문인력 지원사업'에 참여하여 지원받은 금액을 기입 (내용은 기재하지 않고 금액만 기재)
- $\blacklozenge$  사업개발비
	- 해당연도 1년간 '사업개발비 지원사업'에 참여하여 지원받은 금액을 기입 (내용은 기재하지 않고 금액만 기재)

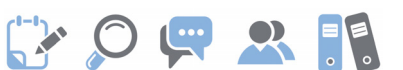

# 5 지원내역

#### ◆ 사회보험료

 - 해당연도 1년간 '사회보험료 지원사업'에 참여하여 지원받은 금액을 기입 (내용은 기재하지 않고 금액만 기재)

#### ◆ 정책자금

 - 해당연도 1년간 정부의 정책자금 지원받은 금액을 기입하고 어떤 항목인지 내용 작성 ex) 정부모태펀드, 신용보증기금, 사회적기업 특례보증 등

 ☞ 정부의 정책적 필요성에 따라 정부재정이나 기타의 방법으로 재원을 조성하여, 융자·출연·보조·보험·보증·출자 등의 방식으로 지원 사업을 행하는 재원

#### ◆ 기타

- 해당연도 1년간 위의 4가지 지원금 이외에 정부, 지방자치단체, 공공기관으로부터 지원받은 내역을 기재
- '내용'에는 지원기관명(지원주체)·지원사업명·지원금을, '금액'에는 세부내용의 합계 금액을 기입
- □ 지원내역 (민간지원)
	- 민간지원 내역이 있는 경우, '행추가' 버튼을 클릭하고 해당하는 구분 및 금액 작성

 $\blacklozenge$  기업후원

- 해당연도 1년간 민간 기업으로부터 지원받은 내역을 기입
- '내용' 항목에는 후원기업명을, '금액' 항목에는 기업후원금 총액을 기입

#### ◆ 모기관지원

- 해당연도 1년간 모기업/모법인으로부터 사업의 활성화 및 관리 차원에서 지원받은 금액을 기입
- '내용' 항목에는 모기업/모법인명을, '금액' 항목에는 지원금을 기입

 $\blacklozenge$  일반기부

- '일반 기부' 항목에는 해당연도 1년간 개인, 복지단체, 비영리기관 등으로부터 지원 및 후원을 통해 이전받은 금액을 기입
- '내용' 항목에는 복지단체 등 기관명을, '금액' 항목에는 지원금을 기입 (개인 기부자의 이름 등은 기재하지 않고 금액만 기재)
# GOUR RE

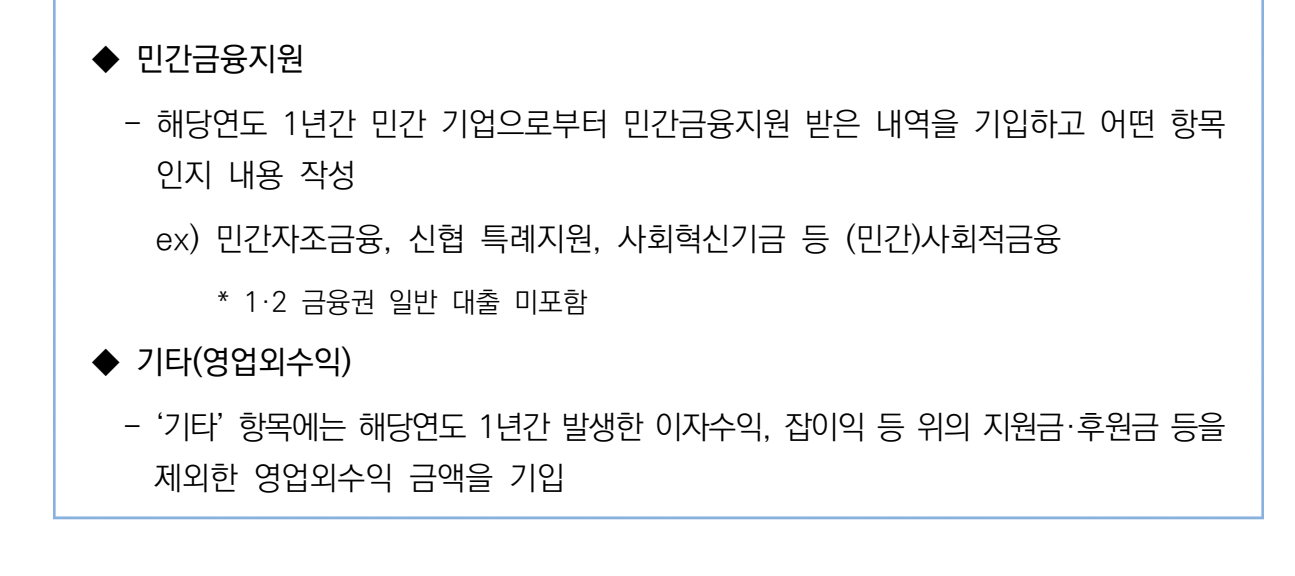

# 6 재정성과

### $\mathcal{Q}$  작성 전 알아 두세요!

- □ '재정성과'는 손익계산서 및 원가명세서를 기준으로 작성
- □ 인증기업의 지점 또는 지부·지회의 실적도 포함하여 작성
	- ※ 법인 내 사업단의 경우 모법인의 실적은 포함하지 않음
- □ 작성단위: 기본 단위는 '원'

#### <재정성과>

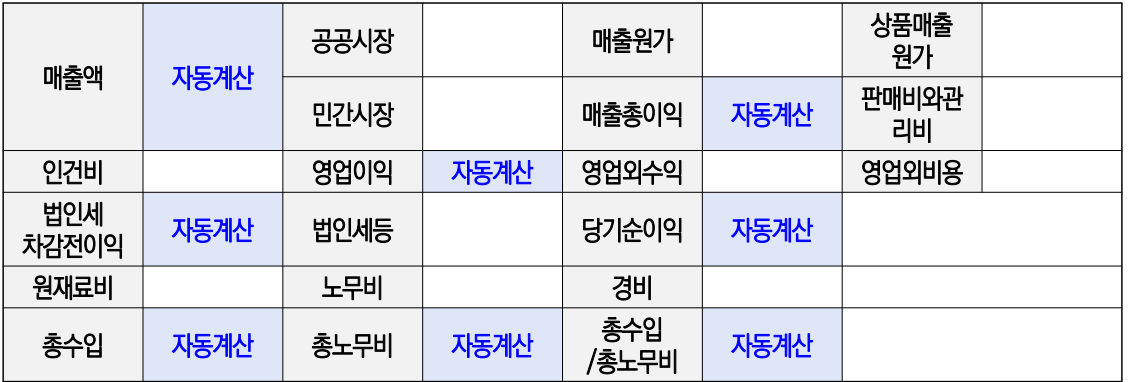

- ◆ 매출액 / 공공시장 / 민간시장
	- 손익계산서상 '매출액'을 공공시장과 민간시장 매출로 나누어 입력
	- 공공시장, 민간시장을 입력하면 자동 계산됨
		- \* 공공시장: 국가, 지자체, 공공기관을 당사자로 하거나, 바우처 사업 참여 등을 통한 수입 금액 입력
		- \* 민간시장: 공공시장을 제외한 수입 금액 입력
	- 반드시 자동 계산된 매출액이 손익계산서 상 매출액과 일치하여야 함

#### ◆ 매출원가

- 손익계산서상 매출원가 총금액 그대로 기입

#### ◆ 상품매출원가

- 손익계산서상 상품매출원가 금액 그대로 입력
- 상품매출원가가 없는 경우, 0원으로 입력

# EY OF R F

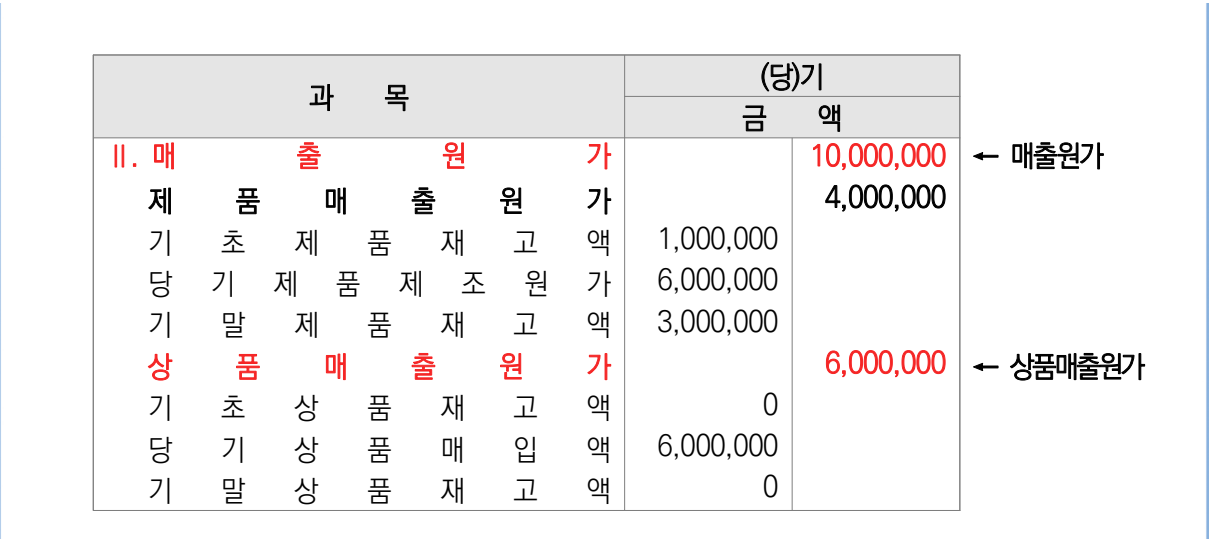

- ◆ 매출총이익 / 영업이익 / 법인세차감전이익 / 당기순이익
	- 자동계산
- ◆ 판매비와 관리비 / 영업외수익 / 영업외비용 / 법인세 등
	- 손익계산서상 금액 그대로 입력
- $\blacklozenge$  인건비
	- 손익계산서상 '판매비와 관리비' 내 임직원급여, 제수당, 상여금, 일용임금, 퇴직급여 등 근로의 대가로 지급된 일체의 비용을 포함
		- \* 복리후생비, 퇴직급여충당금, 사용자부담 사회보험료, 용역비는 미포함
		- \* 손익계산서 상 금액만 입력하고, 제조(공사)원가명세서 상 노무비는 '노무비'칸에 별도 입력 필요
- ◆ 원재료비 / 경비
	- 제조원가명세서 상 금액 그대로 입력
- $\blacklozenge$  노무비
	- 노무비는 제조(공사)원가명세서 상 임직원급여, 제수당, 상여금, 일용임금, 퇴직급여 등 근로의 대가로 지급된 일체의 비용을 포함
- ◆ 총수입 / 총노무비 / 총노무비 대비 총수입 비율
	- 자동계산

# 7 고용

## $\hat{\mathscr{L}}$  작성 전 알아 두세요!

□ 유급근로자의 고용 기준

- ㅇ 고용형태와 상관없이 고용보험에 가입된 자를 유급근로자로 인정
- 상시 근로자뿐만 아니라 기간제 근로자, 단시간 근로자 등 사업을 수행하기 위해 고용된 자는 모두 유급근로자에 포함
- ㅇ 사업단으로 인증을 받은 경우 사업단 소속의 근로자만을 인정하며, 모법인 소속 근로자는 인정하지 않음
- ㅇ 대표자는 유급근로자가 아니므로 유급근로자명부 및 근로자 수 산정에서 제외해야 함

#### □ 사업보고서 작성 기준

- ㅇ 작성 시점: 2023년 12월말 기준
	- \* 2023년 12월 31일 기준, 고용보험에 가입되어 있는 근로자만 작성
- ㅇ 인증기업의 지점 또는 지부·지회의 실적도 포함하여 작성

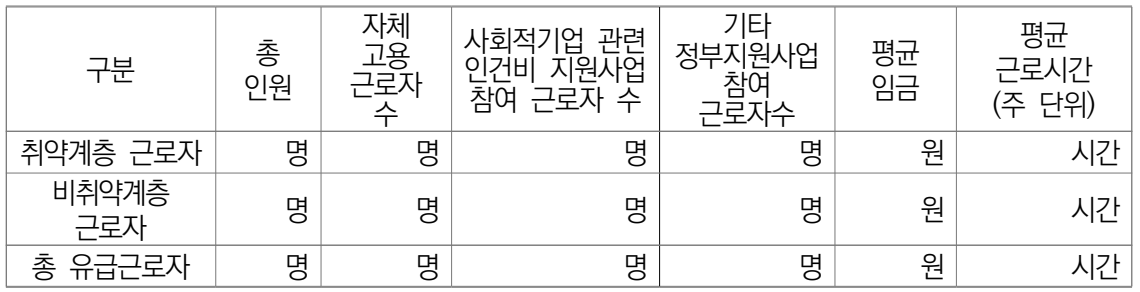

#### - 유급근로자 명부 작성 시 자동 입력

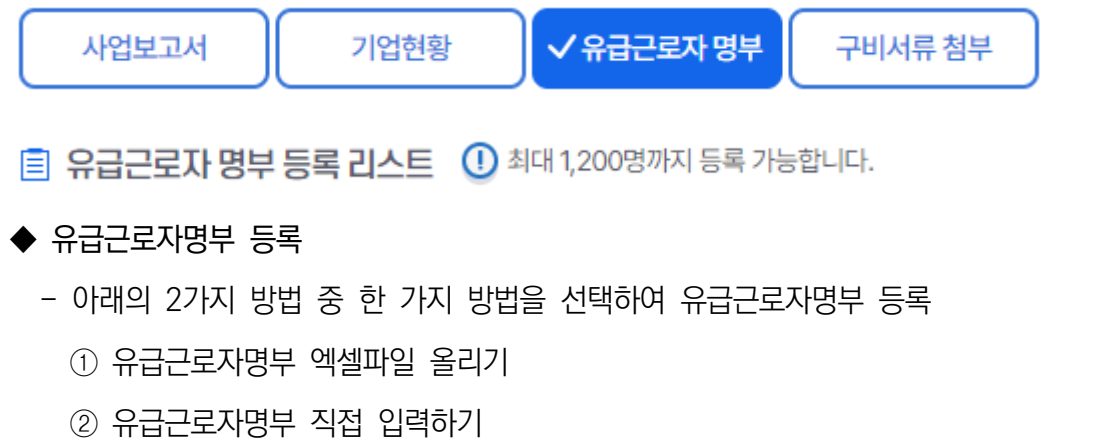

# GOURS!

## ① 유급근로자명부 직접 입력하기

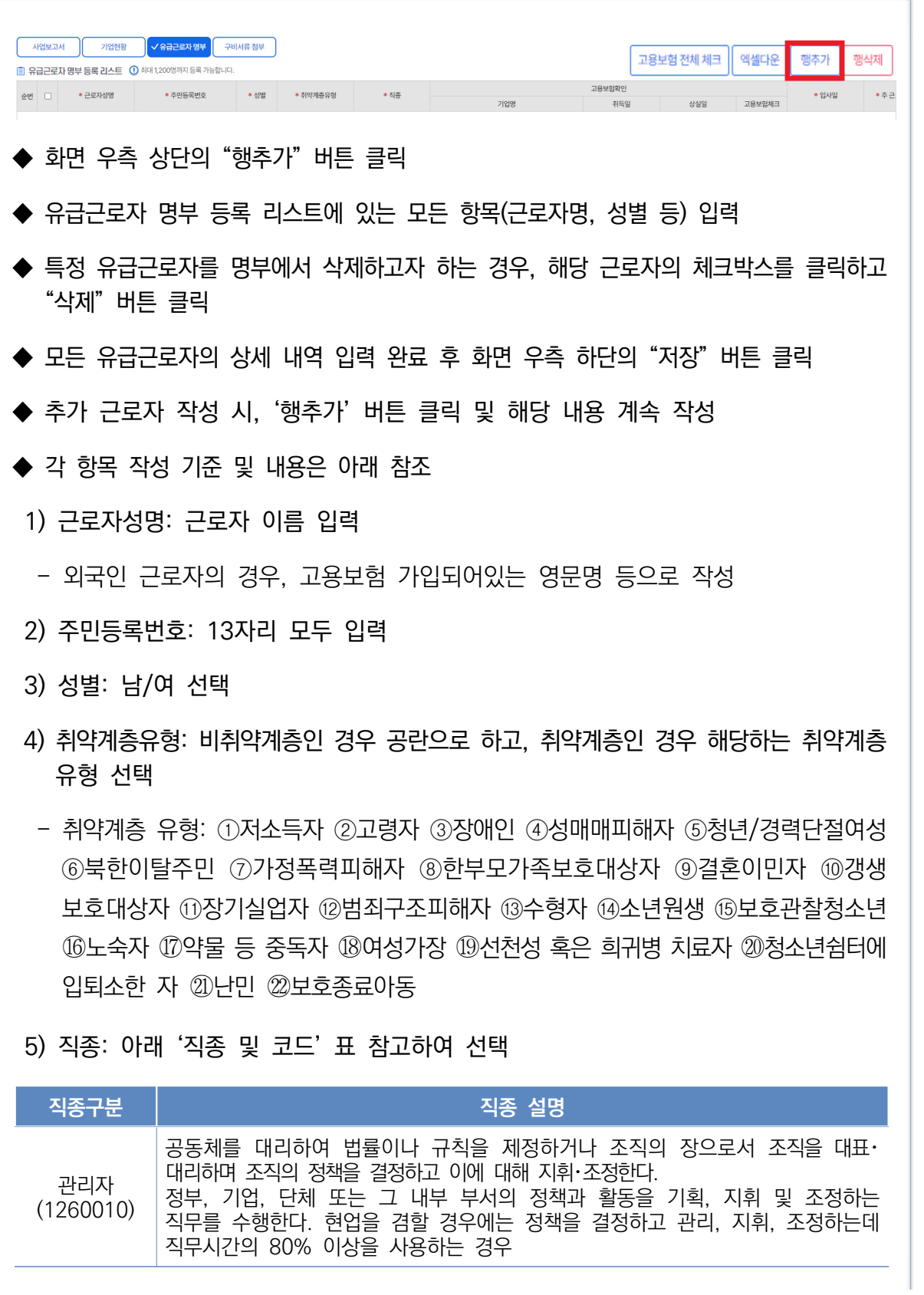

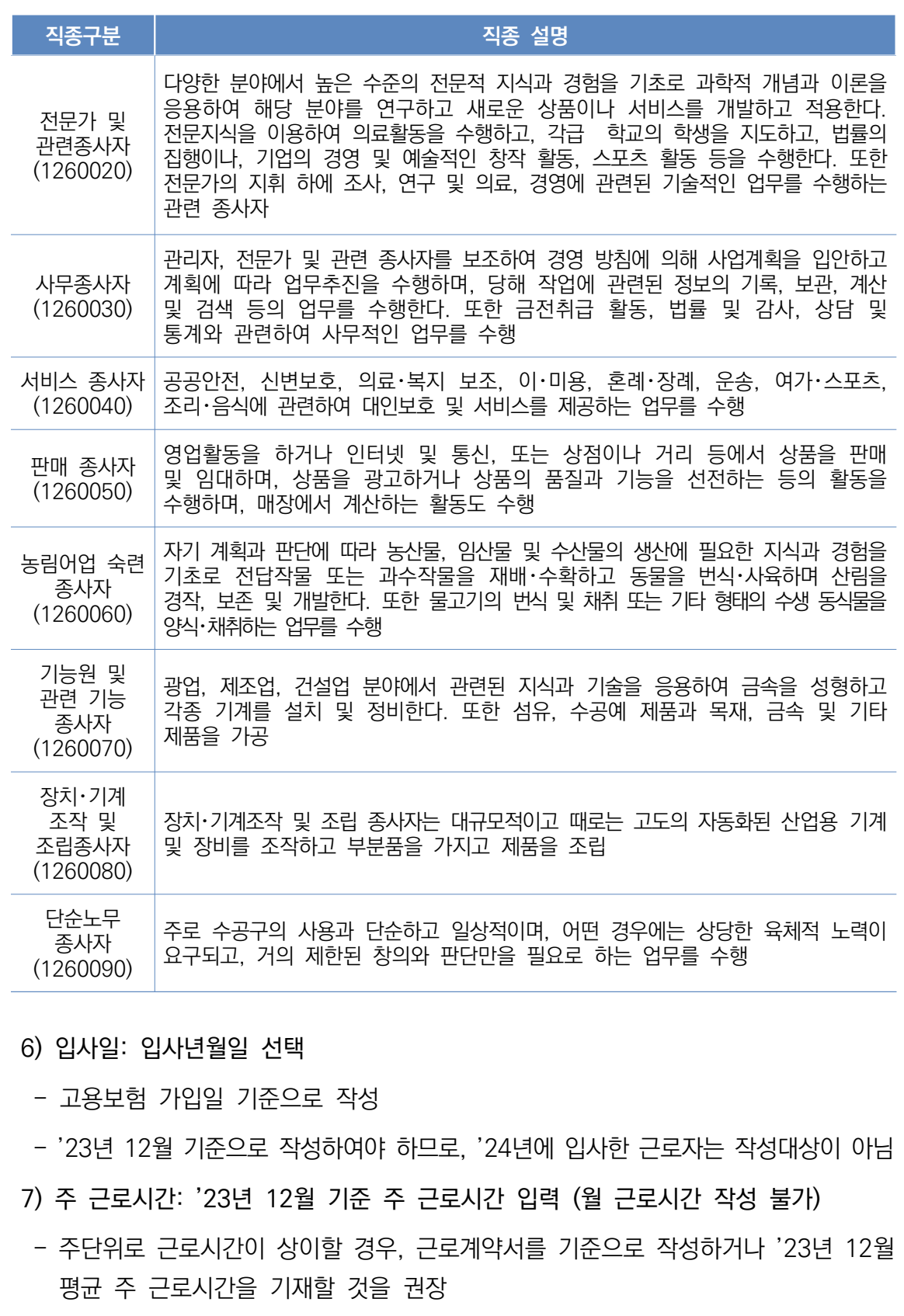

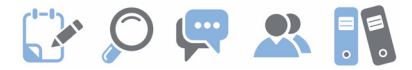

- 8) 월 입금액: '23년 12월 급여대장을 참고하여 세전 총 급여(기본급, 각종 수당, 상여금 등 모두 포함)를 입력
- 단, 중도입사, 휴직, 병가 등으로 인해 월 임금이 평상시보다 적게 지급된 근로자는, 급여 대장이 아닌 근로계약서 상 월 급여를 입력
	- \* 예) 12월 16일에 입사한 근로자의 근로계약서 상 급여가 210만원이나, 급여대장에는 중도입사에 따라 110만원만 지급된 경우, 유급근로자 명부상에는 210만원으로 입력 필요
- 8) 고용형태: 정규직/비정규직 선택
- 비정규직은 ①기간제 근로자, ②단시간 근로자, ③비전형 근로자로 분류되며, 이에 해당 하지 않는 경우 정규직으로 봄
	- \* 기간제 근로자: 근로계약기간을 정한 근로자
	- \* 단시간 근로자: 직장(일)에서 근무하도록 정해진 소정의 근로시간이 동일 사업장에서 동일한 종류의 업무를 수행하는 근로자의 소정 근로시간보다 1시간이라도 짧은 근로자
	- \* 비전형 근로자: 파견근로자, 용역근로자, 특수형태근로종사자, 가정 내(재택, 가내) 근로자, 일일(단기)근로자
- 9) 사회적일자리 사업참여여부: '23년 12월 기준 참여여부 선택
	- \* 고용노동부 일자리창출사업, 전문인력지원사업만 해당하며, 이외 지자체 디지털일자리 등 정부지원의 경우 기타 정부지원 여부로 입력 필요
- 10) 기타정부지원여부: '23년 12월 기준 기준 참여여부 선택
- ▸예시

㈜진흥원의 고용보험 가입자는 아래와 같음

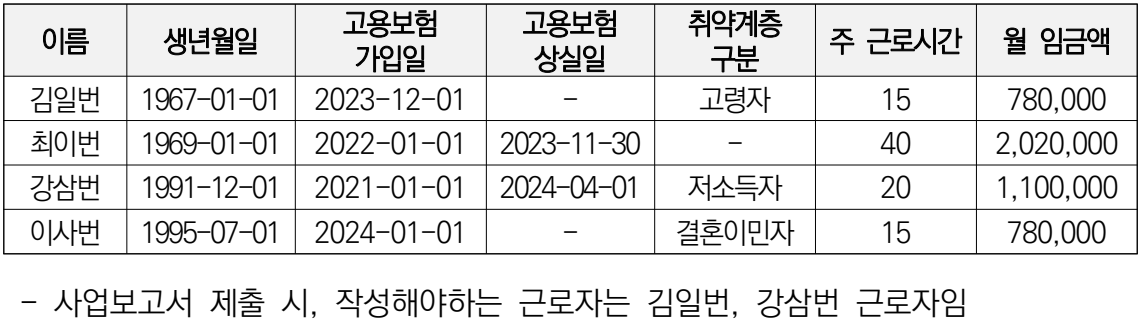

 \* 최이번 근로자의 경우 2023년 12월 이전 퇴사자로 유급근로자 명부에서 제외하여야 하며, 이사번 근로자의 경우 2024년 입사자로 유급근로자 명부에서 제외하여야 함

**2024년 사회적기업 사업보고서 및 자율경영공시 작성 매뉴얼**

#### ② 유급근로자 명부 엑셀파일 올리기 Ⅱ 엑셀업로드 주의사항 • 주민등록번호는 앞자리 6자리, 뒷자리 7자리 입력 • 성명은 필수 입력사항입니다. • 성별(남자 : 1250010 / 여자 : 1250020)은 필수 입력사항입니다. • 취약계층유형을 각각 입력해 주시고 유형이 '일반인' 인 경우 1580140 필히 입력해주세요. • '입사일' & '윌 입금액' & '주 근로시간'을 등록하실 때 '숫자'만 입력 가능합니다. ※ 쉼표()와 마침표(.) 하이픈(-)는 입력 시 오류 • 고용형태와 직종은 샘플엑셀파일의 1~4행의 코드번호를 보시고 필히 입력해주시기 바랍니다. <mark>한</mark>엑셀파일 업로드 샘플파일 다운로드 \_ \_ ◆ '엑셀 업로드'새 창 뜨면, 하단 "샘플파일 다운로드" 버튼 클릭하여 유급근로자 명부 엑셀 양식 다운로드 ◆ 유급근로자 명부는 반드시 시스템에서 다운로드 받은 양식으로 작성해야 함 - 예시로 입력되어 있는 양식과 동일하게 작성해야 시스템에 등록 가능 (양식 수정 불가) \* 1, 2, 3, 4행 삭제 금지 - 유급근로자 명부를 작성하여 등록 후, 예시(홍길동) 내용은 삭제 저소득자:1580010 고령자:1580020 장애인:1580030 성매매피해자:1580040 청년/경력단절여성:1580050 북한이탈주민:1580060 성별, 가정폭력피해자:1580070 취약계층유형, 한부모가족보호대상자:1580080 결혼이민자:1580090 고용형태, 갱생보호대상자:1580110 직종은 반드시 범죄구조피해자:1580130 코드로 남:1250010 장기실업자:1580120 여:1250020 입력해주세요. 수형자:1580210 소년원생:1580220 주민등록번호 보호관찰청소년:1580230 [ - ] 없이 노숙자:1580240 입력해주세요 약물등중독자:1580250 선천성혹은희귀병치료자:1580260 여성가장:1580270 난민: 1580290 보호종료아동: 1580300 청소년쉼터에입퇴소한 자:1580280 일반인:1580140 주민등록번호 | 성명 | 성별 | 취약계층 유형 1234561234567 | 홍길동 | 1250010 | 1580010

# **GYOURE**

#### ◆ 주민등록번호

- 해당 근로자의 주민등록번호 13자리 입력(하이픈[-] 입력 금지)

- ◆ 성명
	- 해당 근로자의 이름 입력

#### ◆ 성별

- 코드: 남성은 "1250010", 여성은 "1250020"

#### ◆ 취약계층 유형

 - ①저소득자 ②고령자 ③장애인 ④성매매피해자 ⑤청년 및 경력단절여성 중 고용촉진장려금 지급대상자 ⑥북한이탈주민 ⑦가정폭력 피해자 ⑧한부모가족 보호대상자 ⑨결혼이민자 ⑩갱생보호 대상자 ⑪범죄구조피해자 ⑫장기실업자 ⑬수형자 중 출소 후 6월이 경과되지 아니한 자 ⑭소년원생 중 퇴원 후 6월이 경과되지 아니한 자 ⑮보호관찰 청소년 ⑯노숙인 ⑰약물·알코올·도박 중독자 ⑱선천성 또는 희귀난치병 치료자 ⑲여성가장 ⑳난민 ㉑보호 종료아동 ㉒청소년쉼터에 입퇴소한 자

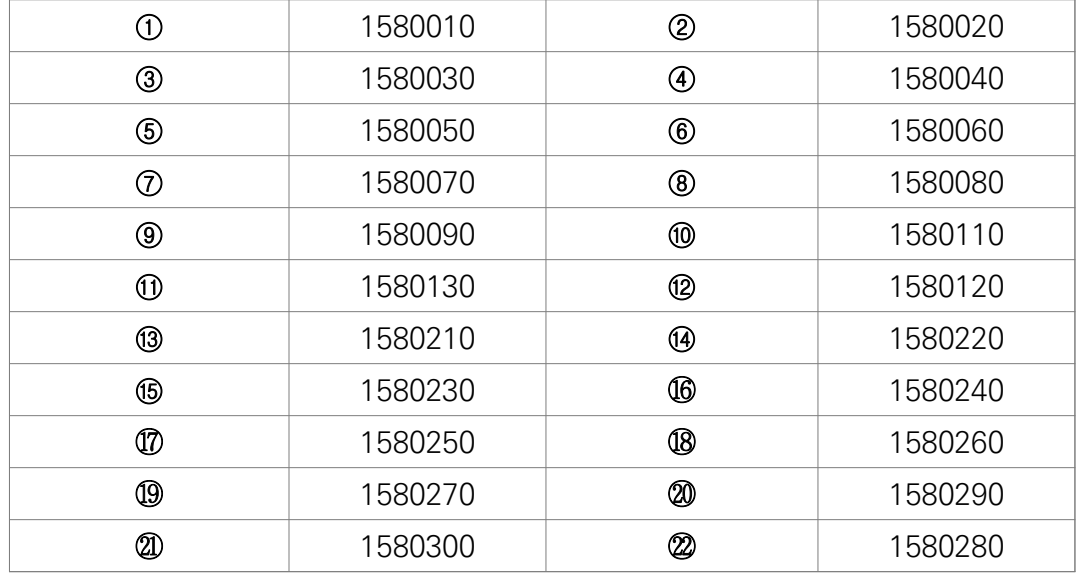

- 취약계층인 경우 위의 22가지 유형 중 한 가지만 선택하여 입력하되, 반드시 위에서 열거한 코드와 동일하게 입력해야 함
- 취약계층이 아닌 경우 '일반인' 코드(1580140)로 입력
- 취약계층 유형에 중복으로 해당하는 유급근로자의 경우, 채용당시 분류 유형 한 가지만 입력 (예) 장애인이면서 고령자인 유급근로자 OOO씨 : 채용 당시 취약계층 유형이 장애인으로 분류되었다면, OOO씨의 취약계층유형에는 장애인만 입력(고령자에는 포함 안 됨)

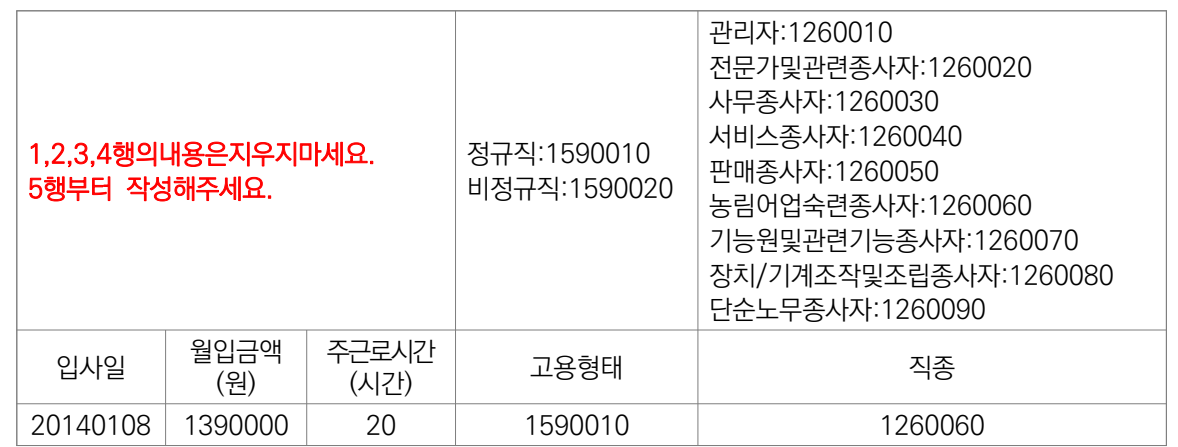

#### $\blacklozenge$  입사일

- 해당 근로자의 입사일을 연·월·일 8자리로 입력(하이픈[-] 입력 금지) (예) 입사일이 2011년 5월 20일인 경우: 20110520
	- \* 2024년에 입사한 근로자는 작성 불가 (작성대상 아님)

#### $\blacklozenge$  월입금액

- 2023년 12월 급여대장을 참고하여 세전 총 급여를 입력
	- \* 기본급, 각종 수당, 상여금 등 모두 포함(단위: 원)
- 중도입사, 휴직, 병가 등으로 인해 월 임금이 평상시보다 적게 지급된 근로자는, 급여대장이 아닌 근로계약서 상 월 급여를 입력
	- \* 예) 12월 16일에 입사한 근로자의 근로계약서 상 급여가 210만원이나, 급여대장에는 중도입사에 따라 110만원만 지급된 경우, 유급근로자 명부상에는 210만원으로 입력 필요

#### ◆ 주근로시간

- 반드시 주 단위 근로시간을 입력 (월 근무시간 작성 불가)
- 출근카드를 통해 확인 가능. 다만, 출근카드를 작성하고 있지 않는 경우 근로계약서를 통해 확인 가능
- 중도입사, 휴직, 병가 등으로 인해 기준월 근로시간이 평상시보다 적은 근로자는, 출근카드가 아닌 근로계약서 상 주 단위 근로시간을 입력

#### ◆ 고용형태 (정규직/비정규직)

- 비정규직은 ①기간제 근로자, ②단시간 근로자, ③비전형 근로자로 분류되며, 이에 해당하지 않는 경우 정규직으로 봄
	- \* 기간제 근로자: 근로계약기간을 정한 근로자
	- \* 단시간 근로자: 직장(일)에서 근무하도록 정해진 소정의 근로시간이 동일 사업장에서 동 일한 종류의 업무를 수행하는 근로자의 소정 근로시간보다 1시간이라도 짧은 근로자
	- \* 비전형 근로자: 파견근로자, 용역근로자, 특수형태근로종사자, 가정 내(재택, 가내)근로자, 일일(단기)근로자
- 코드: 정규직(1590010) / 비정규직(1590020)

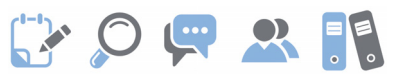

#### ◆ 직종 및 코드

- 다음 [표]를 참고하여 해당하는 직종유형 한 가지를 선택하여 입력

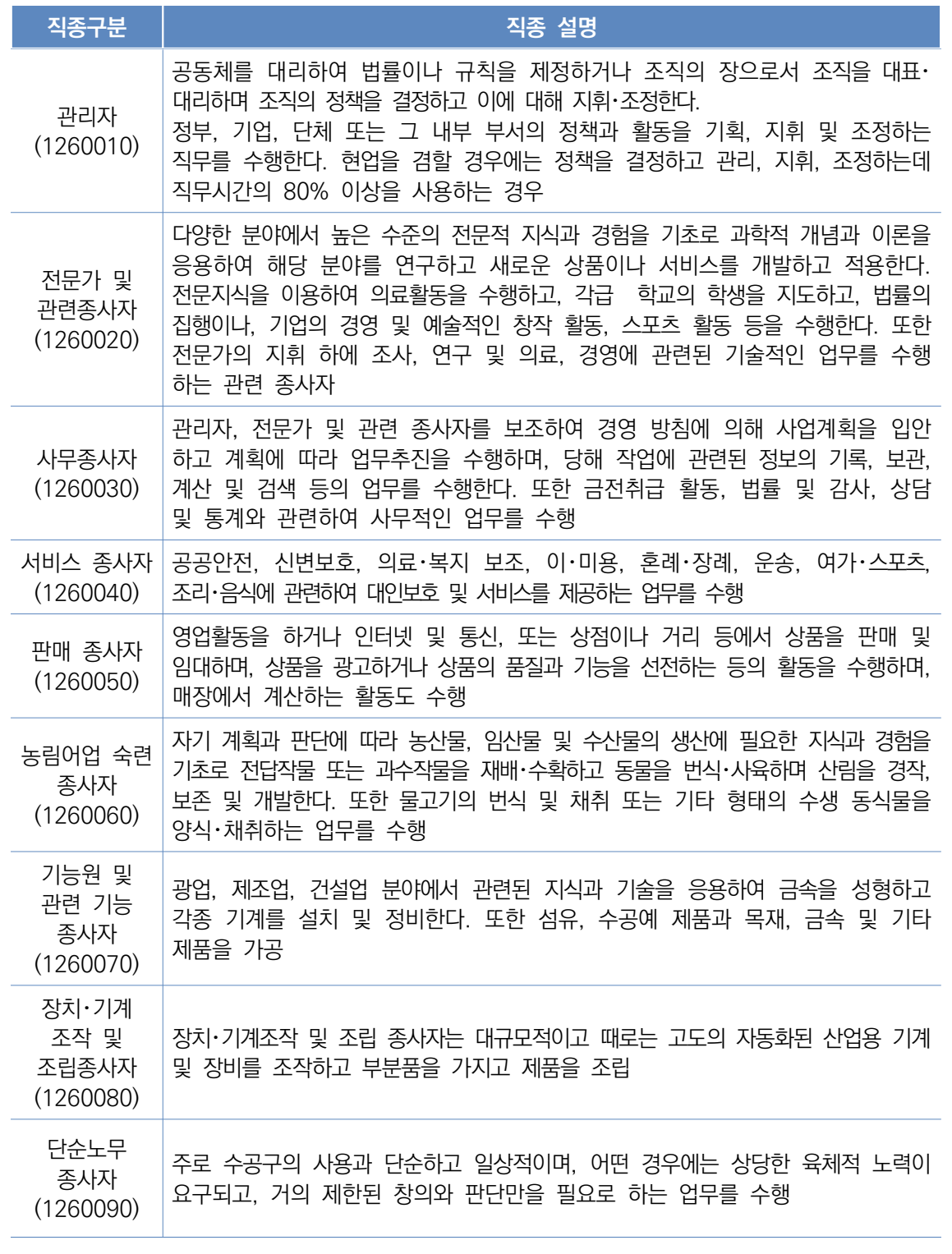

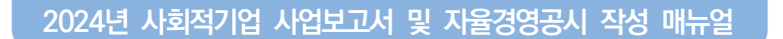

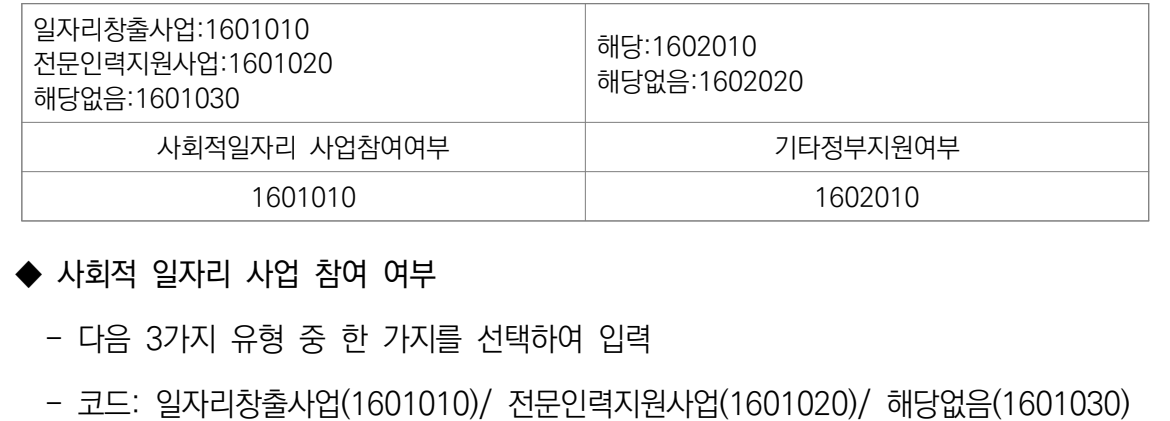

\* 고용노동부 일자리창출사업, 전문인력지원사업만 해당하며, 이외 지자체 디지털일자리 등

정부지원의 경우 하단 기타 정부지원 여부로 입력 필요

◆ 작성을 완료한 엑셀파일을 저장(파일이름은 기업명으로 저장)

- sheet명을 양식과 다르게 변경한 경우, 해당파일은 시스템에 업로드 불가

◆ 시스템에 등록된 유급근로자 명부를 확인 후 "일괄등록" 버튼 클릭

◆ 화면 상단의 "엑셀파일 업로드" 버튼 클릭하여, 저장해 두었던 유급근로자 명부 엑셀파일을

샘플파일 다운로드 한

<mark>it</mark>엑셀파일 업로드

◆ 일괄등록 후, "닫기"버튼 클릭하면 해당창이 닫히고 유급근로자 명부 화면으로 돌아감

- 코드: 해당(1602010) / 해당없음(1602020)

◆ 좌측 하단에 보이는 sheet명은 변경 불가

◆ 화면 우측 하단의 "저장" 버튼 클릭

◆ 기타정부지원여부

시스템에 업로드

# **EXOURE**

# 8 사회서비스 제공

### $\mathscr{Q}$  작성 전 알아 두세요!

- □ 사회적기업이 해당기간에 사회서비스 수혜대상자에게 제공한 사회서비스 실적을 의미
	- ㅇ 사회서비스제공형 및 혼합형은 반드시 작성해야 하며, 일자리제공형, 지역사회공헌형 그리고 기타(창의·혁신형)의 경우 사회서비스 실적이 있는 경우만 작성

□ 사회서비스의 범위

- ㅇ 사회서비스는 개인 또는 사회 전체의 복지증진 및 삶의 질 제고를 위해 사회적으로 제공되는 서비스로서
- 교육·보건·사회복지·환경 및 문화 분야의 서비스, 그밖에 보육서비스, 예술·관광 및 운동서비스, 산림 보전 및 관리서비스, 간병 및 가사지원 서비스, 문화재 보존 및 활용관련 서비스, 청소 등 사업시설 관리 서비스, 인력공급 및 고용알선 등 고용 서비스 등 이에 준하는 서비스를 말함

(「사회적기업 육성법」제2조제3호 및 같은 법 시행령 제3조)

- 한국표준산업분류의 P, Q, E, R, N, S, T, A 중 해당 업종
- 그 외 '개인 또는 사회 전체의 복지 증진 및 삶의 질 제고를 위해 사회적으로 제공되는 서비스'에 해당할 경우 위원회 심의를 통해 인정 ※ 사회서비스 업종 해당여부는 p.67 [붙임3] 사회서비스 범위 및 확인 방법 참고

#### □ 사업보고서 작성 기준

- ㅇ 2023년 1월~12월 1년간 제공한 사회서비스 실적 입력
- ㅇ 사회서비스의 전체 수혜자 중 취약계층의 비율은 취약계층에게 제공한 사회서비스 실적 전부를 기준으로 판단
- ㅇ 보건복지부 '사회서비스 이용 및 이용권 관리에 관한 법률'에 따라 등록된 바우처 제공기관의 사회서비스 바우처 제공실적 중 취약계층에게 제공한 실적은 사회서비스 제공대상에 포함
- ㅇ 노인장기요양기관의 경우에는 서비스 수혜자 중 등급 판정자를 제외한 별도 취약 계층에게 제공한 사회서비스 실적만을 인정
- ㅇ 정부가 정한 훈련단가에 의해 구직자 등에게 서비스를 제공하는 직업훈련기관은 정부 지원 훈련대상자 이외에 별도로 취약계층을 대상으로 한 사회서비스 제공 실적만을 인정
- ㅇ 인증기업의 지점 또는 지부·지회의 실적도 포함하여 작성
- ㅇ 서비스 대상 취약계층의 범위
	- 취업 취약계층: ①저소득자 ②고령자 ③장애인 ④성매매 피해자 ⑤청년 및 경력 단절여성 중 고용촉진장려금의 지급대상이 되는 자 ⑥북한이탈주민 ⑦가정폭력 피해자 ⑧한부모가족 보호대상자 ⑨결혼이민자 ⑩갱생보호대상자 ⑪범죄구조피해자 ⑫장기실업자 ⑬수형자 중 출소 후 6월이 경과되지 아니한 자 ⑭소년원생 중 퇴원 후 6월이 경과되지 아니한 자 ⑮보호관찰 청소년 ⑯노숙인 ⑰약물·알코올 ·도박중독자 ⑱선천성 또는 희귀난치병 치료자 ⑲여성가장 ⑳난민 ㉑보호종료 아동 ㉒청소년 쉼터에 입퇴소한 자
	- 서비스 대상 취약계층: 취업 취약계층을 포함하여 조손가정, 외국인근로자, 금융채무불이행자 및 저신용자(신용등급 7~10등급), 학교폭력피해자, 학교밖청소년, 가정밖청소년, 중증질환자, 이민자의 자녀 등을 포함하여 인정

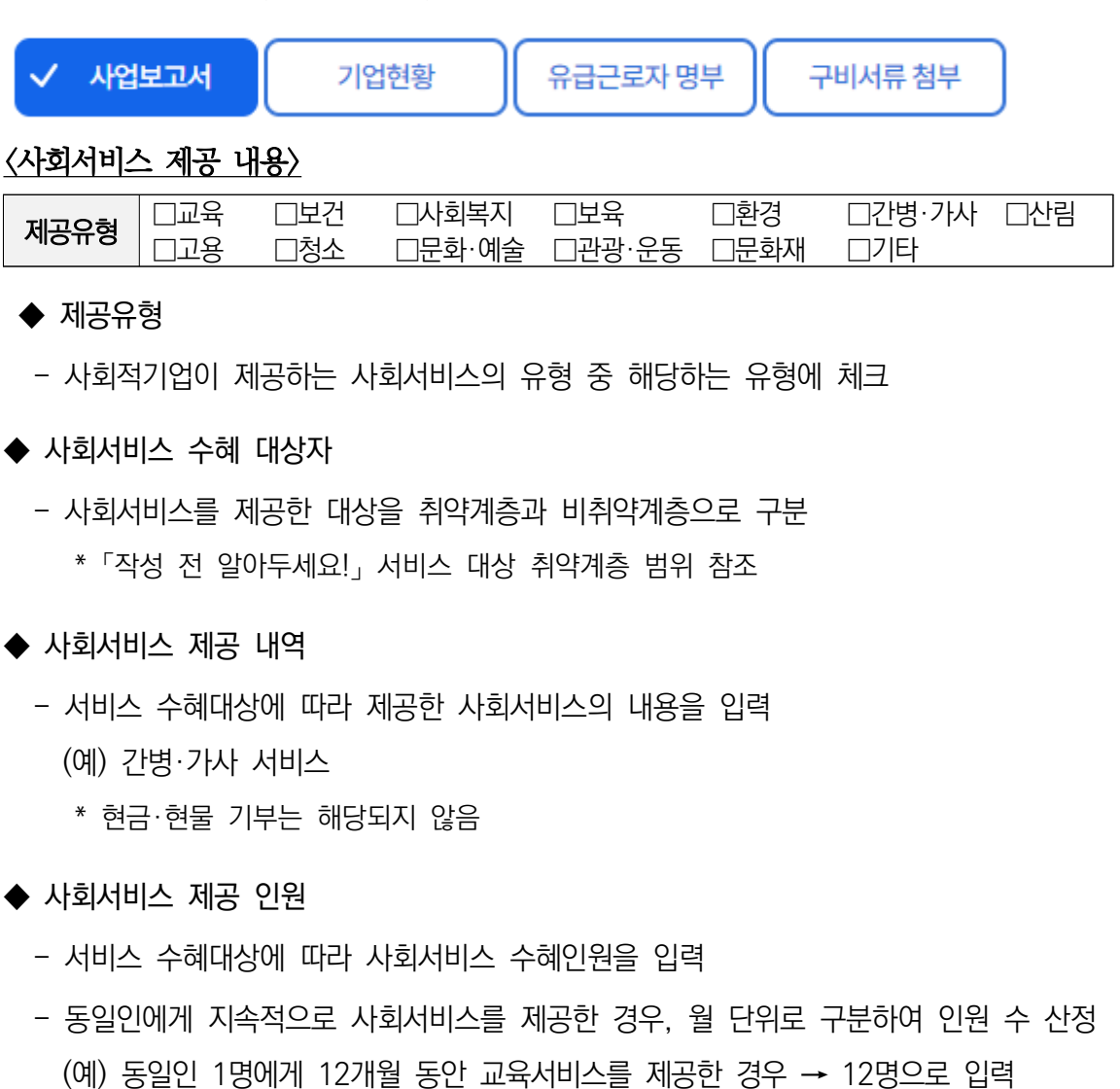

사회적기업 사업보고서 작성 매뉴얼

### \* 반드시 인원수로 입력

 \* 불특정다수를 대상으로 제공한 경우에도, 인증 신청 시 활용했던 기준으로 구체적인 인원수를 산정하여 입력

#### ▸예시

㈜진흥원의 사회서비스 제공 실적 확인서는 아래와 같음

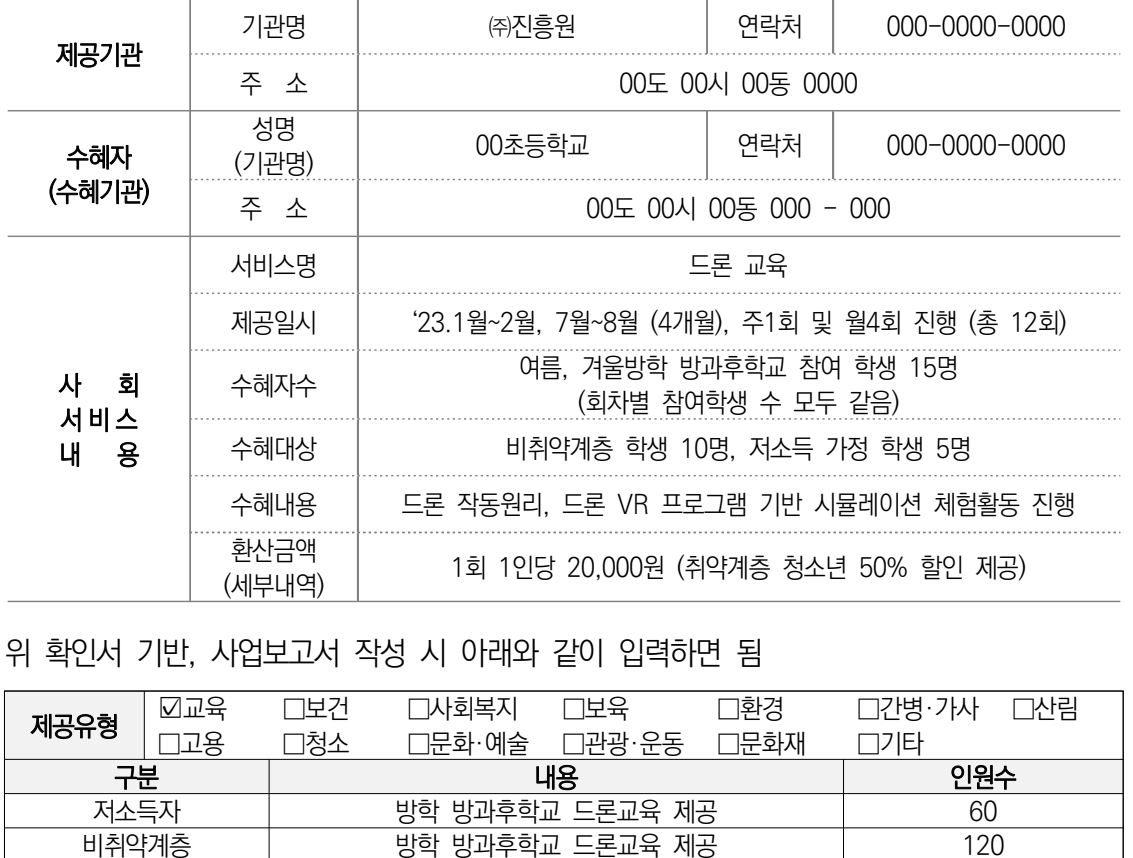

 $\overline{1}$ 방학 방과후학교 드론교육 제공

\* 인원수 계산방법: 인원 ✕ 횟수

# GOUR RE

# 9 지역사회공헌

## $\hat{\mathscr{L}}$  작성 전 알아 두세요!

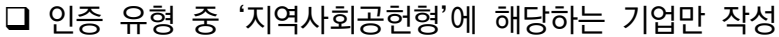

- ㅇ '지역사회공헌형'이 아닐 경우, 작성 불필요
	- \* 유형은 사업보고서 탭 기업현황에서 확인가능
- □ 사업보고서 작성 기준
	- ㅇ 2023년 1월~12월 지역사회에 공헌한 또는 기타 실적을 입력
	- ㅇ 인증기업의 지점 또는 지부·지회의 실적도 포함하여 작성

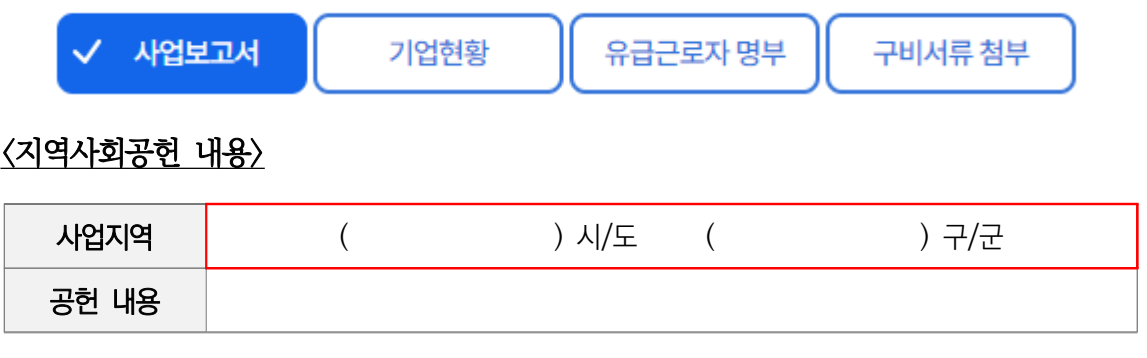

- $\blacklozenge$  사업지역
	- '시/도' 입력란에는 광역지방자치단체명을, '구/군' 입력란에는 기초지방자치단체명을 입력
	- 시 단위 기초자치단체인 경우에는 '구/군' 입력란에 "OO시"라고 입력
		- (예) 경기도 수원시의 경우: ( 경기 )시/도 ( 수원시 )군/구, 제주도 서귀포시의 경우: (제주특별자치)시/도 ( 서귀포 )군/구
- $\blacklozenge$  내용
	- 지역의 인적·물적 자원 활용 유형, 지역의 사회문제를 해결하는 유형, 지역의 사회적 목적을 추구하는 조직을 지원하는 유형으로 나누어 세부내용 입력

# GOUR RE

<'가'형 작성 예시>

|             | 사업지역 | │( 00 )시/도 ( 00 )구/군                                                                                                    |
|-------------|------|----------------------------------------------------------------------------------------------------|
| 지역 사회<br>공헌 | 공헌내용 | 1. 지역의제<br>- 지역 농가와 계약을 통해 딸기 수매 및 유통, 딸기 과자 등 가공품 제조<br>및 판매<br>2. 지역주민 취약계층 고용<br>- 지역주민고용: 장애인 2명<br>- 지역주민 중 취약계층 고용 비율: 50%<br>3. 지역 물적자원 활용<br>- 지역 딸기 농가 00곳과 계약 |
|             |      | - 지역 농산물 구입비율: 80%                                                                                                    |

<'나', '다'형 작성 예시>

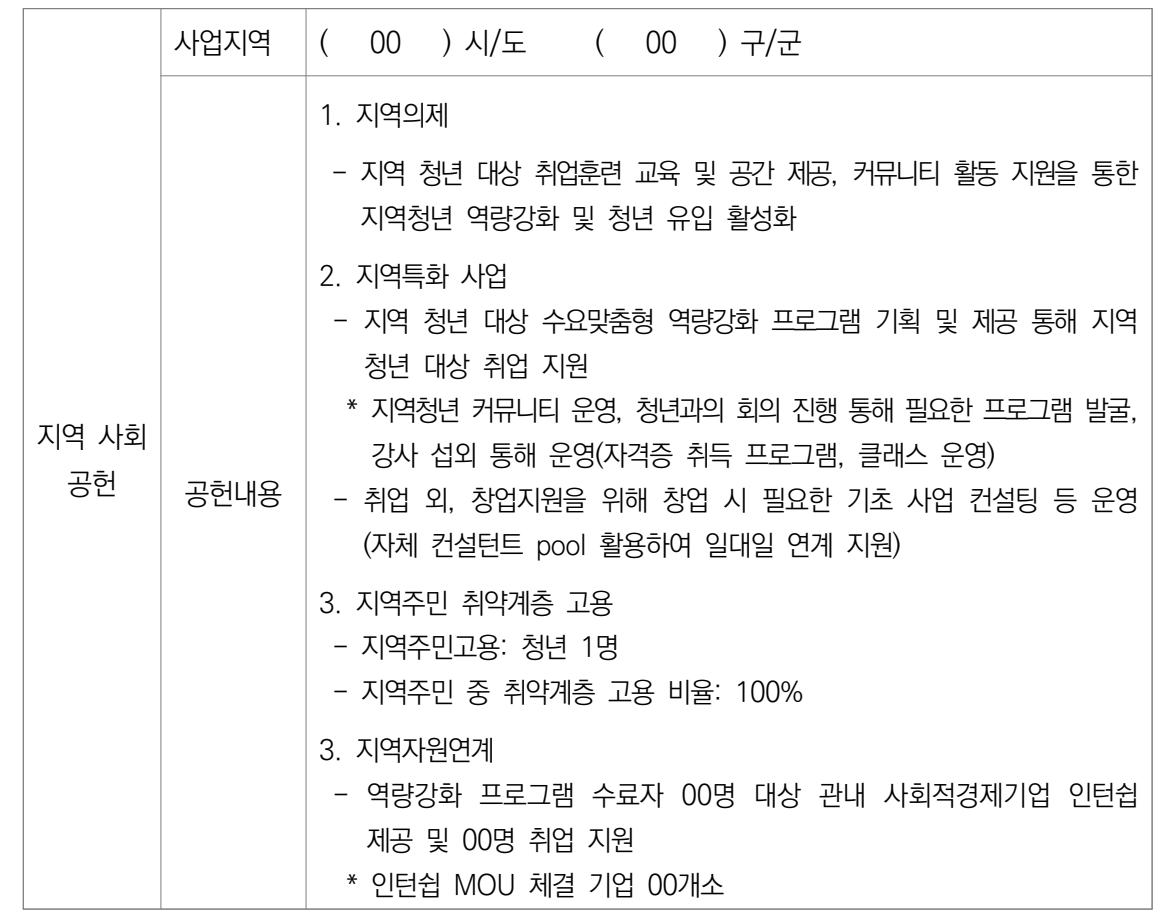

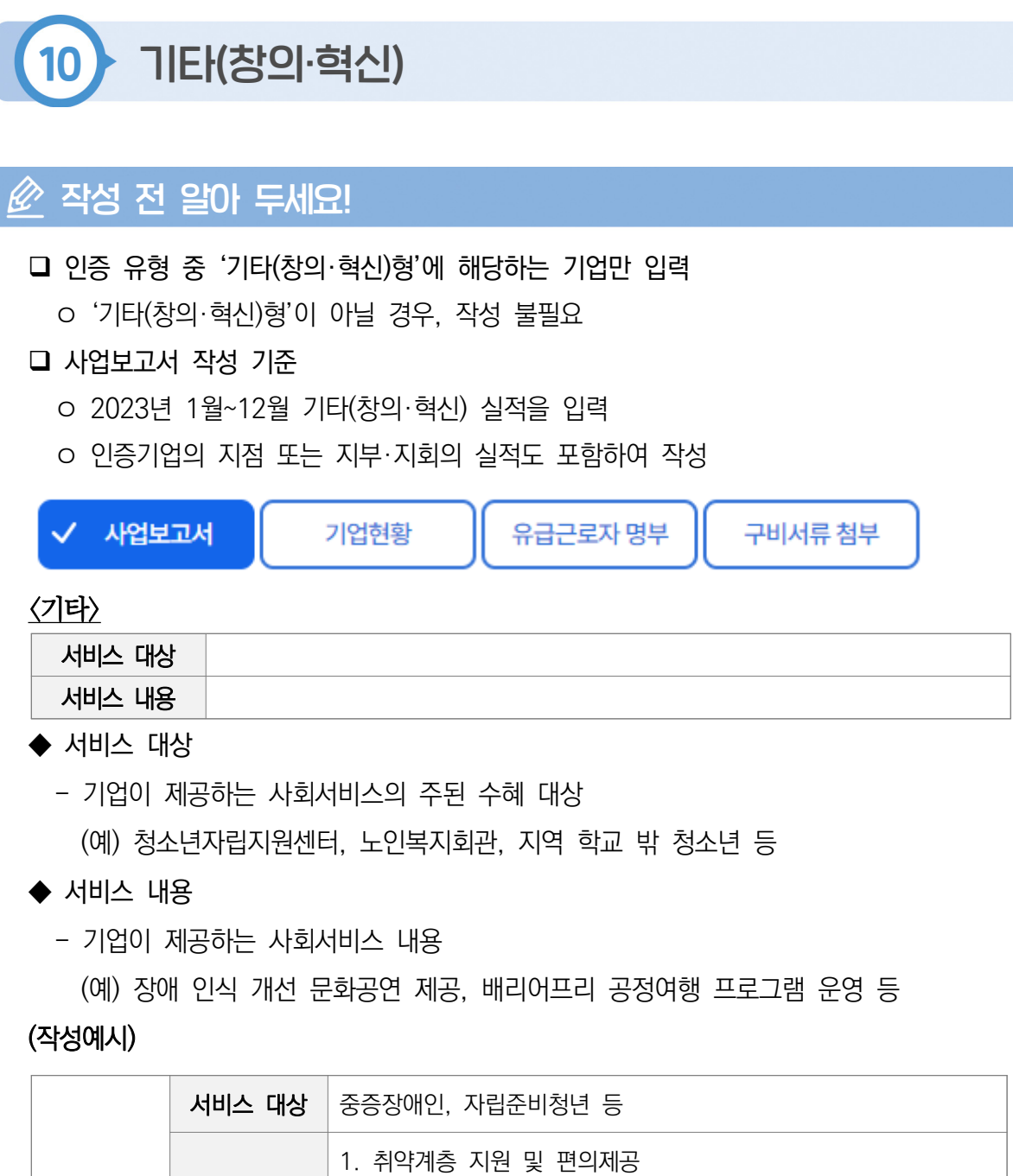

 $\blacktriangleright$ 

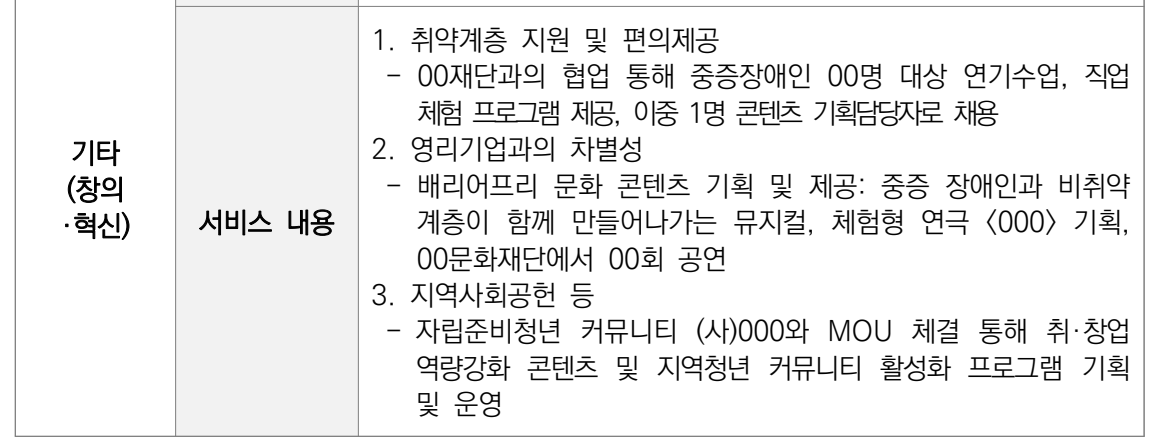

# **GYOURE**

# 11 원계현황

## $\hat{\mathscr{L}}$  작성 전 알아 두세요!

2023년 1월~12월 1년간 연계된 기업 및 지방자치단체의 기관명과 연계내용을 구체적으로 입력

'연계'의 기준은 단순한 거래관계 이상의 밀접한 관계를 맺고 있는 경우를 의미함 - (예) MOU(양해각서)체결, 설립 지원, 지속적 운영 지원 등

작성단위: 기본 단위는 '원'

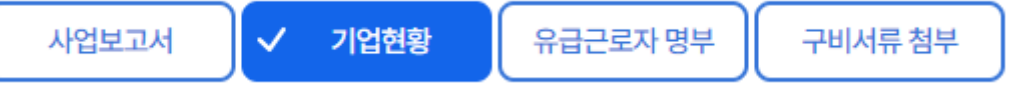

#### <연계기업/지방자치단체 상세내역 입력>

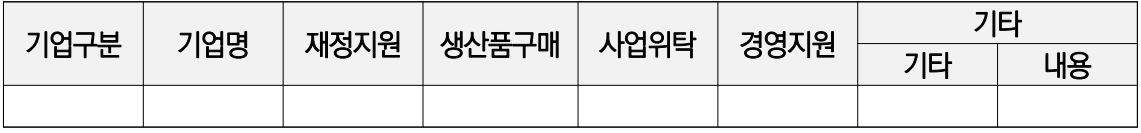

#### $\blacklozenge$  기업구분

- 연계기업, 지방자치단체 중에 해당하는 유형을 선택
	- 연계기업 : 민간기업, 공기업 등 공공기관, 민간단체 등
	- 연계지방자치단체 : 광역·기초 자치단체(중앙부처 포함)
		- \* 연계기업 또는 지방자치단체가 다수인 경우, 지원 금액이 큰 순서대로 상위 2개 기관만 기재

#### ◆ 기업명

- 해당하는 기업/지자체 명을 입력 (예: \*\*기업, \*\*시 등)
- ▶ 재정지원, 생산품구매, 사업위탁, 경영지원
	- 재정지원: 2023년 1년간 연계기관으로부터 현금으로 지원받은 금액을 기재
		- \* 해당금액은 반드시 손익계산서 상 영업외수익에 포함되어 있어야 하고, "4.지원내역"에도 기재되어 있어야 함
	- 생산품구매: 2023년 1년간 연계기관에 상품 또는 서비스를 판매한 금액을 기재
	- 사업위탁: 2023년 1년간 연계기관으로부터 위탁받아 수행한 사업 금액을 기재\*
		- \* 해당금액은 반드시 손익계산서 상 매출액에 포함되어 있어야 함
- 경영지원: 2023년 1년간 연계기관으로부터 컨설팅, 홍보 및 마케팅, 영업 공간 등 지원 받은 내역의 금액을 기재
- ◆ 기타 1, 2
	- 그 밖의 지원 내용과 금액을 기재
- ◆ 특정 내용을 삭제 시 삭제하고자 하는 리스트에 '선택' 부분을 체크한 후 '삭제' 버튼을 클릭하면 해당 내용이 삭제됨

53

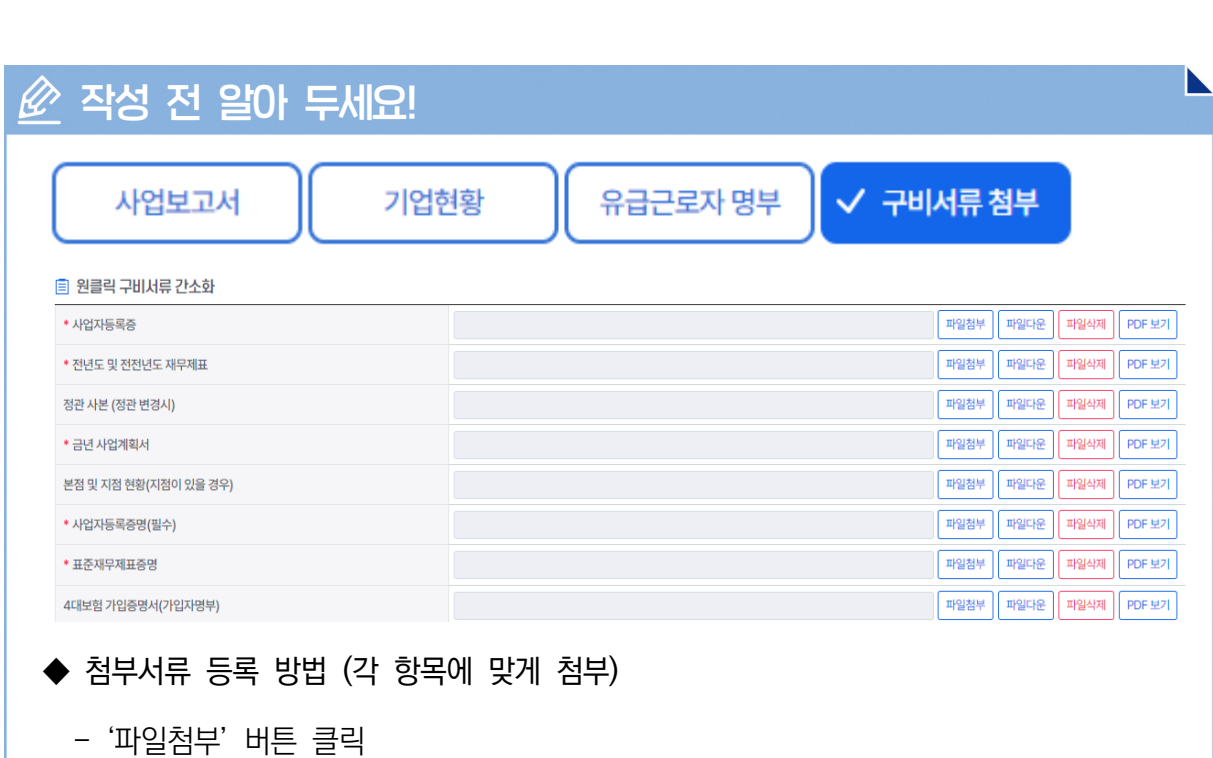

- 업로드할 파일을 선택하여 등록 (파일당 용량제한: 10MB / 파일형태: PDF, HWP 권장)

◆ 모든 입력단계의 입력과 저장을 완료한 후, 화면 우측 하단의 "제출"버튼 클릭

- 첨부파일 목록의 '파일삭제' 버튼 클릭 (삭제 후에는 복구 불가)

◆ 모든 파일이 업로드 되었는지를 확인 후 '저장' 버튼 클릭

\* 필수입력항목을 입력·저장하지 않은 경우 제출 불가

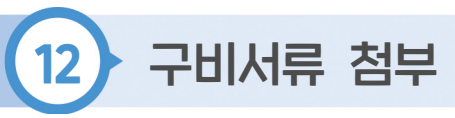

- 용량초과 시 압축하여 업로드

◆ 업로드 한 파일 삭제 방법

\* 사회적기업 인증서 사본 제출 불필요

**2024년 사회적기업 사업보고서 및 자율경영공시 작성 매뉴얼**

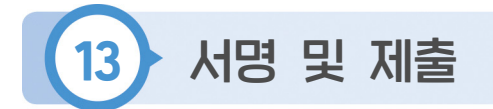

# $\hat{\mathscr{L}}$  작성 전 알아 두세요! 사업보고서 작성을 완료한 후 서명 여기에 서명을 해주세요.  $\circled{1}$  서명 날인 후 → ② 하단 '저장' 버튼 클릭 → ③ 화면 우측 상단의<br>'제출' 버튼을 클릭하셔야 정상 제출됩니다. \* 브라우저 닫기(X) 버튼 클릭 시, 제출되지 않습니다.  $\mathcal{O}$  $\mathbf C$ 저장 초기화 취소 ◆ 서명 - 대표자 성명 입력 후, '저장' 버튼 클릭 - 우측 상단 **신제출** 버튼 클릭

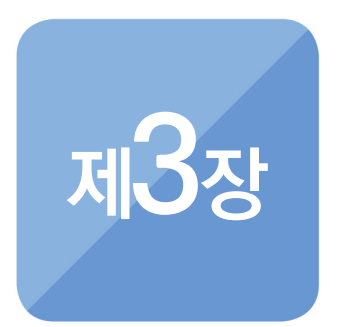

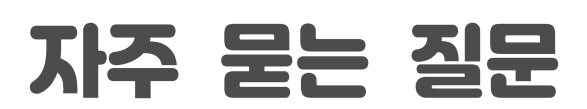

THE CONTRACTOR CONTRACTOR CONTRACTOR CONTRACTOR CONTRACTOR CONTRACTOR CONTRACTOR CONTRACTOR CONTRACTOR

# **EXOURE**

## $\widehat{A}$ ) [시스템 관련]

#### 1. 로그인이 안돼요!

 ▸ 사회적기업 포털(seis.or.kr) 로그인 관련 안내 게시글을 참고하여 주시고, 오류가 발생할 경우 ☎1661-4006으로 연락하여 주시기 바랍니다.

#### 2. 사업보고서 등록, 수정이 안돼요!

- ▶ '추가'를 클릭하여 2024년 4월 제출용 사업보고서로 신규 작성하여야 합니다. 신규 작성 시, 반드시 '임시저장'을 하며 저장을 하여 주시고 최종으로 작성을 완료 하였을 때 '제출'하여 주시기 바랍니다.
- 3. 잘못 작성하였는데 제출이 되었어요, 수정하고 싶어요!
	- ▶ 반려 조치가 필요합니다. 진흥원 사회적가치인증센터(☎031-697-7725)로 연락 주시기 바랍니다.

### $(9)$ A) [제출대상 관련]

- 1. 인증 취소, 반납 기업도 제출해야 하나요?
	- ▶ 2024년 4월까지 인증 취소, 반납 처리가 완료된 기업은 사업보고서를 제출하지 않아도 됩니다.
- 2. 작년에 인증받은 기업인데 제출해야 하나요?
	- ▶ 2007년부터 2023년까지 인증받은 기업은 모두 제출해야 합니다.
- 3. 올해 인증받은 기업인데 제출해야 하나요?
	- ▸ 2024년에 인증받은 기업의 경우, 2024년 4월 사업보고서 제출 의무는 없으나, 6월말 기준 인증 기업인 경우 2024년 10월 사업보고서는 제출하여야 합니다.
- 4. 작년에 제출하였는데 매년 제출해야 하나요?
	- ▸ 법상 사회적기업은 연2회 사업보고서를 제출해야 합니다. 작년에 제출하였어도 매년 사업보고서를 제출해야 합니다.

### $\mathcal{O}(\widehat{A})$  [ ]  $\mathcal{O}(\widehat{A})$

#### 1. 기업명, 대표자, 주소가 다르게 나와요!

▶ 사회적기업 포털(seis.or.kr) - [통합사업관리시스템] - [인증·지정 관리] -[인증관리] - [인증서 재발급] 메뉴 통해 인증서 재발급을 신청하여야 합니다.

N

- ▸ 관련 서류는 동 매뉴얼 p.76 [붙임5] 인증서 재발급 관련 사항을 참고하여 주시기 바랍니다.
- 2. 정관이 변경되었을 경우, 사업보고서 제출 시에만 제출하면 되나요?
	- ▶ 정관이 변경되었을 경우 사회적기업 포털(seis.or.kr) [통합사업관리시스템] -[인증·지정 관리] - [인증관리] - [정관변경] 메뉴 통해 정관 변경 사항을 신고 하여야 합니다. 사업보고서 제출 시에도 변경 정관을 업로드 하여야 하고, 그와 별개로 정관변경 메뉴에 정관 변경 사실도 신고하여야 합니다.
	- ▸ 관련 서류는 동 매뉴얼 p.76 [붙임5] 인증서 재발급 관련 사항을 참고하여 주시기 바랍니다.
- 3. 정관의 변경없이 지점이 설립, 폐업되었을 경우, 사업보고서에만 지점 현황을 작성 해서 제출하면 되나요?
	- ▸ 지점 설립 혹은 폐업이 발생하였을 경우, 사회적기업 포털(seis.or.kr) [통합 사업관리시스템] - [인증·지정 관리] - [인증관리] - [정관변경] 메뉴 통해 지점 관련 사항을 등록하여야 합니다. 사업보고서 제출 시에도 지점 현황을 업로드 하여야 하고, 그와 별개로 정관변경 메뉴에 지점 설립 혹은 폐업 사실도 신고 하여야 합니다. 단, 해당 사항은 정관 등 변경사항에 해당하지 않아, 과태료 처분 대상은 아닙니다.(예2의 경우에 해당)
	- ▸ 관련 서류는 동 매뉴얼 p.76 [붙임5] 인증서 재발급 관련 사항을 참고하여 주 시기 바랍니다.
		- \* 예1) 정관 상 지점 등의 설립 가능 지역을 00광역시로 정하고 있으나, 해당 지역에 □□광역시를 포함하는 등의 경우 실제 정관 규정에 변경이 발생하므로, 정관변경 신고 대상이되고 미신고시 과태료 처분 대상
			- 예2) 정관 상 지점 등의 설립 가능 지역이 00광역시로 정하고 있고, 해당 00광역시 내에서 지점만 설립ㆍ폐업이 되는 경우, 정관자체의 변경이 없으므로 정관변경 신고 대상은 아니나 지점 설립ㆍ폐업에 대해서는 신고하여야 함

#### 4. 지점 주소가 변경된 경우, 신고하여야 하나요?

 ▸ 지점의 설립 혹은 폐업의 경우에 시스템으로 등록하여야 하며, 지점 주소만 변경 되고, 정관 조항 상 변경이 없을 경우에는 따로 시스템에 등록할 필요는 없습니다. 단, 사업보고서 제출을 위한 지점 현황 작성 시, 지점의 주소를 현행화하여 작성 하여야 합니다.

# **EXOURE**

#### 5. 인증서 재발급 진행 중인데 사업보고서 제출을 해도 되나요?

- ▶ 인증서 재발급이 처리 완료된 이후에 최종 제출을 권장하나, 인증서 재발급 처리 건수가 많아 지연될 수 있으므로 사업보고서 제출 기한을 우선 고려하여 늦지 않게 최종 제출하여 주시기 바랍니다.
- 6. 인증서 재발급이 완료된 후에 정관 변경을 신고해야 하나요?
	- ▸ 인증서 재발급 처리 완료와는 별개로 정관 변경 신고가 가능합니다. 인증서 재발급 사항 및 정관 변경 사항이 모두 발생한 경우, '인증서 재발급' 메뉴 및 '정관 변경' 메뉴 통해 각각 신청 및 신고하여 주시기 바랍니다.

#### 7. 사내이사나 사외이사가 변경되어도 정관변경을 신고하여야 하나요?

▸ 정관 상 조항 내용이 변경된 것이 아닌 경우 정관변경 신고하지 않아도 됩니다.

### $(9)$   $(2)$  시 결정구조]

- 1. 사내 이해관계자는 누구인가요?
	- ▶ 근로자대표의 경우, '사내 이해관계자 근로자'로 작성하고, 대표자나 사내이사인 경우, '사내 이해관계자 – 임원'으로 작성하여야 합니다.

#### 2. 참여인원을 어떻게 작성하여야 하나요?

▸ 연간 인원으로 작성하여야 합니다.

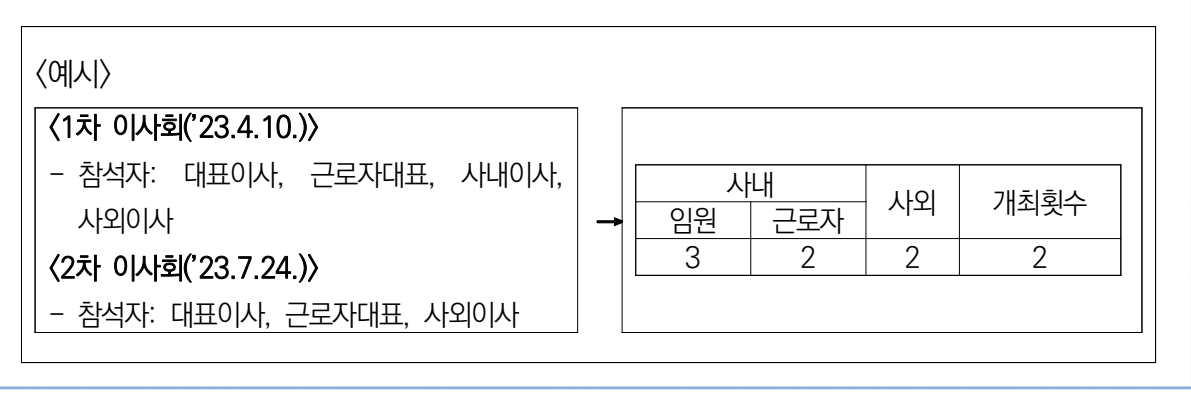

### $\widehat{A}$  [사회적목적 재투자]

#### 1. 작년에 당기순이익을 기록하면 재투자를 해야하나요?

 ▸ 재투자 의무가 있는 조직형태(상법상회사(주식회사, 유한회사 등), 협동조합 등)의 경우로 전년도에 당기순이익이 발생하였을 경우 올해 사회적목적 재투자를 2/3 이상하여야 하며, 이에 대한 계획을 제출하여야 합니다.

N

#### 2. 작년 당기순이익에 대해 올해 재투자한 내용을 작성하는 것인가요?

 ▸ 4월 사업보고서에 작성하는 재투자 내용은 전전년도 당기순이익이 발생하여 전년도에 수행한 재투자 내용을 작성하여야 합니다.

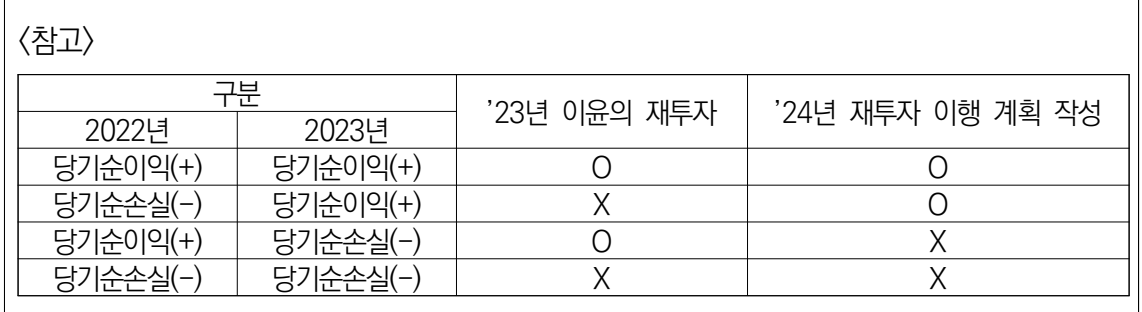

#### 3. 재투자 항목은 어떻게 적으면 되나요?

▸ 정관 상, 사회적목적재투자 관련 조항을 참고하여 작성하여야 합니다.

<예시> 구분 내용 일자리창출 '23년 추가 고용한 경우, 추가 채용된 근로자 수와 급여 등 작성 사회서비스 제공 '23년 사회서비스 제공한 경우, 사회서비스 수혜자 수와 내용, 환산 금액 작성 (현금, 현물 기부는 '지역사회재투자' 항목에 작성) \* 예) '23년 1월부터 4월까지 지역 중학교 방과후활동 참여 학생 50명 대상으로 린넨 소품 만들기 교육 진행 근로자처우개선 '23년 임금 인상분, 상여금 지급, 근로환경 개선한 경우, 수혜 근로자 수와 금액 작성 \* 예1) 작업환경 개선을 위해 공기청정기를 설치하거나 컴퓨터를 더 좋은 성능으로 교체함 \* 예2) 디자인 담당 근로자의 역량강화를 위해 포토샵 온라인 강의 수강료를 지원함 지역사회재투자 지역사회에 현물, 현금을 기부한 경우, 내용 및 금액 작성 (대표자 개인이 기부한 것은 제외) \* 예) 지역 노인정에 온열기구 현물 기부

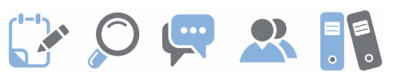

## $\widehat{A}$ ) [재정성과]

#### 1. 인건비와 노무비는 어떻게 작성하면 되나요?

 ▸ 인건비는 손익계산서 기준으로 작성하여야 하고, 노무비는 제조원가명세서 혹은 공사원가명세서 기준으로 작성하여야 합니다.

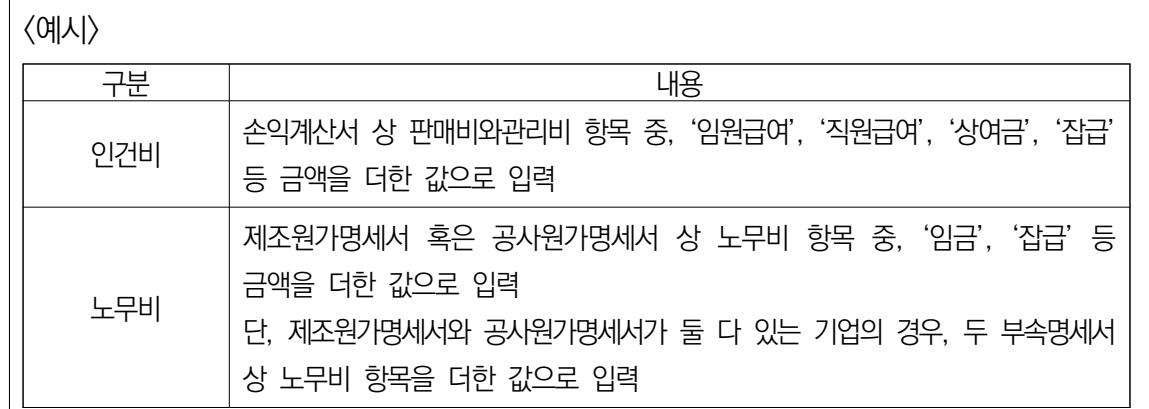

#### 2. 인건비, 노무비 입력 시 인건비 지원금은 제외하고 작성하면 되나요?

 ▸ 인건비 및 노무비 총액으로 작성하여야 합니다. 예를 들어, 직원급여 8천만원 중, 1천만원이 일자리창출지원금인 경우, 인건비는 8천만원으로 적습니다.

#### 3. 원재료비는 매출원가에 있는 제품제조원가를 입력하면 되나요?

 ▸ 원재료비는 제조원가명세서 혹은 공사원가명세서 상 원재료비 항목을 작성하여야 합니다.

### $\widehat{P}(\widehat{\mathsf{A}})$  [고용]

#### 1. 올해 입사한 근로자도 작성하여야 하나요?

▶ 2024년 4월 사업보고서의 경우, 2023년 12월 31일자로 고용보험에 가입되어 있는 전체 근로자를 작성하는 것으로, 2024년에 입사한 근로자는 작성하지 않 아야 합니다.

N

<예시>

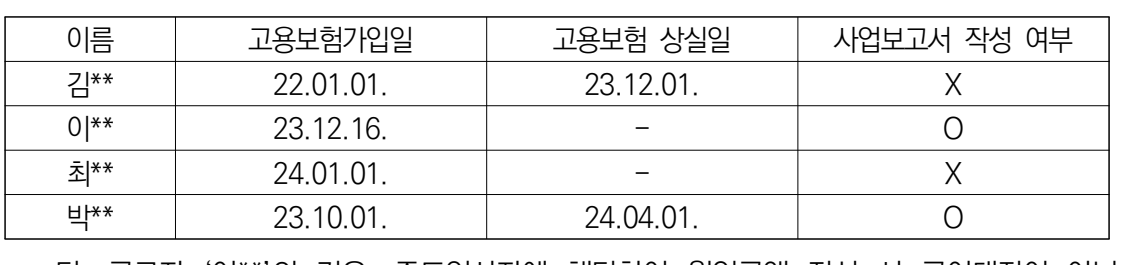

 - 단, 근로자 '이\*\*'의 경우, 중도입사자에 해당하여 월임금액 작성 시 급여대장이 아닌 근로계약서 기준으로 작성하여야 함

#### 2. 월 근로시간으로 작성해도 되나요?

- ▸ 주 근로시간 기준으로 작성하여야 합니다. 매주 근로시간이 다른 경우에는 주 단위 평균 근로시간을 작성하여 주시기 바랍니다.
- 3. 중증장애인에 해당하여 최저임금 미만으로 지급하고 있습니다. 이 경우 임금은 어떻게 작성하여야 하나요?
	- ▸ 다른 유급근로자와 동일하게 급여대장 기준으로 세전 총 급여를 입력하여야 합니다. 단, 최저임금적용제외확인서가 있어야 하며 해당 서류는 검토 시 요청할 수 있습 니다.

#### 4. 입사일은 어떻게 입력하면 되나요?

▸ 고용보험 가입일 기준으로 작성하여야 합니다.

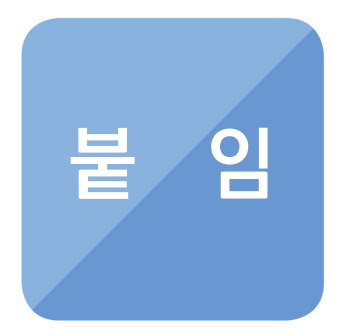

#### THE CONTRACTOR CONTRACTOR CONTRACTOR CONTRACTOR CONTRACTOR CONTRACTOR CONTRACTOR CONTRACTOR CONTRACTOR

- **1. 지역별 관할 고용노동관서(사업보고서 제출처)**
- **2. 사업계획서 양식 샘플**
- **3. 사회서비스의 범위 및 확인 방법**
- **4. 통합사업관리시스템 이용 방법**
- **5. 인증서 재발급·정관변경신고·지점신고**

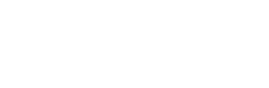

GOURS!

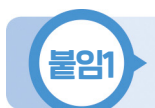

붙임1 지역별 관할 고용노동관서(사업보고서 제출처)

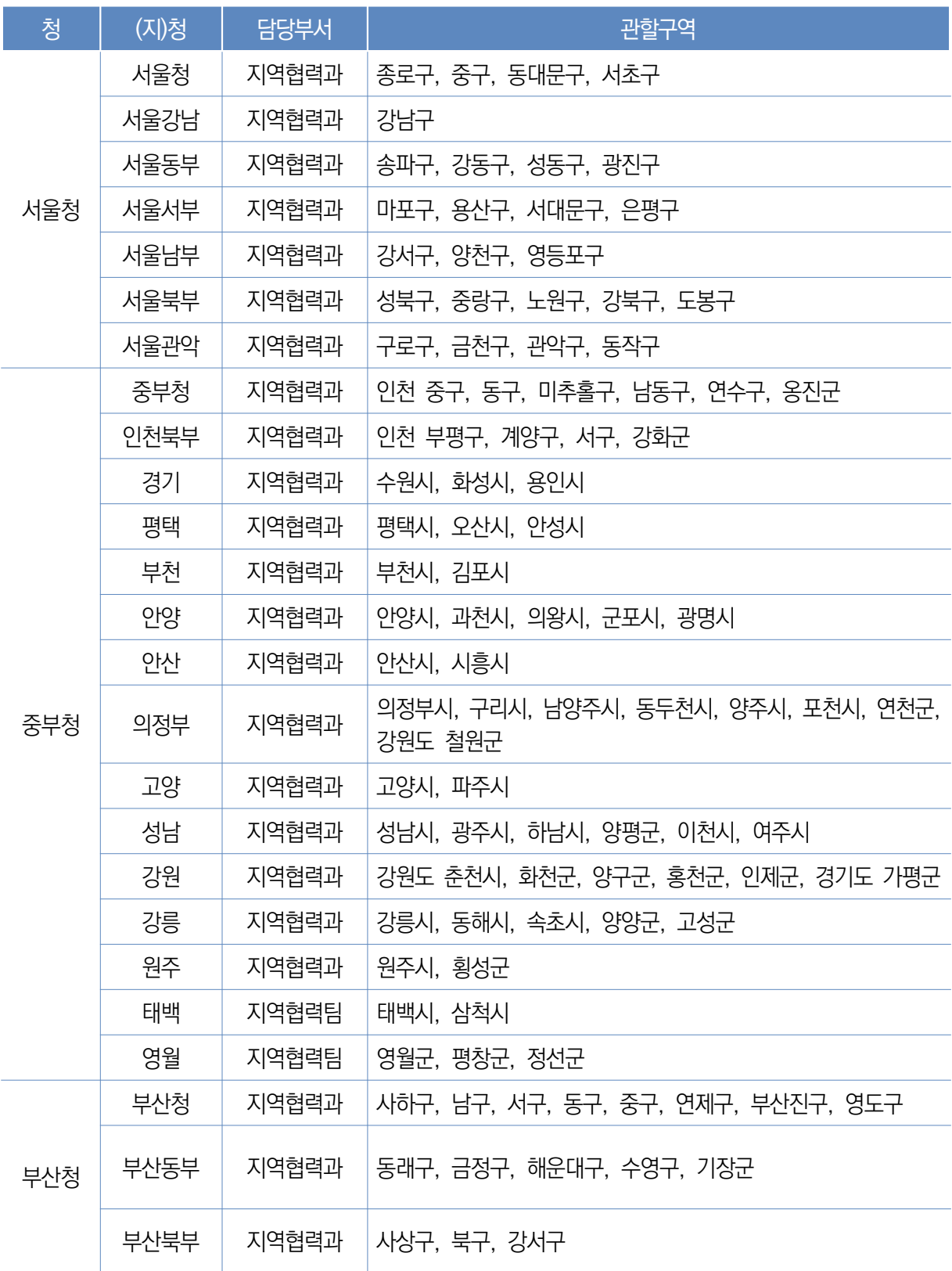

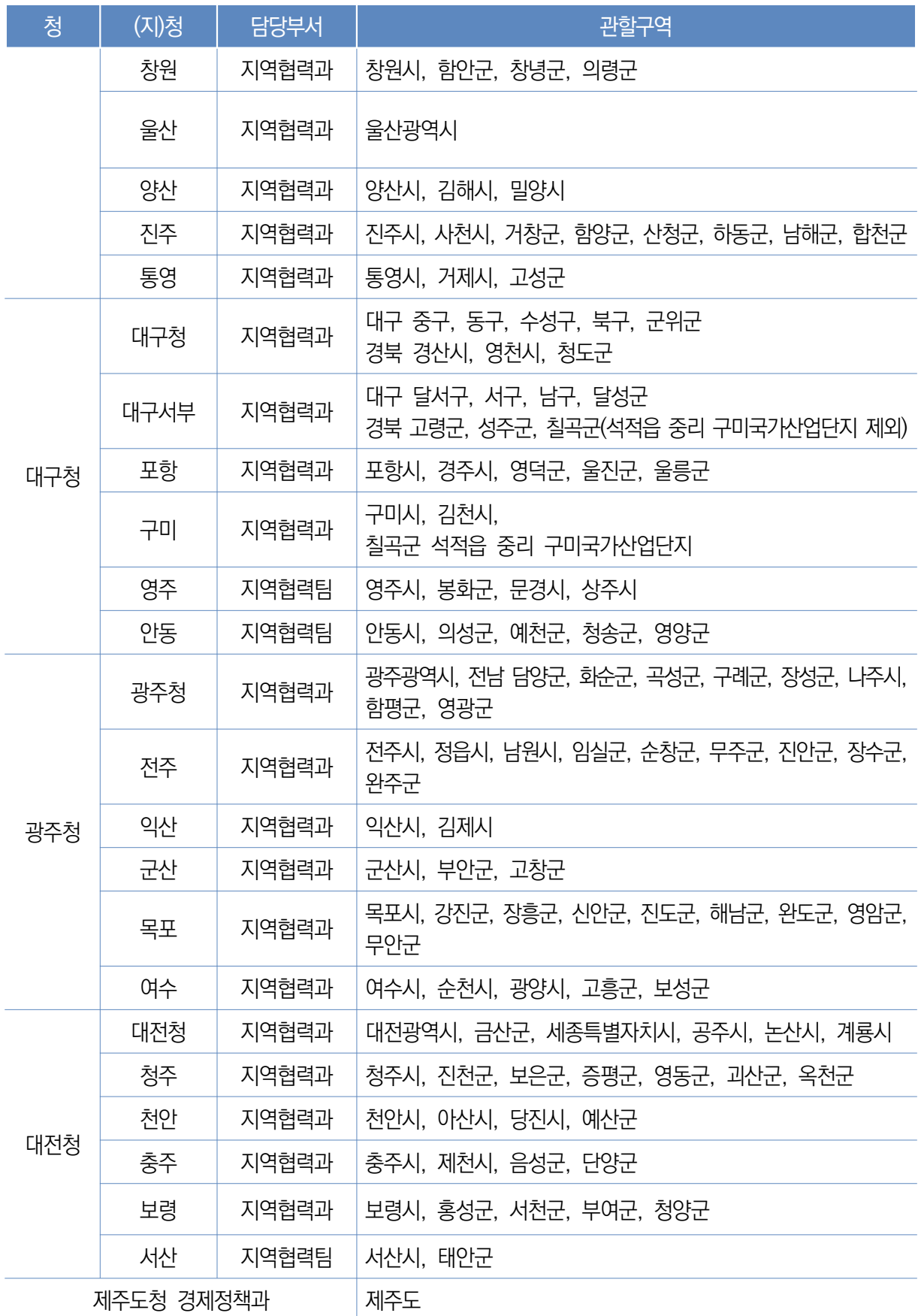

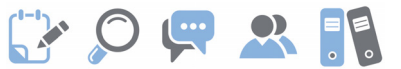

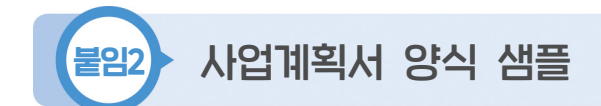

## **2024년도 사업계획**

- 1. 사회적기업의 미션과 비전
- 2. 해결하고자 하는 사회문제
- 3. 다음연도 사업계획
	- 3-1. 경제적 성과
	- 3-2. 사회적 성과
	- 3-3. 환경적 성과
- 4. 추진 전략
	- 4-1. 사업 목표
	- 4-2. 사업 추진전략
- 5. 사회적 목적을 위한 재투자
	- 5-1. 재투자 내역
	- 5-2. 이행계획
- 6. 기타

☞ 위 작성 양식은 참고용이며 기관에서 자유롭게 항목을 추가하여 작성 가능

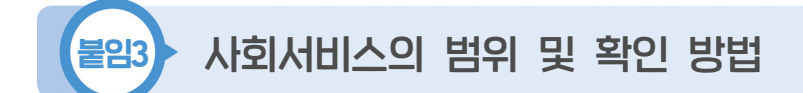

### 사회서비스의 범위

- 사회서비스는 개인 또는 사회 전체의 복지증진 및 삶의 질 제고를 위해 사회적 으로 제공되는 서비스로서
	- 교육・보건・사회복지・환경 및 문화 분야의 서비스, 그밖에 보육서비스, 예술・ 관광 및 운동서비스, 산림 보전 및 관리서비스, 간병 및 가사지원 서비스, 문화재 보존 및 활용관련 서비스, 청소 등 사업시설 관리 서비스, 인력공급 및 고용 알선 등 고용서비스 등 이에 준하는 서비스를 말함

(「사회적기업육성법」제2조제3호 및 같은법 시행령 제3조)

- 한국표준산업분류 P, Q, E, R, N, S, T, A 중 해당 업종(11개) 해당
- 그 외 '개인 또는 사회 전체의 복지 증진 및 삶의 질 제고를 위해 사회적으로 제공되는 서비스'에 해당할 경우 위원회 심의를 통해 인정

사회서비스 업종 해당 여부 확인방법

- ① 관할 세무서 사업자등록 시 신고한 업종코드 또는, ②부가가치세신고서 및 법인세 과세표준 및 세액신고서 상 주 업종코드를 확인하여 아래 표에서 제시 하는 표준산업분류표 상 업종코드와 일치하는지 여부를 판단
	- ※ 국세청 홈페이지(http://www.nts.go.kr) 『고시·공고』 내 "기준경비율·단순경비율"을 통해 서도 확인 가능

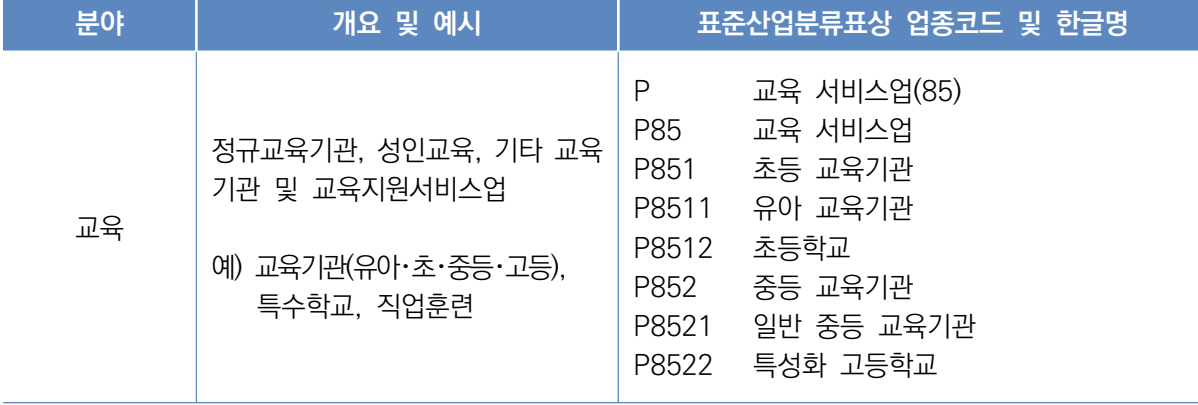
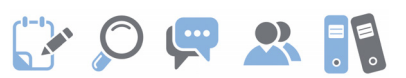

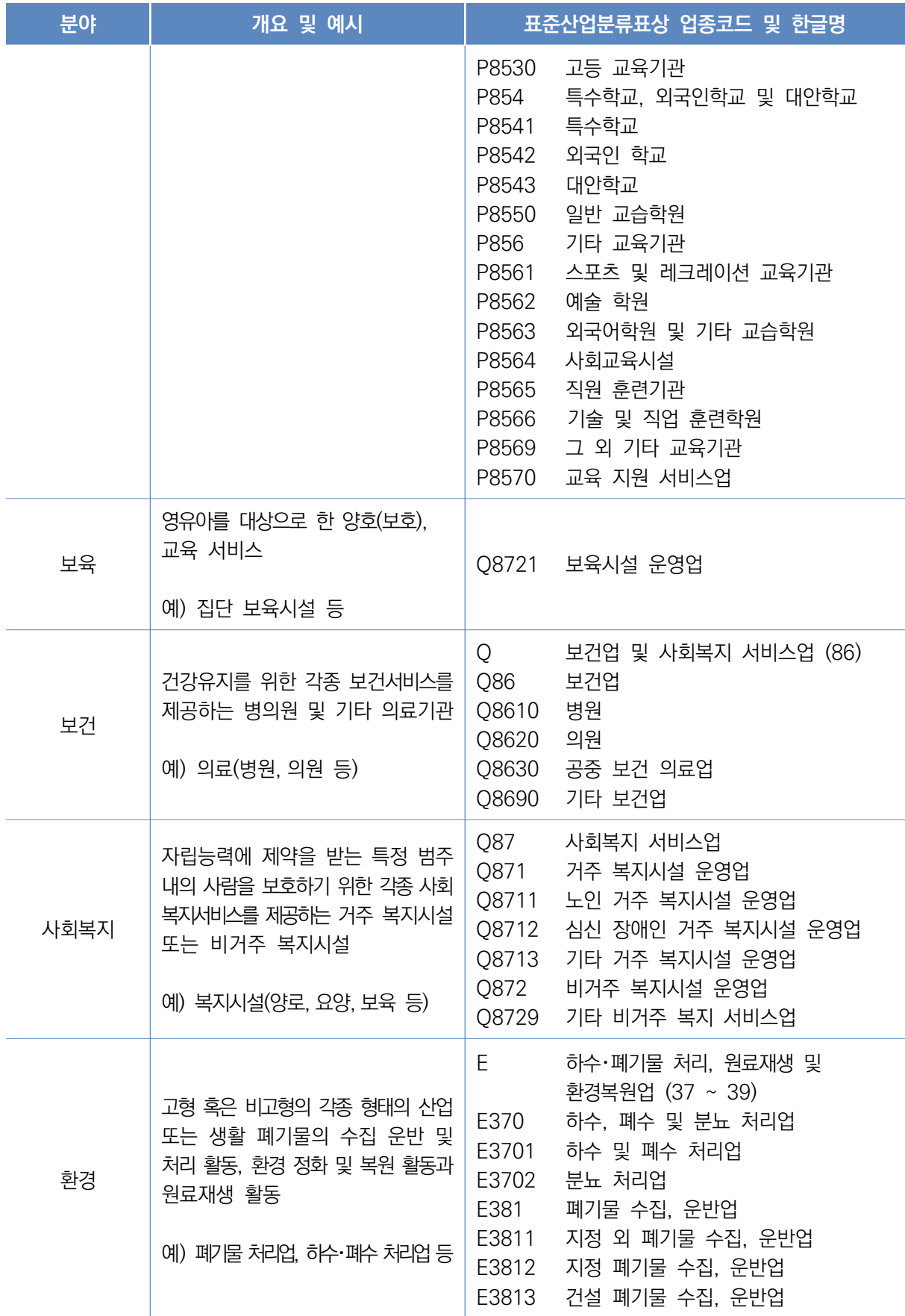

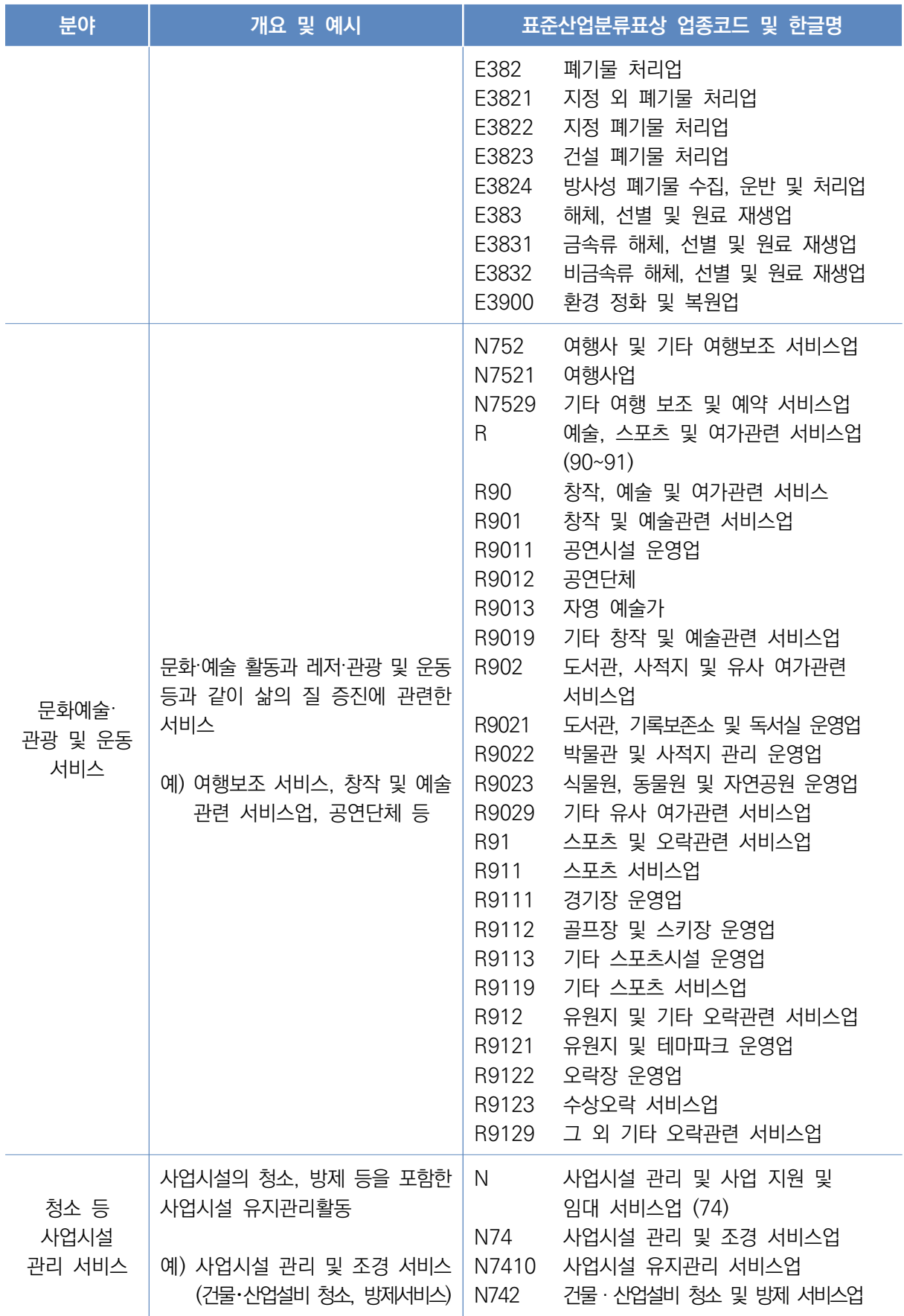

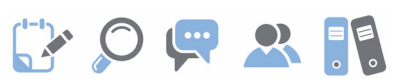

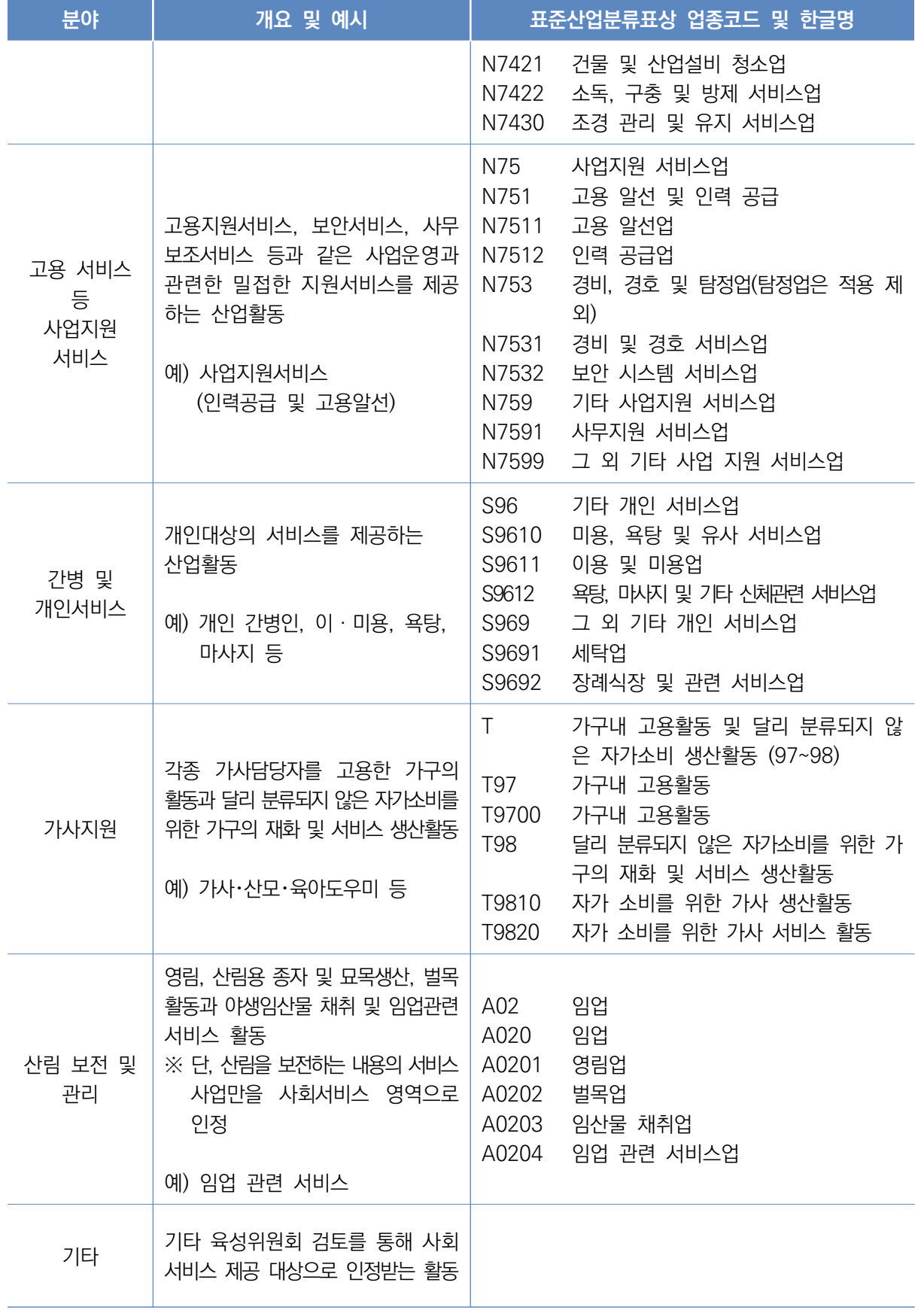

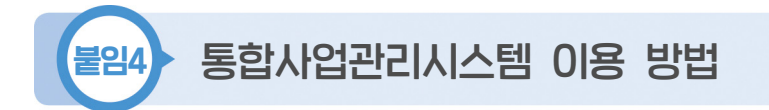

# 사업보고서 검토

 $\mathscr{Q}$  검토 전 알아 두세요 - 1

사업보고서 검토는 다음과 같은 절차로 진행됨

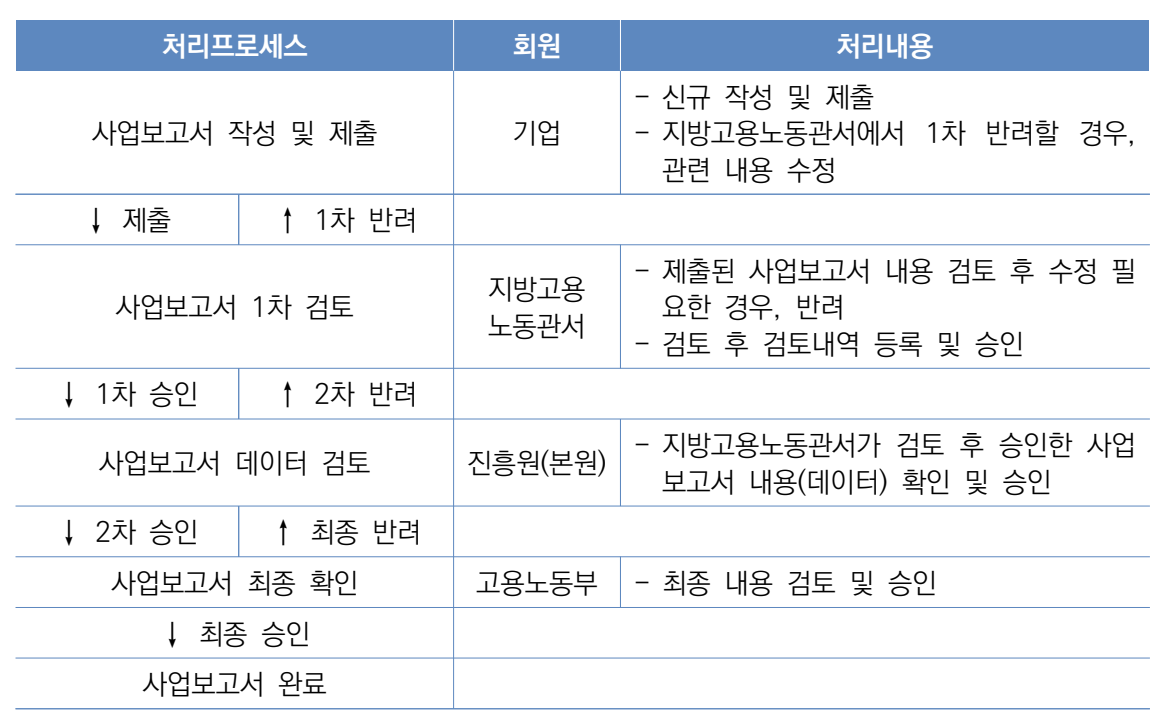

진흥원(본원, 통합·일반센터), 고용노동부(지방고용노동관서)만 이용 가능

#### □ 지방고용노동관서

- ㅇ 사업보고서의 상태가 "제출" 또는 "2차 반려"인 경우 사업보고서 조회 및 수정 가능
- ㅇ 지방고용노동관서에서 승인 처리 시, 해당 사업보고서는 "1차 승인" 상태가 되어 진흥원 (본원)으로 넘어감(지방고용노동관서 조회 및 수정 불가)
- ㅇ 지방고용노동관서에서 반려 처리 시, 해당 사업보고서는 "1차 반려" 상태가 되어 해당 사회적기업으로 돌아감(지방고용노동관서 조회 및 수정 불가)

# **GYOURE**

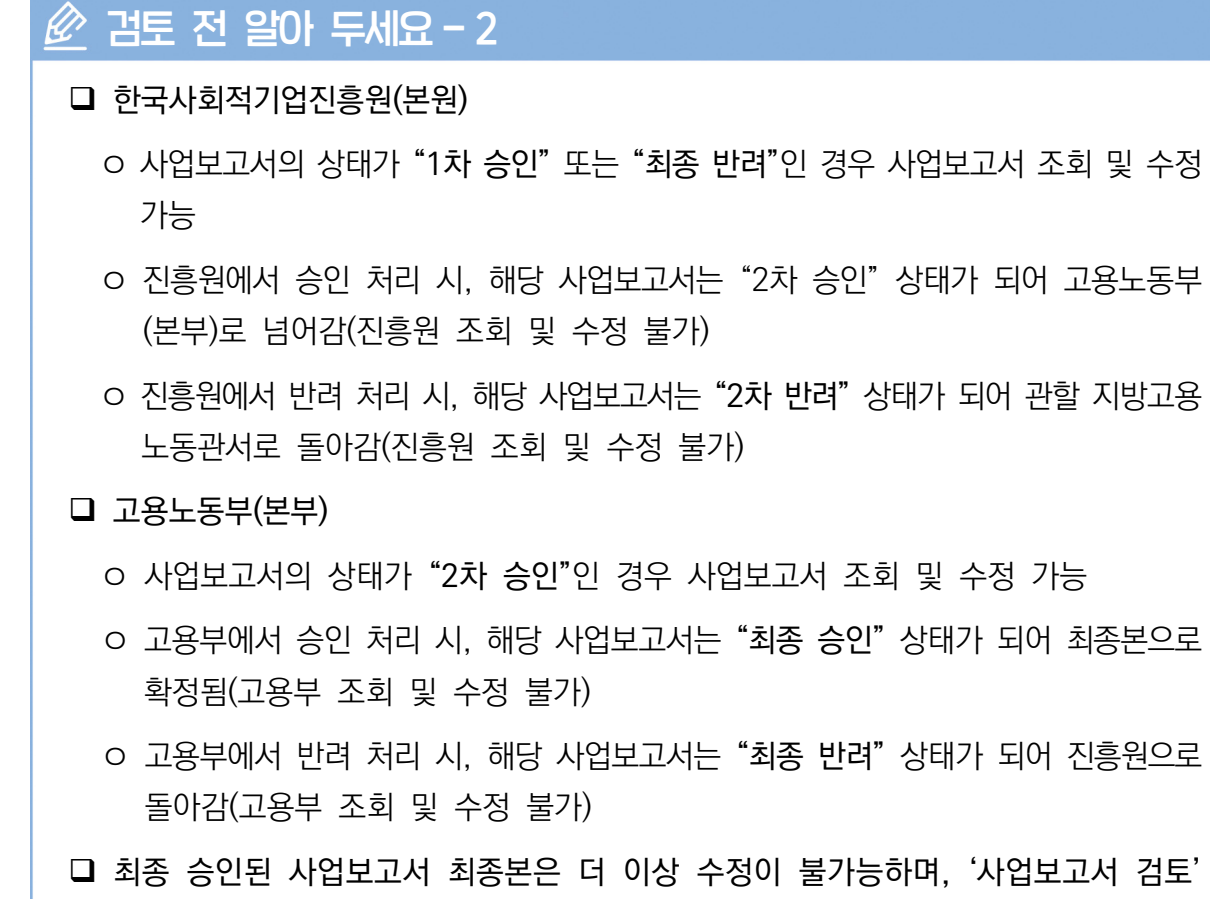

메뉴에서 조회 불가

ㅇ 사업보고서 최종본은 '사업보고서 현황'에서 조회 가능

### ① 사업보고서 검토 목록

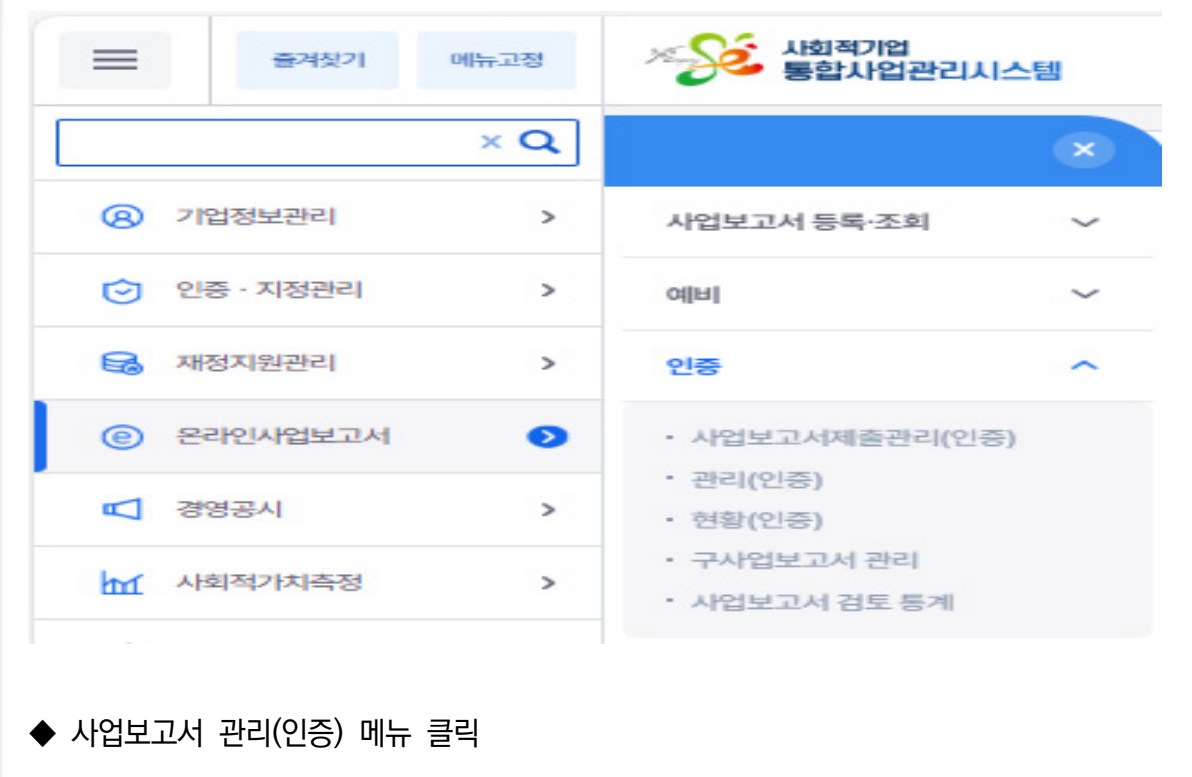

- [온라인사업보고서] [인증] [관리(인증)] 클릭
- ◆ 검토대상 사업보고서 조회
	- 보고년도: 2023년(2024년 4월 제출), 사업지역 및 관할관청 등 검색조건을 선택하여 "조회" 버튼을 클릭하면, 선택한 검색조건에 해당하는 사회적기업이 조회됨
	- 직접 기업명을 입력하여 검색도 가능함
		- \* 고용노동부(본부)와 진흥원은 모든 사회적기업에서 제출한 사업보고서 조회 및 검토 가능
		- \* 지방고용노동관서는 관할지역 내 사회적기업에서 제출한 사업보고서만 조회 및 검토 가능
	- 검토기관의 권한에 해당하는 기업만 조회됨
		- (예) A 지방고용노동관서에서 관내 기업 모두를 조회하였는데, 관할지역 내 B기업이 조회가 안 되는 경우
			- B 기업이 아직 제출하지 않았거나, A 지방고용노동관서에서 승인처리를 하여 진흥원 으로 넘어간 경우 혹은 B기업이 관할관청을 잘못 선택하여 제출한 경우임
		- => 소재지 이전이 완료되었으나, 조회가 되지 않는 경우 진흥원 사회적가치인증센터 (☎031-697-7725)로 연락 필요

75

# ② 사업보고서 검토

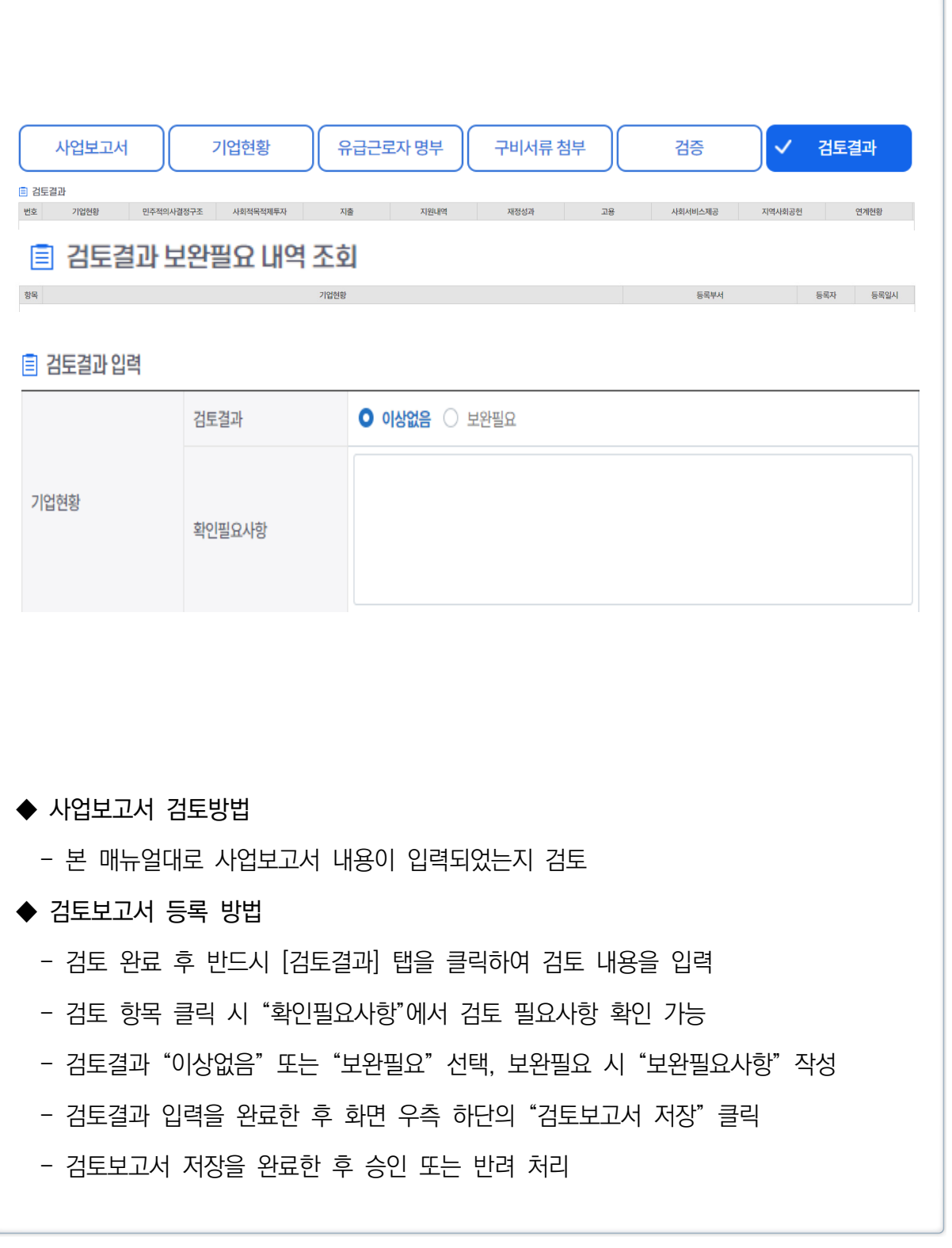

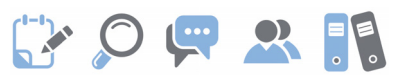

# 사업보고서 현황

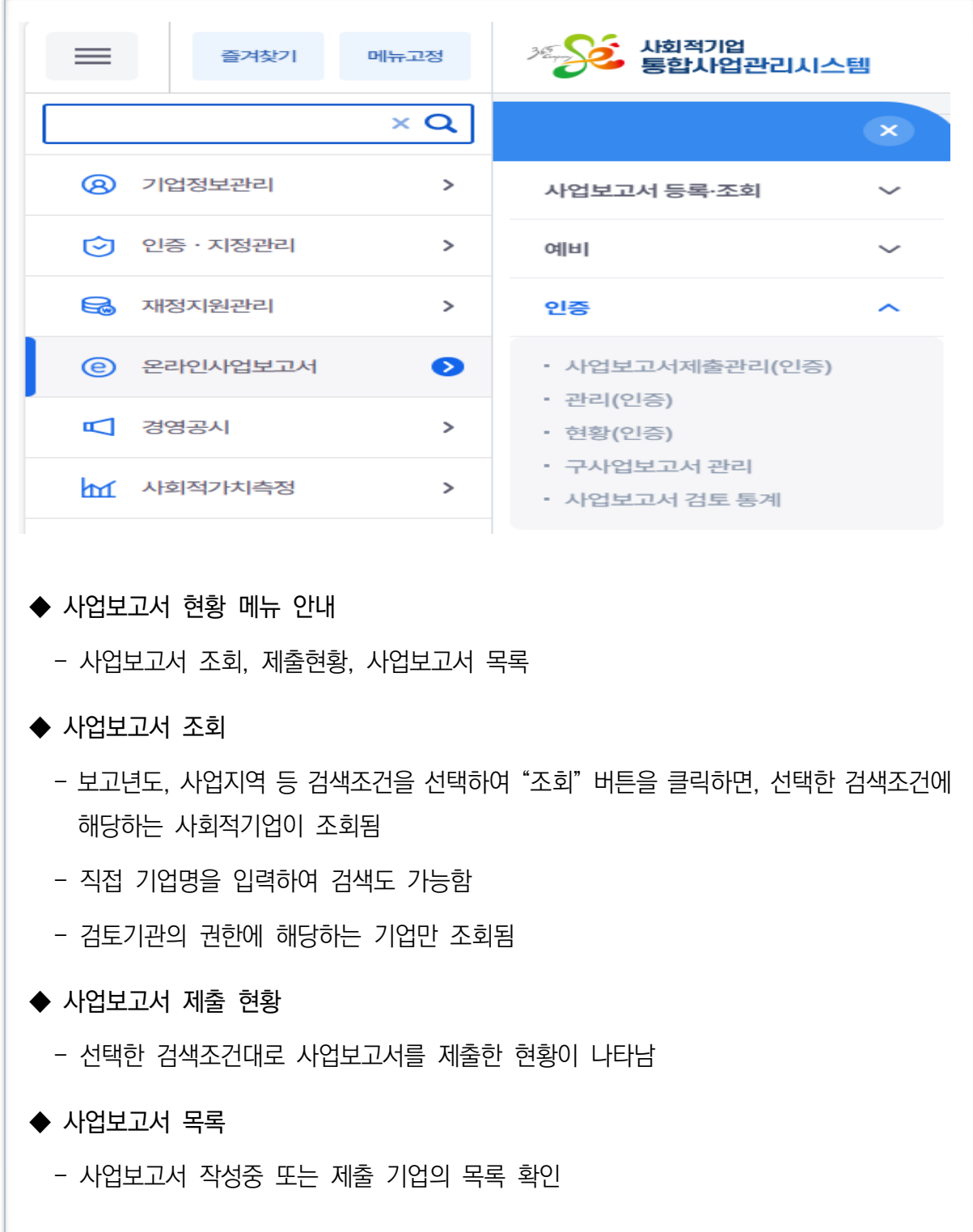

# **EXOURE**

# 붙임5 인증서 재발급·정관변경신고·지점신고

### Ⅰ 인증서 재발급

#### **1. 근거 규정**

- 「사회적기업육성법 시행규칙」 제11조 (인증서의 재발급)
	- (일반 변경 사항) 기관명칭·대표자·소재지·조직형태
	- (육성전문위원회 검토 사항) 사회적목적 실현 유형 및 별도 논의가 필요한 사항
		- ※ 본부는 검토의견이 적정할 경우 사회적기업육성전문위원회 보고 및 심의를 거쳐 사회적기업 인증서 발급

#### **2. 조치 및 행정사항**

- 사회적기업 인증 이후 기관명, 대표자, 소재지, 조직형태 등의 변경사항 발생 시 통합사업관리시스템(seis.or.kr) 통해 온라인으로 인증서 재발급 신청
- 사회적기업이 인증서 재발급 신청을 할 경우, 변경 사실 확인 및 제반 서류 검토 후 검토의견을 고용노동부 본부에 송부

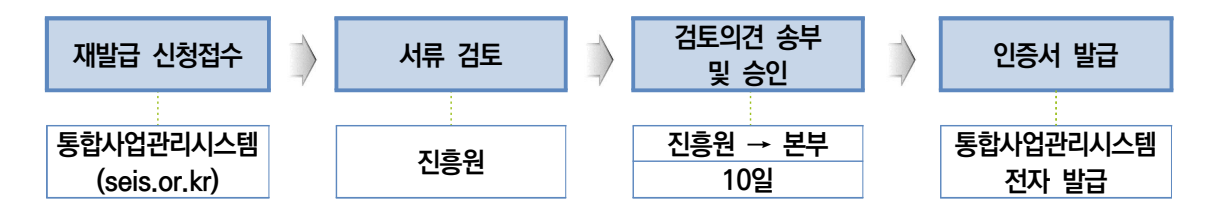

- (처리기간) 사회적기업 인증서 재발급 요청 이후, 제출서류가 적격할 경우 처리기간은 약 20일 정도 소요가 되며, 재발급 된 인증서는 통합사업관리시스템 에서 전자 발급
- 인증서 재발급 요건은 충족하나, 인증요건이 불비한 부분이 있을 경우에는 인증서 재발급은 하되 인증요건을 충족하지 못한 부분은 시정조치

※ [한국사회적기업진흥원 홈페이지 → 진흥원 소식 → 공지사항 → '사회적기업 인증서 재발급 및 정관변경 신고 안내'] 참고

# 3. 인증서 재발급 사항

**[1] 상호명 변경**

#### 제출 서류 안내

- (신)사업자등록증(도로명 주소)
- (신)등기사항전부증명서(말소사항 포함) 및 설립(인)허가증 - 비영리민간단체의 경우 비영리민간단체 등록증, 비영리법인의 경우 주무관청의 설립허가증
- 그 외: (신)등기사항전부증명서(말소사항 포함, 주민등록번호 뒷자리 제외)
- 기관 명칭 변경 관련 회의록(사본) - 정관 상 '기관 명칭 변경' 관련 심의·의결권이 있는 이사회·운영위원회 등 회의록만 인정
- (신)정관(사본) - 변경사항 있는 경우, 통합사업관리시스템(seis.or.kr) '정관변경' 메뉴 통해 별도 신고 필요
- **[2] 소재지 변경**

#### 제출 서류 안내

- (신)사업자등록증(도로명 주소)
- (신)등기사항전부증명서(말소사항 포함) 및 설립(인)허가증
	- 비영리민간단체의 경우 비영리민간단체 등록증, 비영리법인의 경우 주무관청의 설립허가증
	- 그 외: (신)등기사항전부증명서(말소사항 포함, 주민등록번호 뒷자리 제외)
- 소재지 변경 관련 회의록(사본)
	- 정관 상 '소재지 변경에 관한 사항' 심의·의결권이 있는 이사회·운영위원회 등 회의록만 인정
- 임대차 계약 관련 증빙 문서(사본)
	- 법인 소유 건물일 경우, 건축물대장 혹은 토지대장 대체 제출
- (신)정관(사본)
	- 정관에 명기된 소재지 변경사항이 없을 경우 미제출
	- 변경사항 있는 경우, 통합사업관리시스템(seis.or.kr) '정관변경' 메뉴 통해 별도 신고 필요

#### **[3] 대표자 변경**

제출 서류 안내

- (신)사업자등록증(도로명 주소)
- (신)등기사항전부증명서(말소사항 포함) 및 설립(인)허가증
	- 비영리민간단체의 경우 비영리민간단체 등록증, 비영리법인의 경우 주무관청의 설립 허가증

**EXOURSE** 

- 그 외: (신)등기사항전부증명서(말소사항 포함, 주민등록번호 뒷자리 제외)
- 대표자 변경 관련 회의록(사본)
	- 정관 상 '대표자 변경' 관련 심의·의결권이 있는 이사회·운영위원회 등 회의록만 인정
- 주식변동상황명세서(주식 변동 시)
- **[4] 조직형태 변경**
- (공통사항) 사회적기업이 조직형태 변경을 사유로 인증서 재발급 신청을 할 경우, 변경 사실과 유급근로자 고용승계 및 인증요건을 유지하는지 여부를 제반서류와 현장실사 등을 통해 확인
	- 검토 결과 조직형태 변경시 주된 사업 및 근로자 고용승계가 이뤄지지 않아, 기존 사회적기업과 연관성 없는 전혀 다른 조직형태라 판단될 경우에 별도 인증 받아야 하며, 기 사회적기업 인증서는 인증 취소·반납업무지침에 따라 조치
	- 인증서 재발급 요건은 총족하나, 인증요건이 불비한 부분이 있을 경우에는 인증서 재발급은 하되 인증요건을 충족하지 못한 부분은 경고 및 시정조치
- (사업단) 사업단 형태의 사회적기업이 별도의 조직형태를 만들어 모법이으로부터 분리 독립 하는 것을 이유로 인증서 재발급 신청을 할 경우, 변경 사실 확인 및 제반 서류 검토
- (사회적협동조합으로 전환) 사회적기업이 사회적협동조합으로 조직형태 변경을 하여 인증서 재발급 신청을 할 경우, 변경 사실 및 제반 서류 검토
- (기업 분할시) 별도 인증 필요(기업분할은 해당 법인의 사회적·경제적 가치가 인증취지와 같이 유지된다고 보기 어려우므로 분할된 기업 각각 인증 필요)
- (포괄적 양도양수를 통해 해당 사업분야를 독립법인 형태로 독립하는 경우) 사회적기업으로서의 형태가 유지되는 것으로 보아 별도 인증은 불필요

79

#### $\parallel$  제출 서류 안내  $\parallel$

• (신)사업자등록증(도로명 주소)

- 소멸 기업의 '폐업사실증명원' - 사회적협동조합으로 전환을 할 경우, 폐업 불필요 • (신)정관(공증, 사본) • (신)등기사항전부증명서(말소사항 포함) - 주민번호 뒷자리 제외 • 법인 사업포괄양도양수계약서(공증, 사본) - 사업단의 경우, '사업단의 모법인'과 '신규 법인' 간 계약 • (조직형태 변경 전) 이사회 등 회의록(사본) - 조직형태 전환 관련 내용 확인 • (조직형태 변경 후) 이사회 등 회의록, 이사회 명부(사본) - 근로자대표 등 다양한 이해관계자로 의사결정구조 구성 여부 확인 • (조직형태 변경 후) 주주명부(상법상회사인 경우) • 4대보험 가입 이력 - 유급근로자 고용유지 여부 확인 - 기존 사회적기업, 신규 법인 각각 제출 • (조직형태 변경 후) 급여대장, 급여이체 내역 - 신규 법인 유급근로자 확인 <추가 제출 서류> □ 사업단이 모법인으로부터 분리 독립할 경우 • 사업단 운영위원회 회의록 및 신규법인 회의록(이사회 등) - 조직형태 전환 관련 내용 확인 □ 사회적협동조합으로 전환할 경우 • 사회적협동조합 창립총회 회의록
	- 사회적협동조합 법인설립 인가증

# **EXOURS!**

- **[5] 사회적목적 실현 유형 변경**
- 사회적기업이 사회적목적 실현 유형을 전환할 경우에는 전환하려는 사유 및 전환 유형에 맞게 요건을 충족하고 있는지 여부를 진흥원이 검토한 후 검토의견을 고용노동부 본부에 송부
	- 사회적목적 실현 유형별 인증요건을 충족하여야 함
	- 변경 전 인증요건을 충족하고 있어야 하며, 조직의 주된 목적에 따른 사회적 목적 실현 유형 변경을 선택. 유급근로자 고용 어려움에 따른 사회적목적 실현 유형 변경은 불가함
	- 적격 서류 제출 시 현장실사 등을 통해 사회적목적 실현 여부 및 기타 인증 요건 유지 여부 등 확인
		- ※ 점검 및 사업보고서 등을 통하여 사회적기업이 인증요건을 유지하지 못하여 경고 및 시정 조치 명령 등을 받은 경우, 개선(시정) 완료 후 신청 가능
- 사회적기업육성전문위원회 보고 및 심의를 거쳐 사회적기업 인증서 발급

#### 제출 서류 안내

- 사회적기업 사회적목적 실현유형 변경신청서
- 사회적목적 실현 유형 변경 관련 회의록(이사회 등)
- 변경된 정관 (변경시, 공증, 사본)
- 사회적기업 사실확인서
- 유급근로자 명부
- 4대 사회보험 사업장 가입자 명부
- 사회적목적 실현 관련 실적 증빙 서류
	- 사회적목적 실현 유형별 세부 심사 기준에 따른 신청월 직전 6개월 동안의 실적 증빙 서류
- 재무제표(재무상태표, 손익계산서 등)
	- 신청월 직전 6개월 이상의 실적에 대해 회계(세무)사 등 전문가의 확인을 받은 서류

### $\Pi$  정관 등 변경신고

#### **1. 근거 규정**

- 「사회적기업 육성법」 제9조 (정관 등)
- 제출서류는 [한국사회적기업진흥원→진흥원 소식→공지사항→최상단 '사회적 기업 인증서 재발급 및 정관변경 신고 안내']에서 다운로드

#### **2. 정관 등 변경신고 사항**

- 목적, 사업내용
- 명칭, 주된 사무소의 소재지
	- \* 정관에 명기된 소재지 변경사항이 없을 경우 해당사항 아님
	- \* 해당 변경 건은 통합사업관리시스템(seis.or.kr) '인증서 재발급' 메뉴 통해 별도 신청 필요
- 기관 및 지배구조의 형태와 우영 방식 및 중요 사항의 의사결정 방식
- 수익배분 및 재투자에 관한 사항
- 출자 및 융자에 관한 사항
- 종사자의 구성 및 임면(任免)에 관한 사항
- 해산 및 청산에 관한 사항
- 사회적기업 지부(支部), 재워조달, 회계

#### **3. 정관 등 변경 조치사항**

- 사회적기업은 〈사회적기업육성법 제9조〉에 따른 정관이나 규약 등(정관 등)의 기재사항을 변경할 경우는 변경일로부터 14일 이내에 그 내용을 진흥원에 신고
	- 사회적기업이 기간 내에 변경신고를 이행하지 않은 경우 법 제23조에 따라 500만원 이하의 과태료 부과

※ 「사회적기업 육성법」 제23조 (과태료)

- ② 다음 각 호의 어느 하나에 해당하는 자에게는 500만원 이하의 과태료를 부과한다.
	- 제9조제2항에 따른 정관 등의 변경에 대한 보고의무를 이행하지 아니한 자

# **GYOURE**

#### **4. '정관 변경 신고'제출서류**

(상법상 회사・합자조합・비영리민간단체・협동조합・사업단) 제출서류

- 변경일의 기산점은 총회 또는 이사회 등의 의결을 거쳐 정관을 변경한 날

제출 서류 안내

- 사회적기업 정관 변경 신고서
- 이사회 등 회의록(사본) ※ 정관 상 '정관 변경에 관한 사항' 심의·의결권이 있는 이사회·운영위원회 등의 회의록만 인정
- (신)정관(공증, 사본) ※ 정관(혹은 해당 변경 내용을 담은 총회 등 회의록) 공증 필요
- 신·구조문대조표 [정관개정사항 표기]
- (사단/재단법인·소비자생활협동조합·사회적협동조합·사회복지법인·공인법인) 제출서류
	- 변경일의 기산점은 신고기관이 주무관청으로부터 정관변경을 허가(인가) 받은 날(허가(인가) 통지문을 수령한 날)

제출 서류 안내

- 사회적기업 정관 변경 신고서
- 주무관청 정관 변경 허가(인가)서
	- ※ "주무관청"이란 사회적기업 설립 당시 허가(인가)를 받은 행정관청(법인이 목적으로 하는 사업을 주관, 관할 고용센터 아님)
- 이사회 등 회의록(사본) ※ 정관 상 '정관 변경에 관한 사항' 심의·의결권이 있는 이사회·운영위원회 등의 회의록만 인정
- (신)정관(공증, 사본)
- 신·구조문대조표 [정관개정사항 표기]

### Ⅲ 사회적기업 지부 설립·폐업 등의 신고

- 단순 체인점이나 가맹점은 개별 독립된 조직으로 지점에 미포함
- 사회적기업 지점에 대하여 별도 사회적기업 인증서를 교부하지 않음
- 지점은 본점과 같이 사회적기업 인증 요건을 유지토록 노력하여야 하며, 사업 보고 시 지점 실적 포함하여야 함

#### 제출 서류 안내

- 사회적기업 정관 변경 신고서
- 지부(지점·분사무소) 설립 및 폐업 관련 회의록(이사회 등)
- 사회적기업 본점 등기사항전부증명서(말소사항 포함, 주민등록번호 뒷자리 제외) ※ 등기사항전부증명서 상 〈지점에 관한 사항〉에 지부(지점·분사무소) 등기여부 확인
- 지부(지점·분사무소) 사업자등록증 (폐업의 경우 폐업사실증명원)
- 지부(지점·분사무소) 4대 사회보험 사업장 가입자 명부

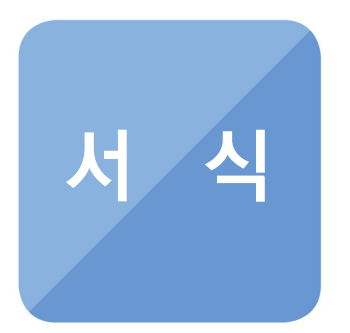

THE CONTRACTOR CONTRACTOR CONTRACTOR CONTRACTOR CONTRACTOR CONTRACTOR CONTRACTOR CONTRACTOR CONTRACTOR

- **1. 사업보고서 서식**
- **2. 유급근로자명부 양식**
- **3. 사업보고서 별지-본점·지점 현황**
- **4. 사회적기업 사업보고서 검토서**

# ED FR FL

서식 사업보고서 서식

■ 사회적기업 육성법 시행규칙 [별지 제10호서식] 〈개정 2019. 12. 20.〉 → → 사회적기업 통합사업관리시스템 (www.seis.or.kr)을

사화적기업 통합사업관리사스템<br>통하여 신청할 수 있습니다.

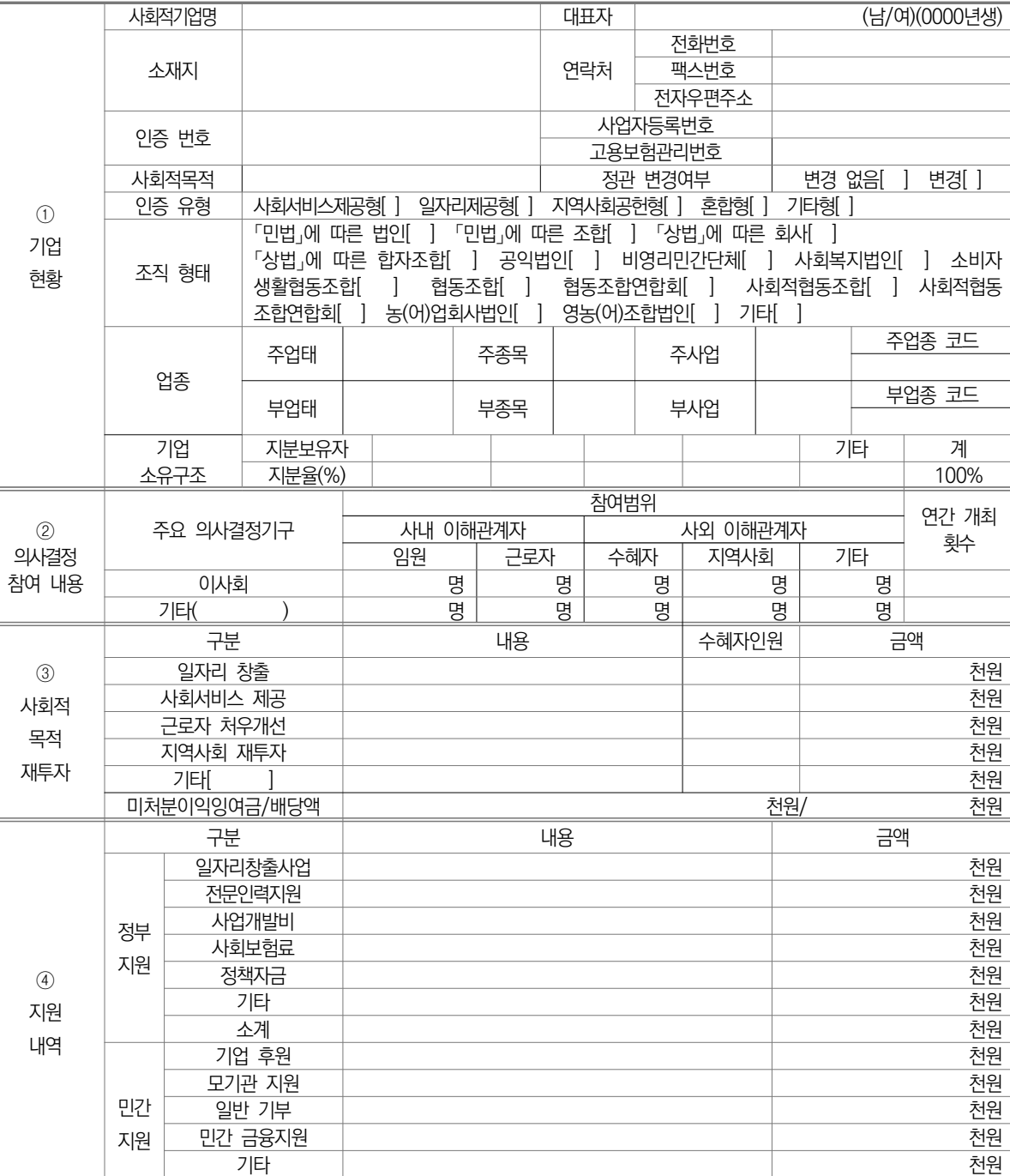

소계 가능한 기분이 아니라 아이들은 아이들에게 아니라 아이들이 아니라 아이들이 어디에 가능하다.

사업보고서

※ [ ]에는 해당되는 곳에 √ 표시를 합니다.<br>※ 하반기(10월) 제출 시 에는 ①기업현황, ②의사결정 참여 내용, ⑥고용, ⑦사회서비스제공, ⑧지역사회공헌, ⑨기타만 작성합니다.

210㎜×297㎜[백상지 80g/㎡]

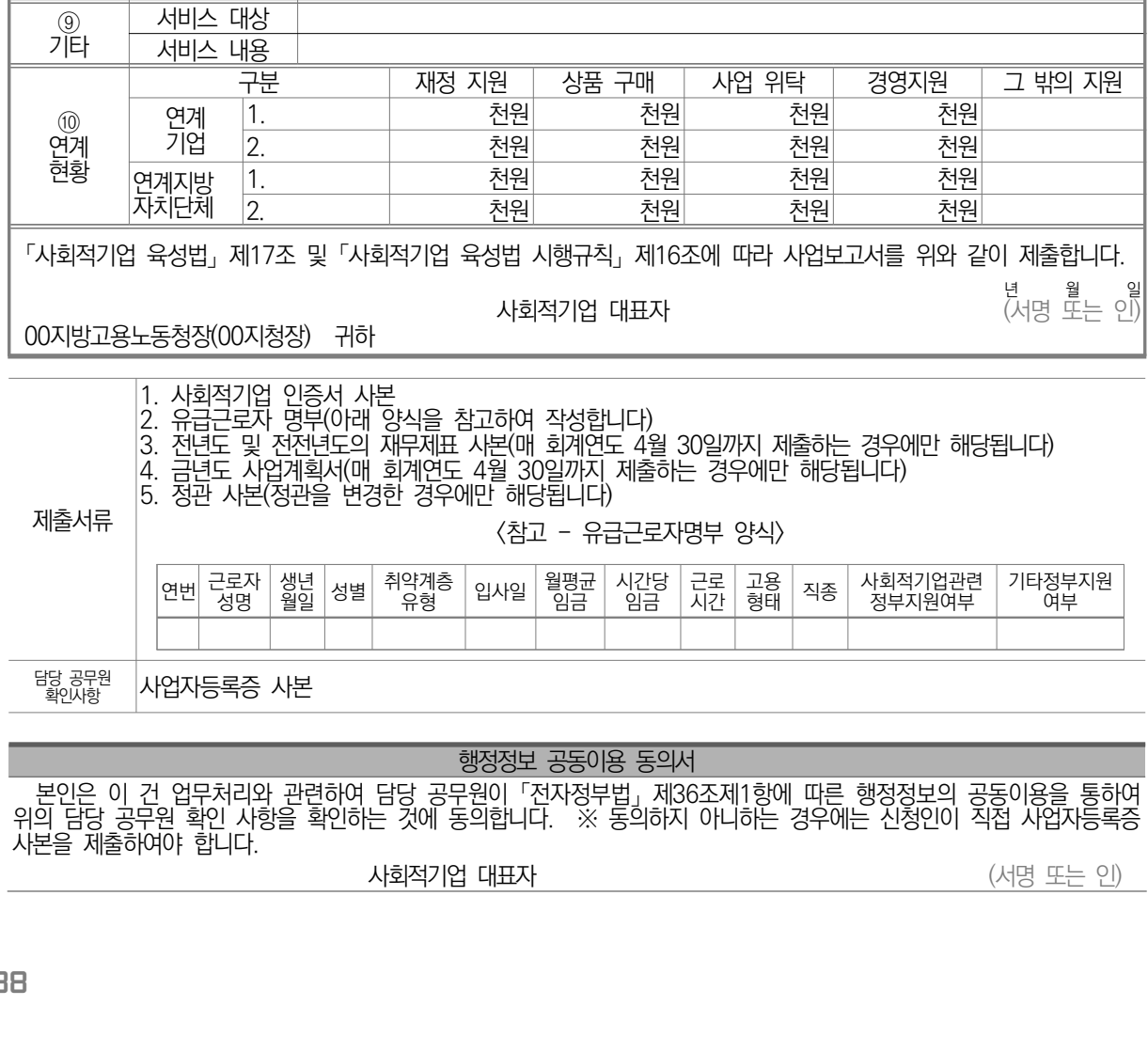

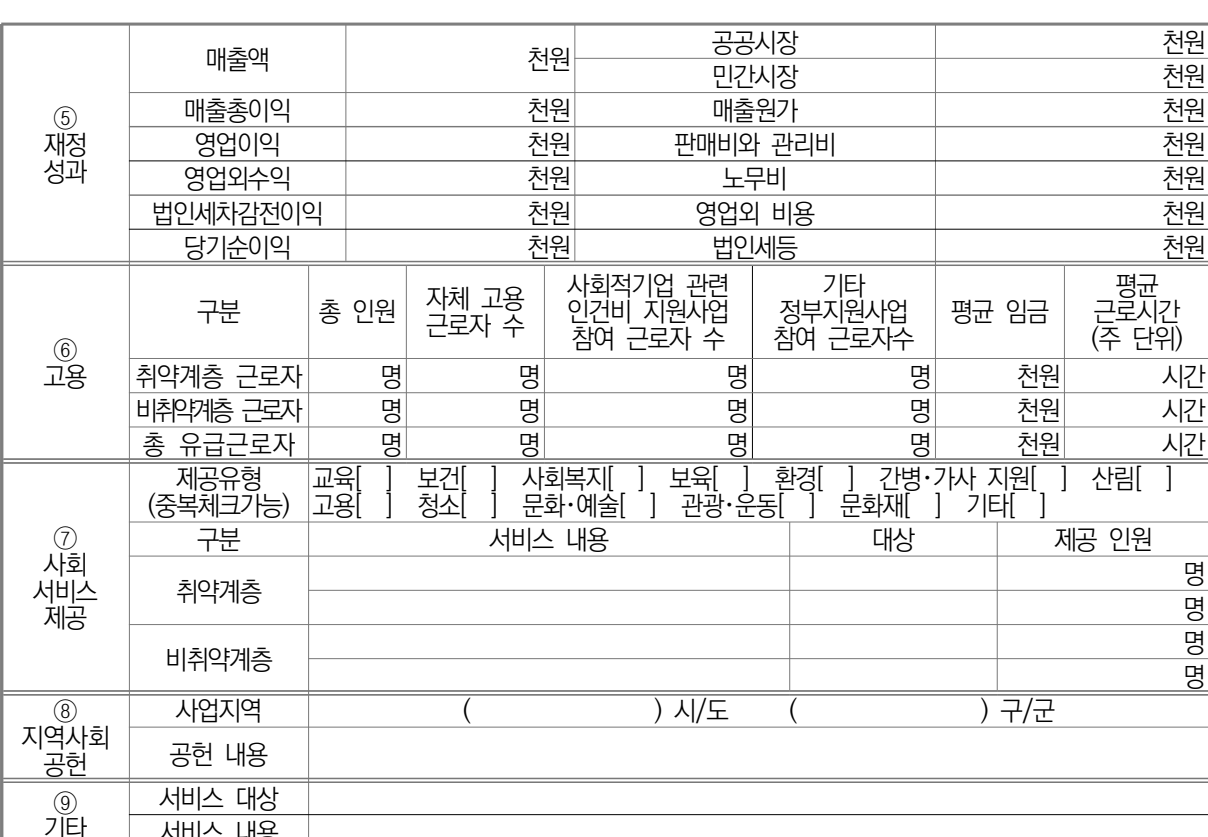

(뒤쪽)

해당됩니다)

기타정부지원 여부

(서명 또는 인)

# GOURS!

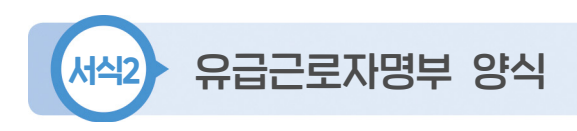

# 유 급 근 로 자 명 부 (2023년 12월)

기관명: OOOOO

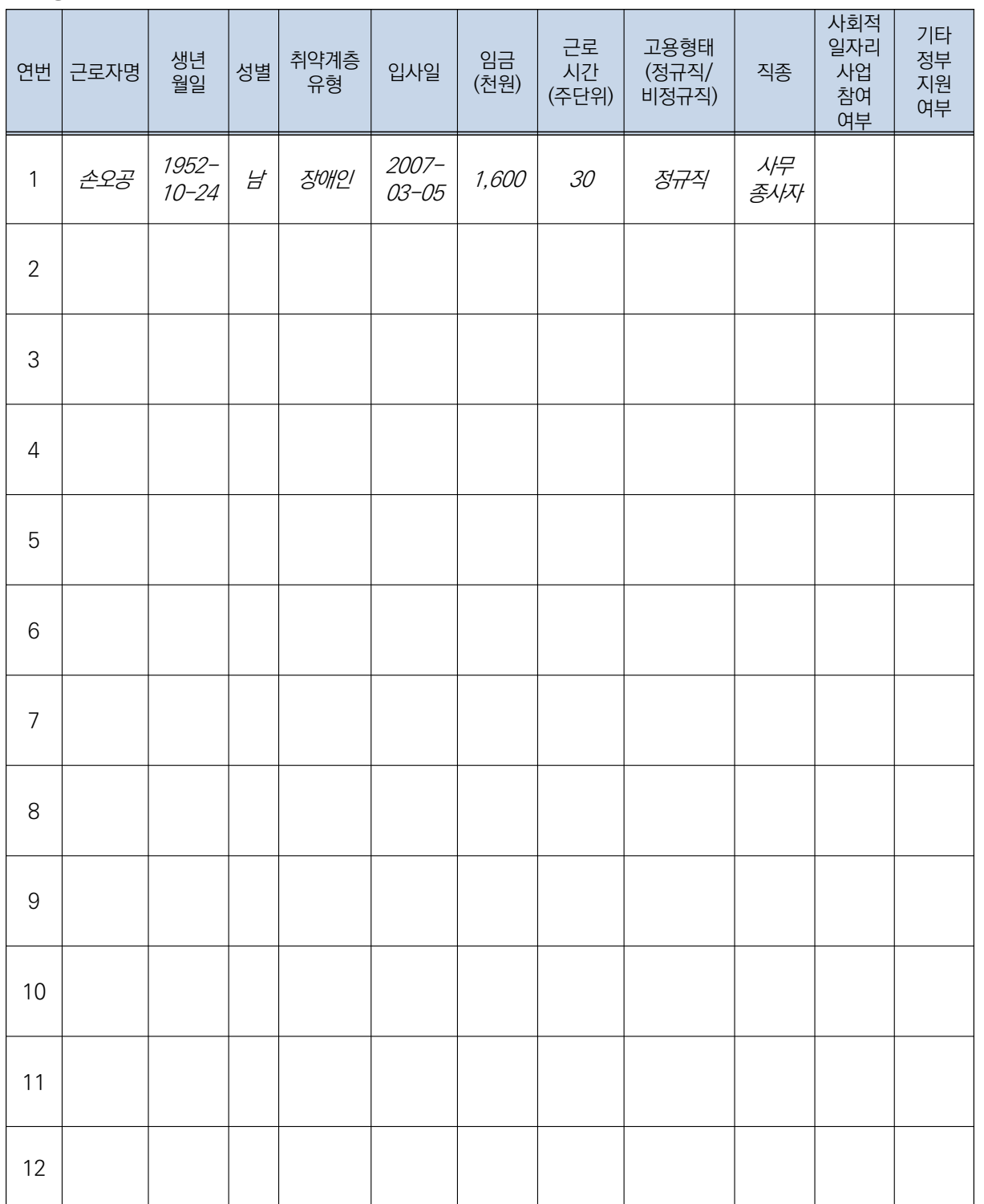

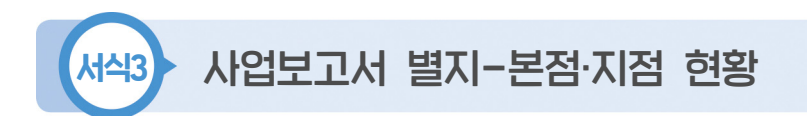

# 본점 및 지점 현황

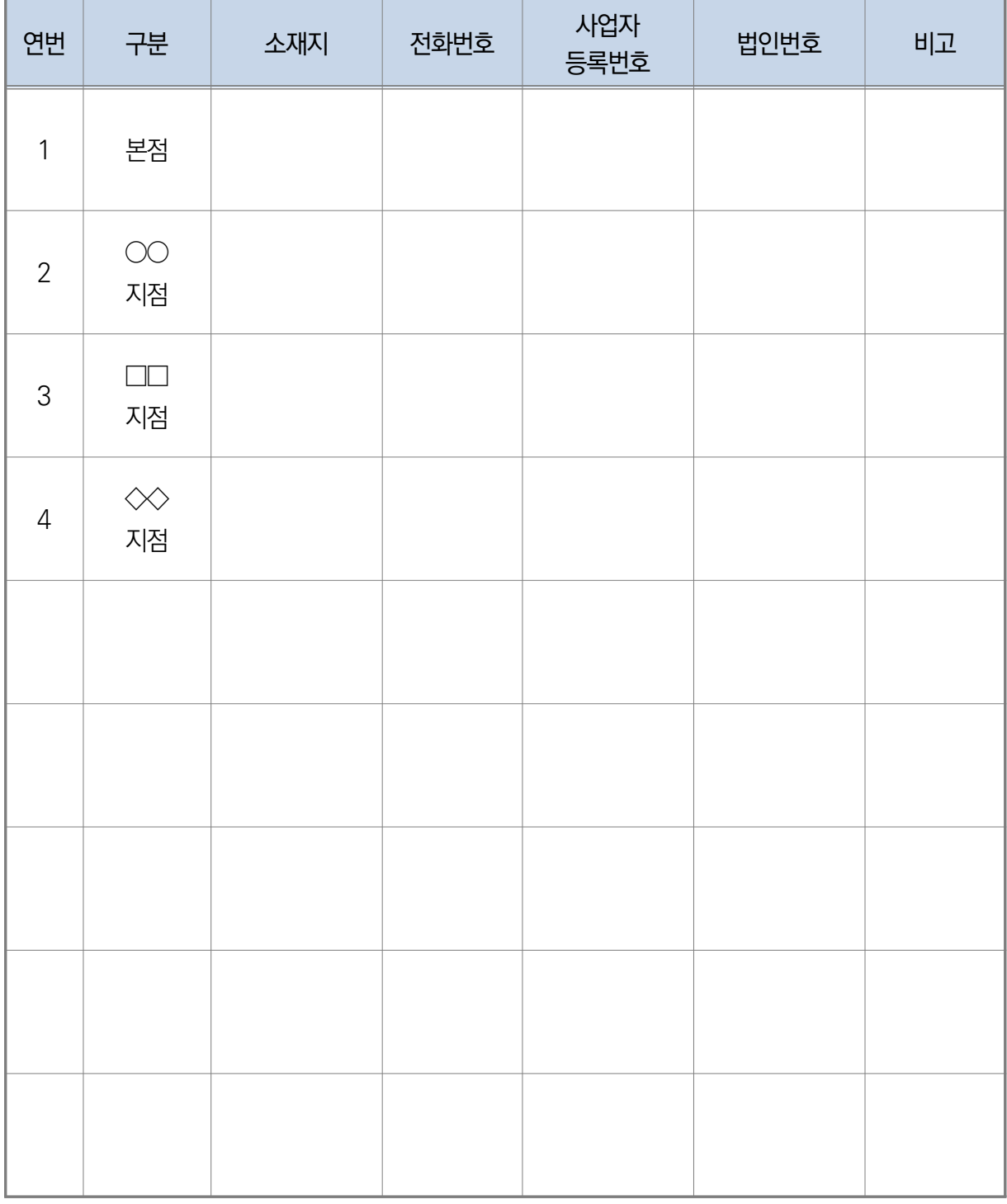

※ 인증기업의 지점 또는 지부·지회가 있는 경우만 입력(없을 경우 제출하지 않음)

# GOUR RE

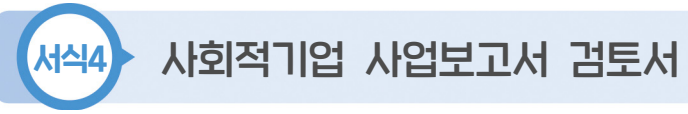

## **사회적기업 사업보고서 검토서**

#### 1. 기관 현황

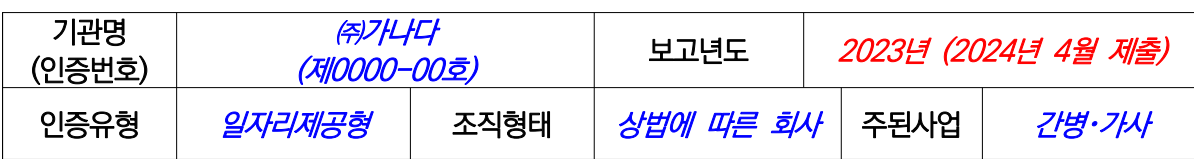

#### 2. 검토자 확인 사항

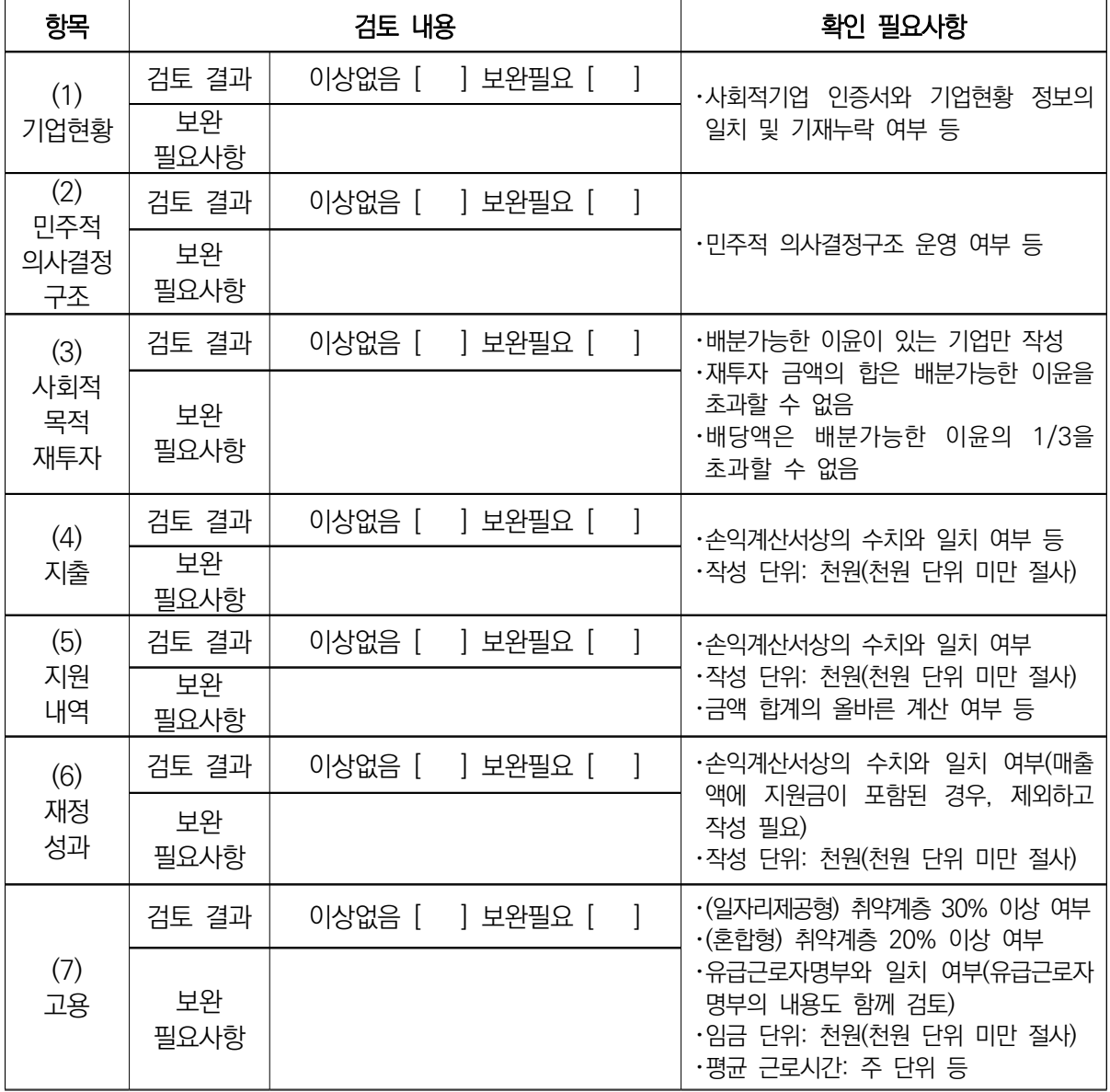

2024 년 월 일

# □□지방고용노동청 ○○지청

# 상기와 같이 검토함

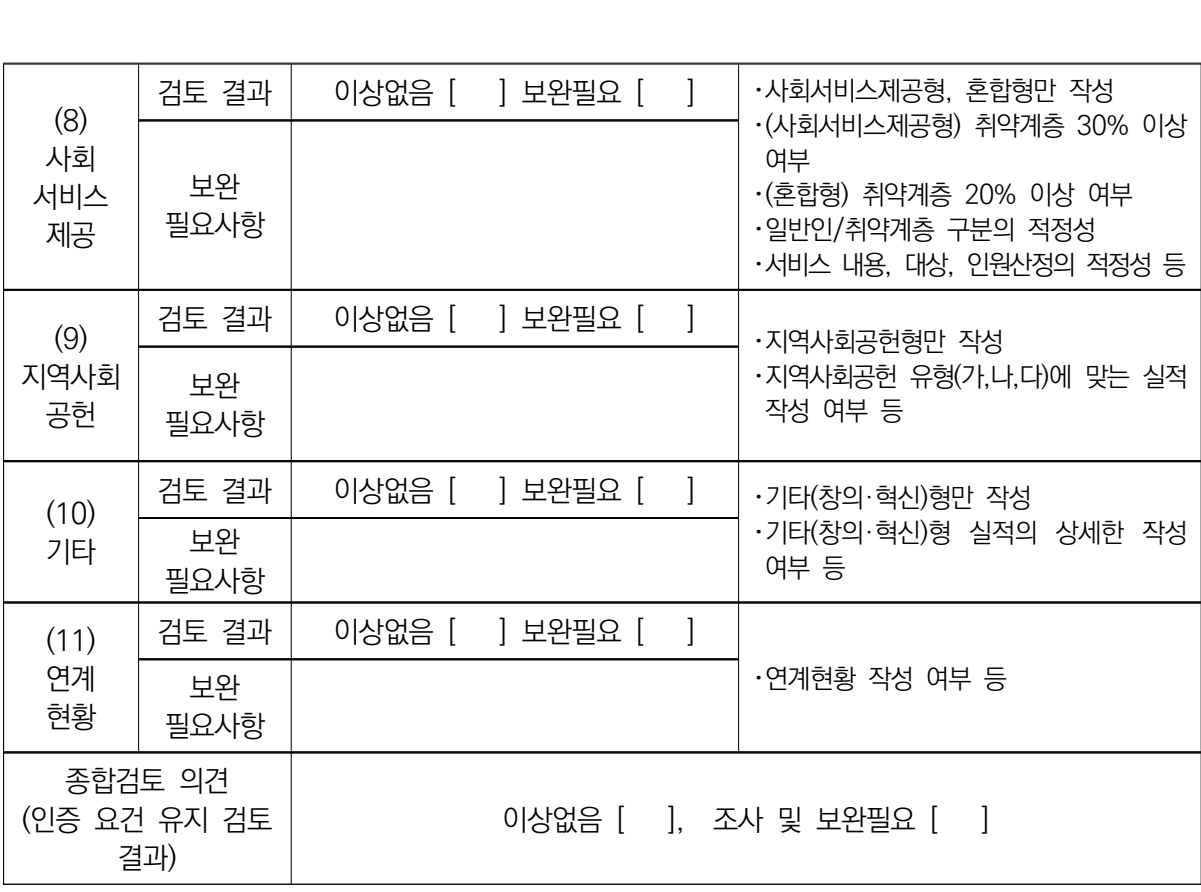

# 2024년 사회적기업 자율경영공시 작성 매뉴얼

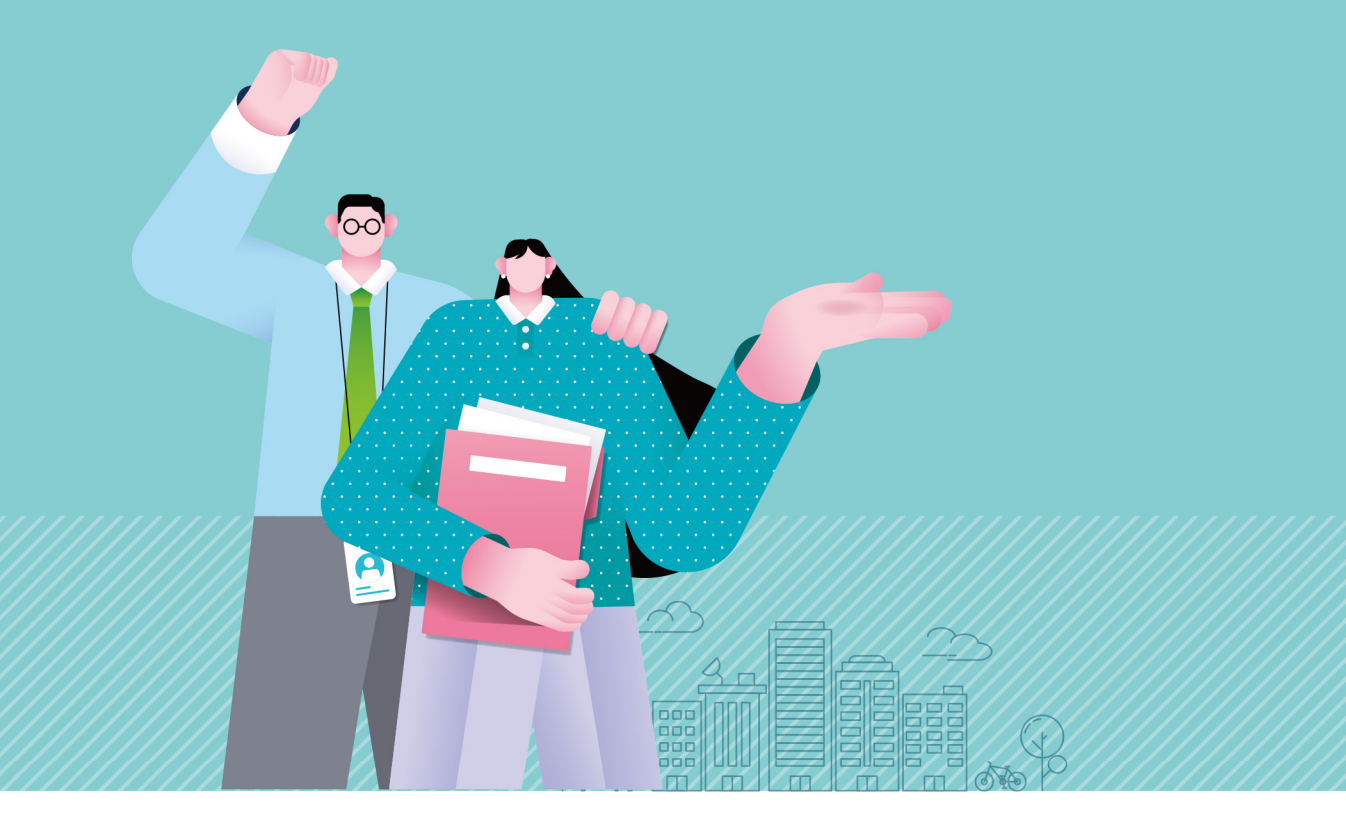

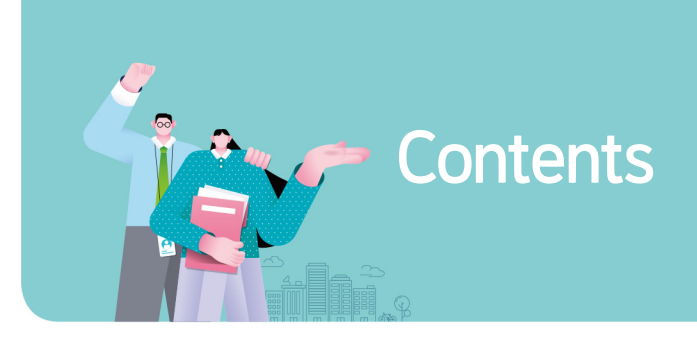

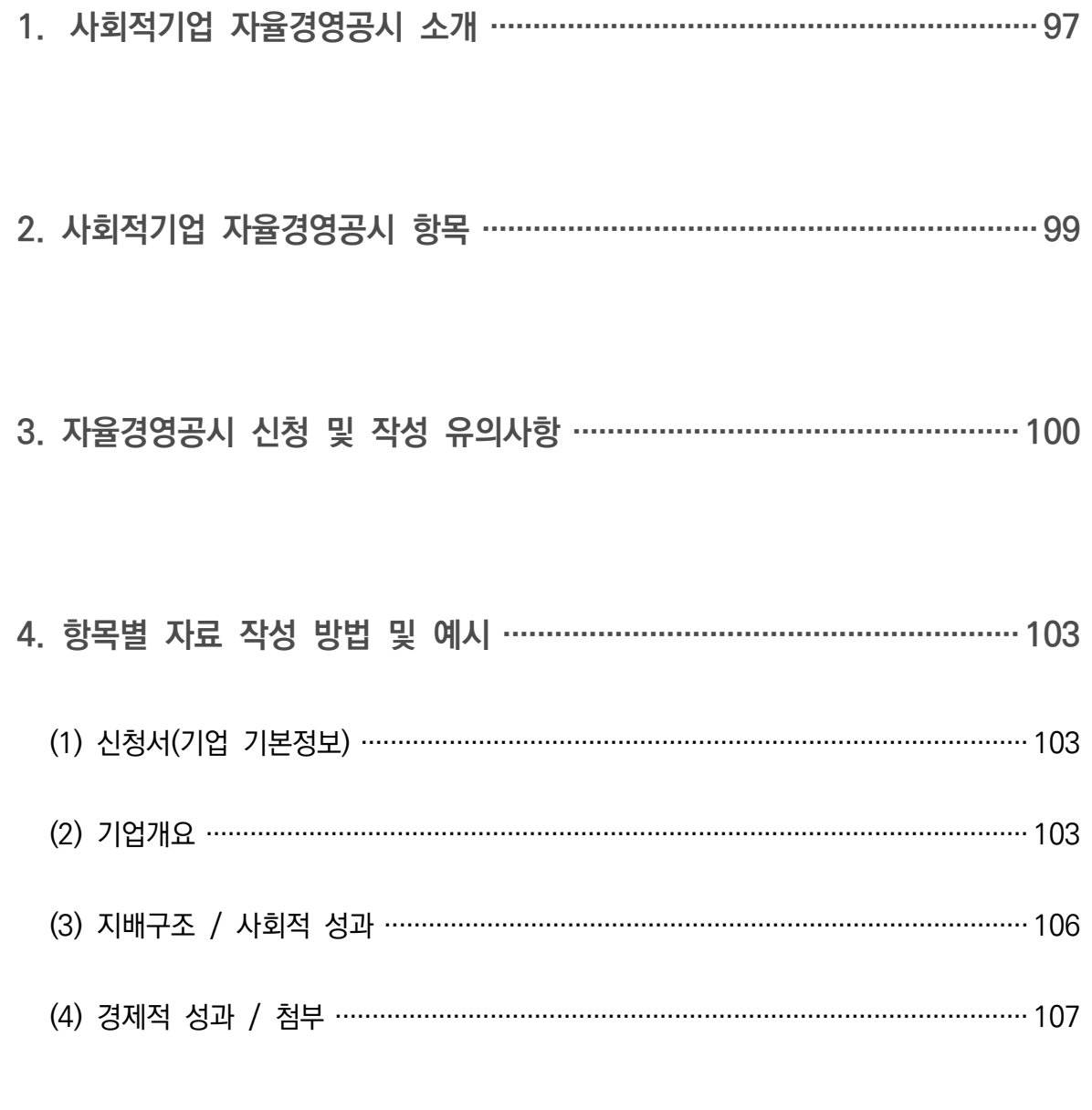

5. 참여기업 모집안내 …………………………………………………………………… 108

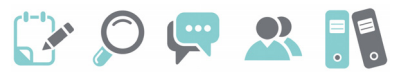

# $\left( 1 \right)$  사회적기업 자율경영공시 소개

# 추진배경

- 사회적기업이 지속적으로 증가하고 다양한 분야에서 활동하면서 사회적기업에 대한 대국민 인지도가 높아지고 있음
	- 반면, 사회적기업의 성과와 활동 등 구체적 정보에 대해서 국민들이 상시적 으로 알기 어려운 상황
- 사회적기업이 추구하는 사회적 목적 실현 여부와 운영성과를 미래의 투자자를 포함한 다양한 이해관계자에게 자율적으로 공개하여 기업의 사회적・재무적 성과에 대한 투명성 강화
	- 사회적기업의 가치에 대한 국민적 공감대 확산을 위하여 사회적기업 자율 경영공시 제도 도입

#### 사회적기업 자율경영공시 개요

**가. 개 념** 

- 사회적기업의 경영상태 및 사회적 목적 실현에 대한 정보 등을 다양한 이해 관계자에게 자율적으로 공개하는 제도
- 공시여부는 사회적기업이 자율적으로 결정하되 공시내용 등 중요사항은 가이 드라인을 설정하여 통일성 유지
	- ※ 공시자료는 검토가 완료된 후 하반기 중 한국사회적기업진흥원 홈페이지 (www.socialenterprise.or.kr)에 게재 예정

**나. 공시대상 및 참여방법**

- 공시대상: 고용노동부 인증 사회적기업 중 희망기업
- 참여방법: 통합사업관리시스템(seis.or.kr)에 접속하여 경영공시 신청

#### ● 참여절차

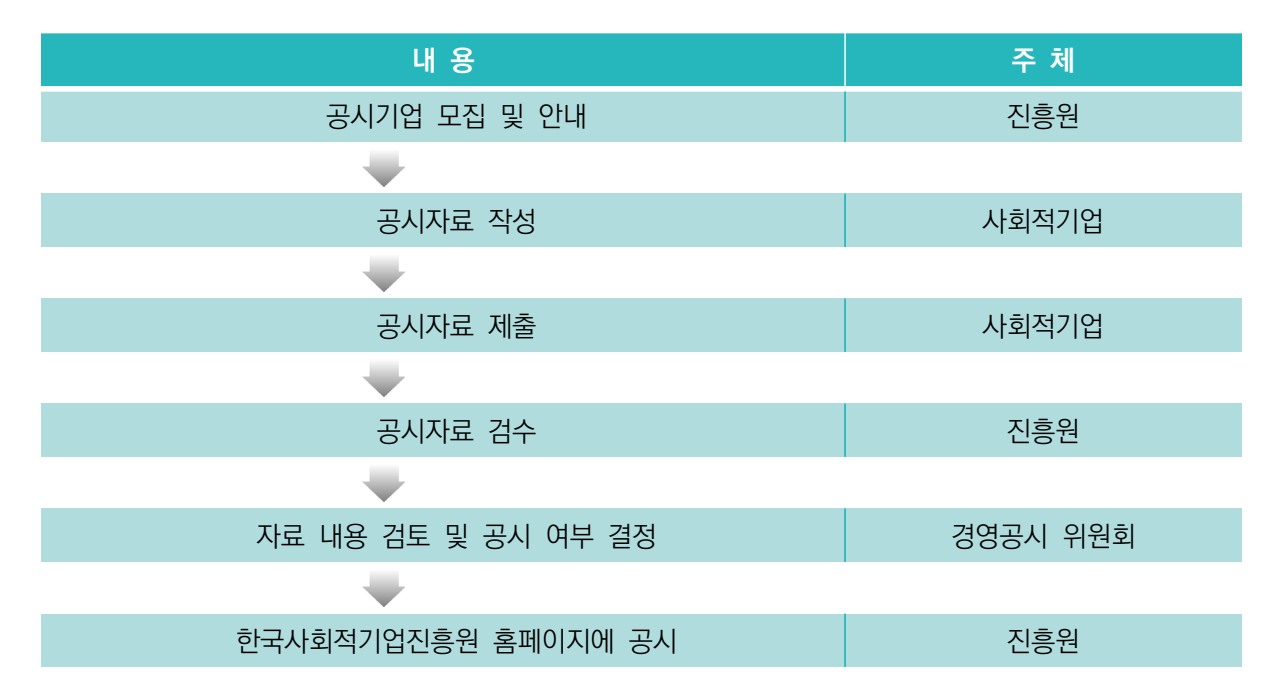

**다. 운영주체별 역할**

#### **고용노동부**

- ㅇ 사회적기업 자율 경영공시제도 계획 수립 및 총괄
- ㅇ 제도의 관리

#### **한국사회적기업진흥원(본원)**

- ㅇ 자율 경영공시제도 공고, 운영 및 관리(통합사업관리시스템), 홍보
- ㅇ 자율 경영공시 양식 표준화 및 가이드라인 제공
- ㅇ 자율 경영공시 자료작성 지원 및 교육(본원→센터))
- ㅇ 자율 경영공시 위원회 운영 및 시행(홈페이지 게재)
- ㅇ 사후관리 및 모니터링

#### **한국사회적기업진흥원(센터)**

- ㅇ 자율 경영공시제도의 운영 및 관리 지원(통합사업관리시스템)
- ㅇ 자율 경영공시 제출 안내 및 교육(센터→기업)

#### **자율 경영공시 위원회(진흥원 內)**

- ㅇ 아래의 사항들을 심의, 의결
	- 공시자료 검토 (사회적 성과 적정성 판단)
	- 공시자료의 보완 또는 반려요청
	- 자율 경영공시제도의 개선에 대한 사항

# GOUR RE

# $(2)$  사회적기업 자율경영공시 항목

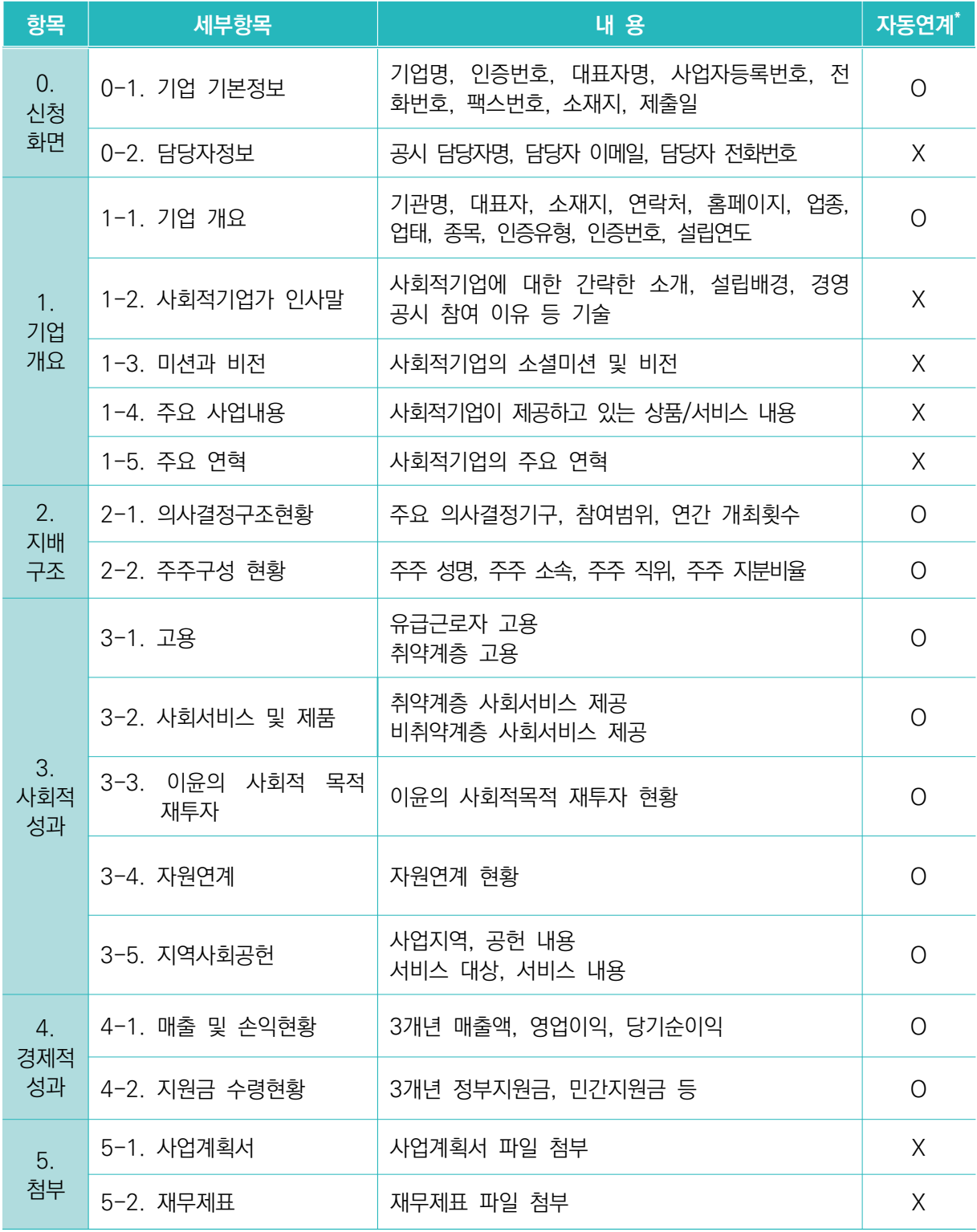

※ 통합사업관리시스템 內 기업정보관리, 사업보고서 데이터와 자동 연계

# 3 자율경영공시 신청 및 작성 유의사항

# 자율경영공시 전체 프로세스

 ① 사회적기업 포털(seis.or.kr) 접속 및 로그인, 통합사업관리시스템 접속 → ② '경영공시' 메뉴 클릭, 하위메뉴 '신청현황' 클릭 - 하위메뉴 '경영공시 목록' 클릭 - '경영공시신청' 클릭 → ③ '임시저장' 및 '다음 단계' 버튼 활용하여 '신청서', '기업개요', '지배구조/사회적성과', '경제적 성과/첨부' 탭 내용 작성 → ④ 모든 탭 내용 작성 후, '제출' 버튼 클릭을 통해 최종 제출

## 사회적기업 포털 화면

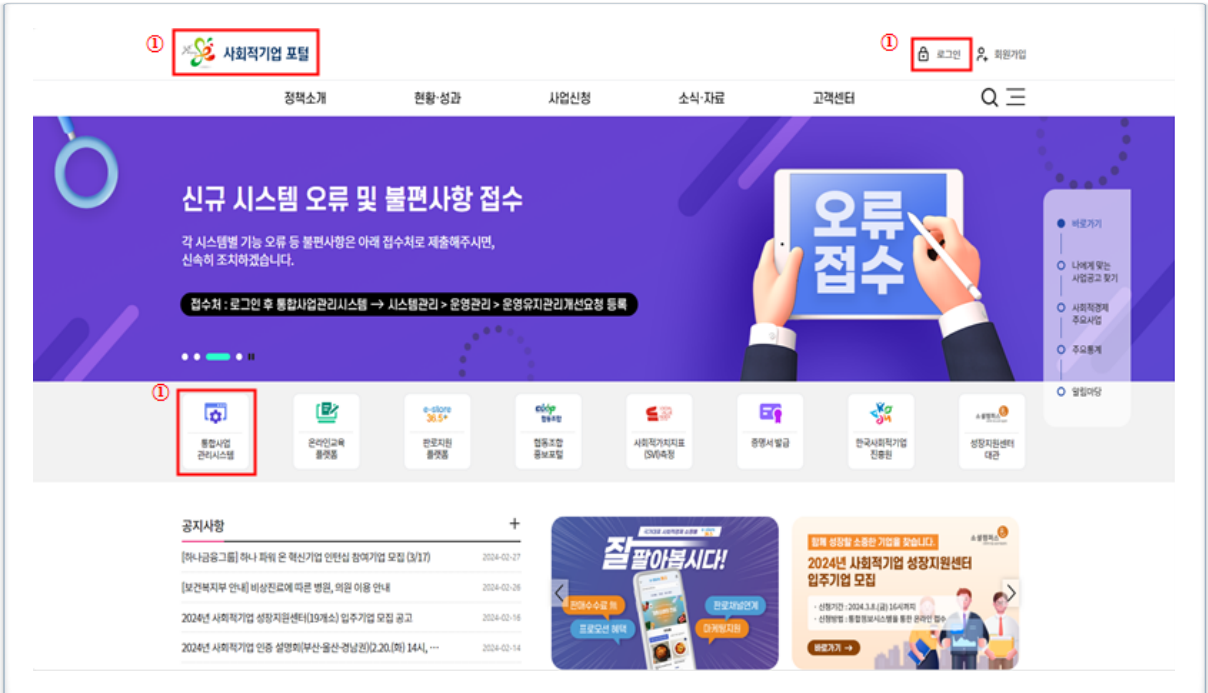

### 사회적기업 포털 회원 가입 필수

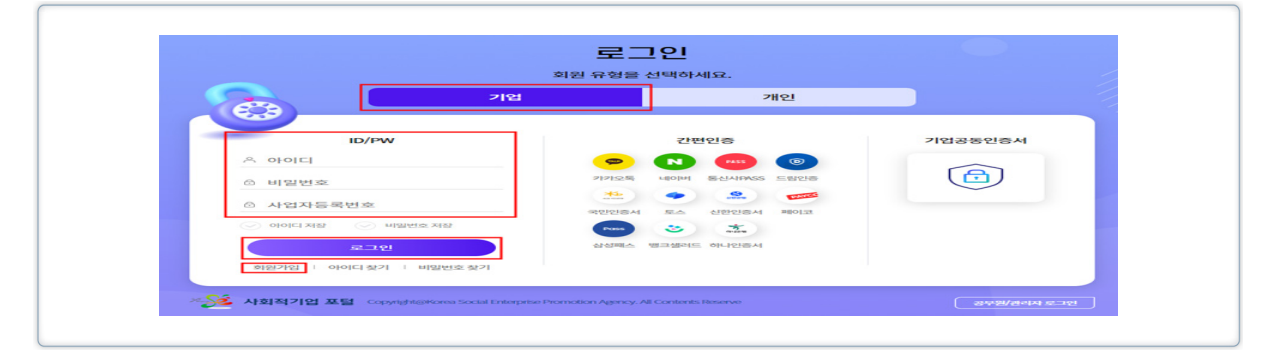

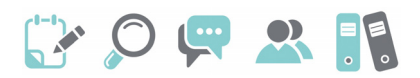

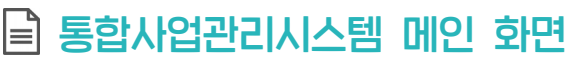

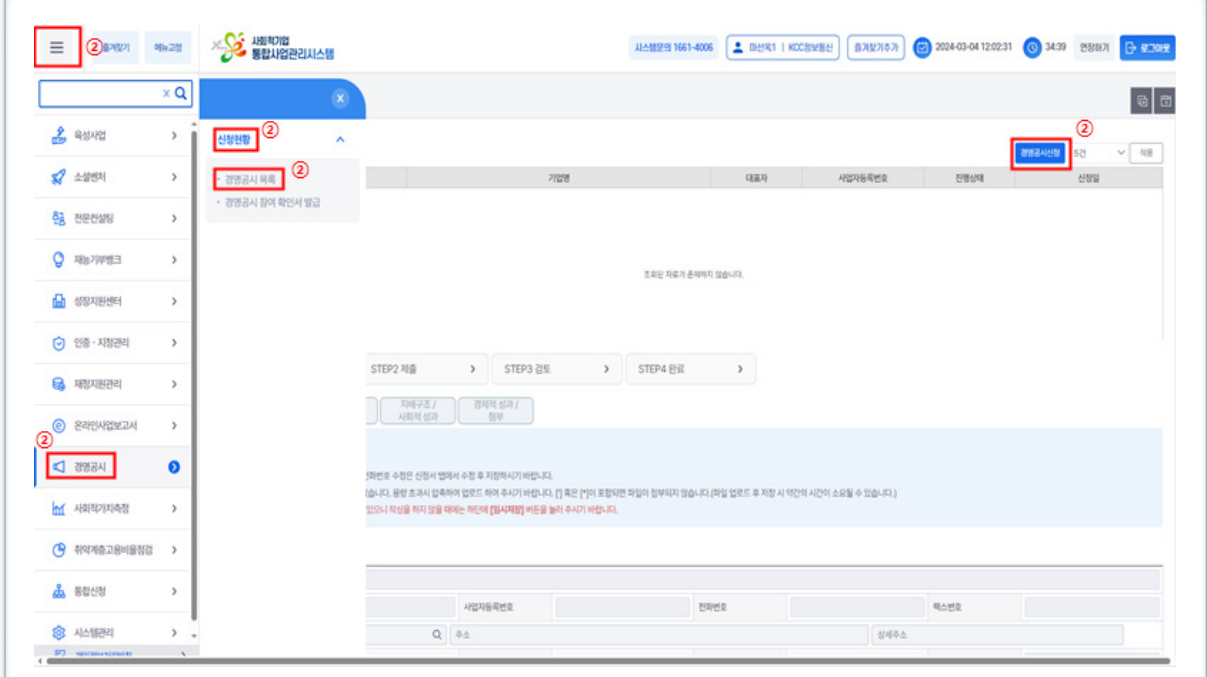

- 작성 시점: 2023년 12월말 기준
- 2024년 4월 제출용 사회적기업 사업보고서가 제출된 상태에서만 경영공시 작성이 가능함

# 신청 화면

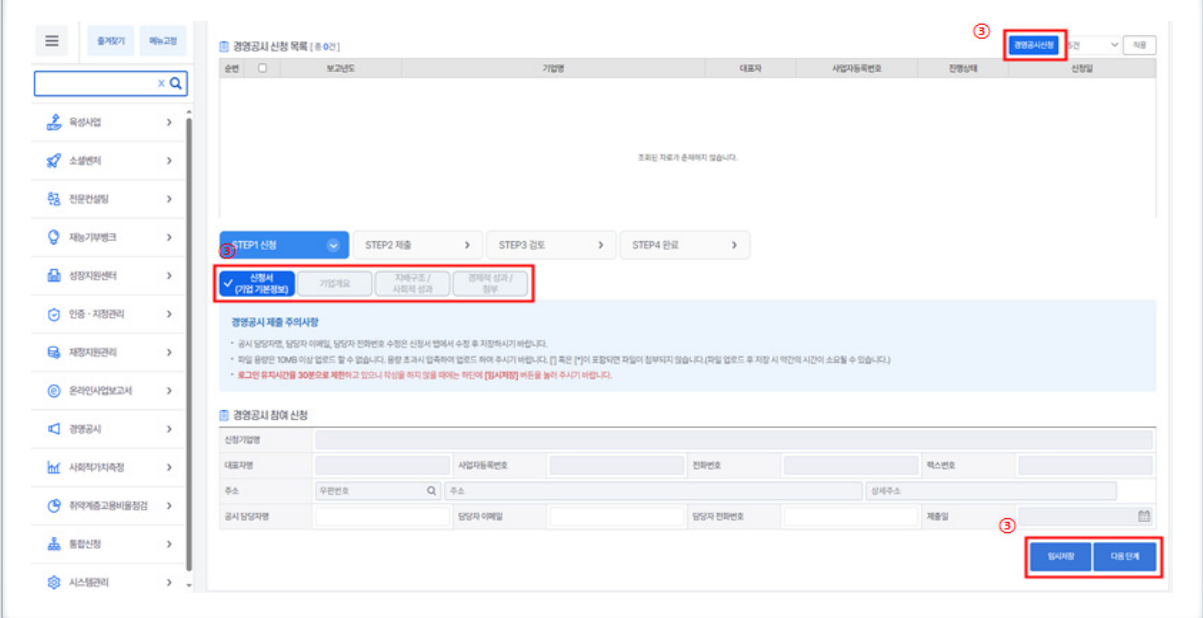

**2024년 사회적기업 사업보고서 및 자율경영공시 작성 매뉴얼**

- 통합사업관리시스템 내 데이터를 수정할 경우, 자동으로 자율 경영공시 내용도 변경
- 해당 페이지 기재가 끝날 때마다 "임시저장" 버튼을 클릭하여 저장을 마친 후 다음 페이지로 이동
- 파일 용량은 10MB 이상 업로드 할 수 없으므로 용량 초과 시 파일 용량 압축하여 업로드 필요
- 경영공시 자료를 제출한 후에는 수정할 수 없으므로 반드시 작성 내용을 확인 후 제출할 수 있도록 유의
	- 아래와 같은 팝업창이 뜰 경우 작성내용 재차 확인 후 "확인" 버튼 클릭

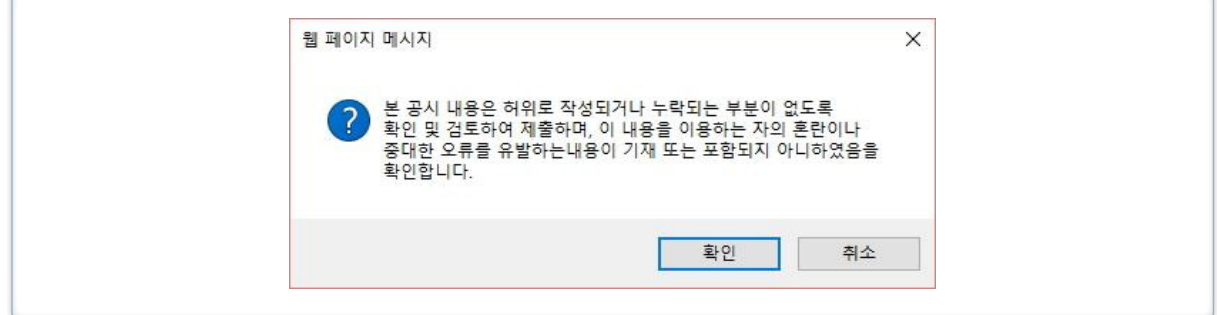

# 제출 화면

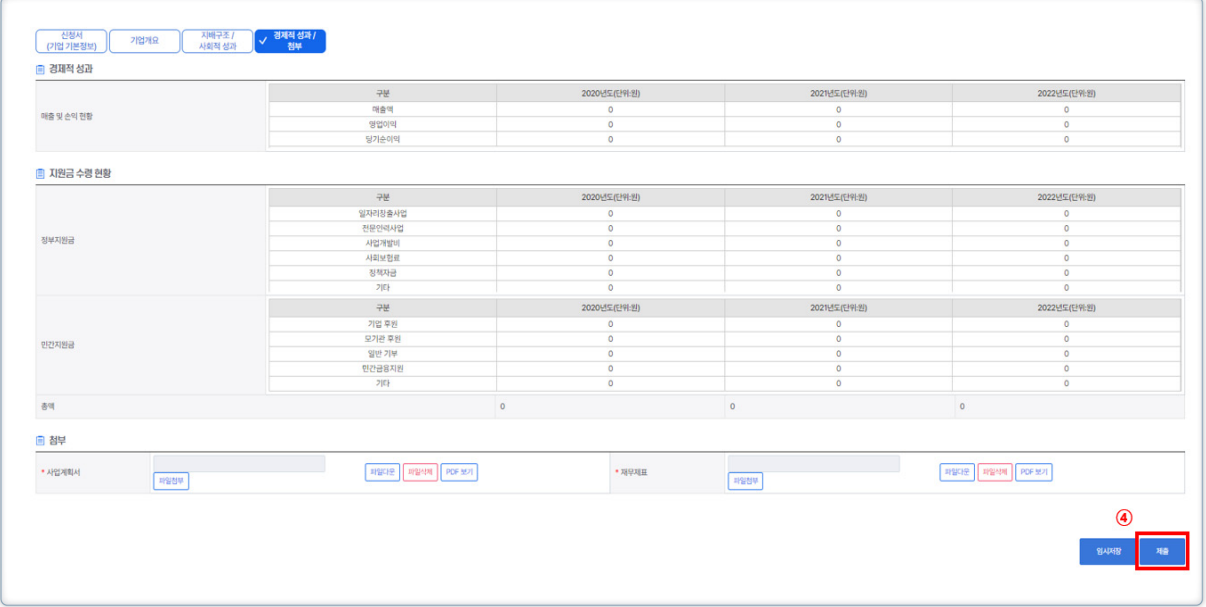

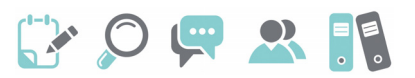

# 4 항목별 자료 작성 안내 및 예시

# **(1) 신청서(기업 기본정보)**

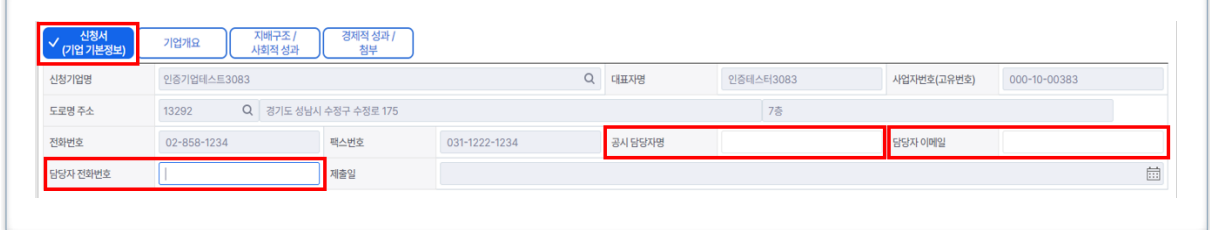

공시 담당자명, 이메일, 전화번호 기재

**(2) 기업개요**

기업개요 일부(회색 칸)는 작성 불필요("기업정보관리" 자동연계)

사회적기업가 인사말, 미션과 비전, 주요사업내용, 주요 연혁 기재

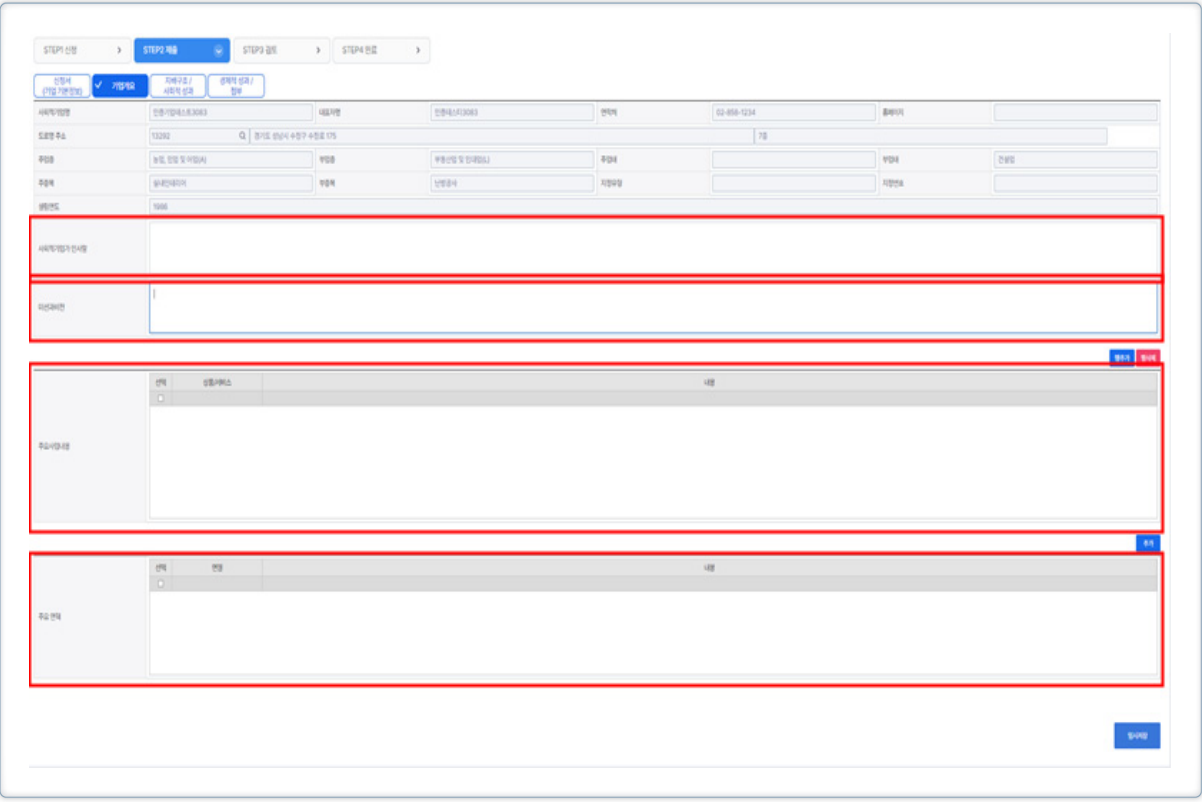

### $\hat{\mathscr{L}}$  작성 전 알아 두세요!

#### $\blacklozenge$  기업개요

- 기업명, 대표자명, 소재지, 연락처, 홈페이지, 주업종, 부업종, 주업태, 부업태, 주종목, 부종목, 인증유형, 인증번호, 설립연도는 통합사업관리시스템 內 기업정보 및 사업 보고서 시스템 데이터와 자동연계
- 해당 항목의 수정이 필요한 경우, 한국사회적기업진흥원 사회적가치인증센터 (☎031-697-7723)로 문의
- ◆ 사회적기업가 인사말
	- 사회적기업에 대한 소개 및 자율 경영공시 참여 이유 등 간략히 기술
	- 기재 내용: 기업 설립배경, 목적 / 공시 참여 이유 및 기대사항 / 공시 관련 참고·유의사항 등

【작성 예시】

안녕하십니까?

#### 가나다 주식회사는 지역주민이 자발적으로 참여하고 일자리를 나누는 '함께 일하는 공동체'를 실현해가는 사회적기업입니다.

 가나다 주식회사는 취약계층인 장애인을 중점적으로 고용하여 이들이 안정적으로 일할 수 있는 환경을 제공하고, 이들에게 삶의 가치를 부여하며, 지속적인 직업교육을 통해 사회통 합을 실현하고자 설립되었으며, 지속적인 고용 효과를 창출하기 위하여 장애인 각각의 특성에 맞는 업무를 매칭하는 고용관리 체계를 도입하여 운영하고 있습니다.

 우리 가나다 주식회사는 이번 경영공시를 통해 그간의 성과와 활동을 투명하게 공개하고 이에 대한 의견을 수렴하여 '함께 일하는 공동체'라는 우리의 핵심 사회적가치를 견고히 다져 나가겠습니다.

 본 공시 내용은 허위로 작성되거나 누락되는 부분이 없도록 확인 및 검토하여 제출하며, 이 내용을 이용하는 자의 혼란이나 중대한 오류를 유발하는 내용이 기재 또는 포함되지 아니 하였음을 확인합니다.

감사합니다.

2024. . .

가나다 주식회사

대표 홍길동 (서명 또는 인)
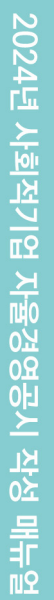

# EXOURE!

◆ 미션과 비전

- 기관의 사회적 목적 미션 및 비전에 대해 입력

【작성 예시】

미션: 지역사회의 취약계층 대상 사회서비스 제공 및 양질의 일자리 창출 비전: 지역사회의 교육 서비스 사업 선도를 통한 사회적 가치 확산

### $\blacklozenge$  주요사업내용

- 기관의 주요 사업내용 입력
- '행추가' 버튼을 누르면 계속해서 사업내용을 입력할 수 있음

#### 【작성 예시】

유기농 이유식 - 'ㅇㅇ이유식' : 국내산 유기농 식품만을 사용한 대표 브랜드

#### ◆ 주요연혁

- 기관의 주요 연혁 입력
- '추가' 버튼을 누르면 계속해서 연혁을 입력할 수 있음

### **(3) 지배구조 / 사회적 성과**

지배구조 / 사회적 성과 작성 불필요("사업보고서" 자동연계)

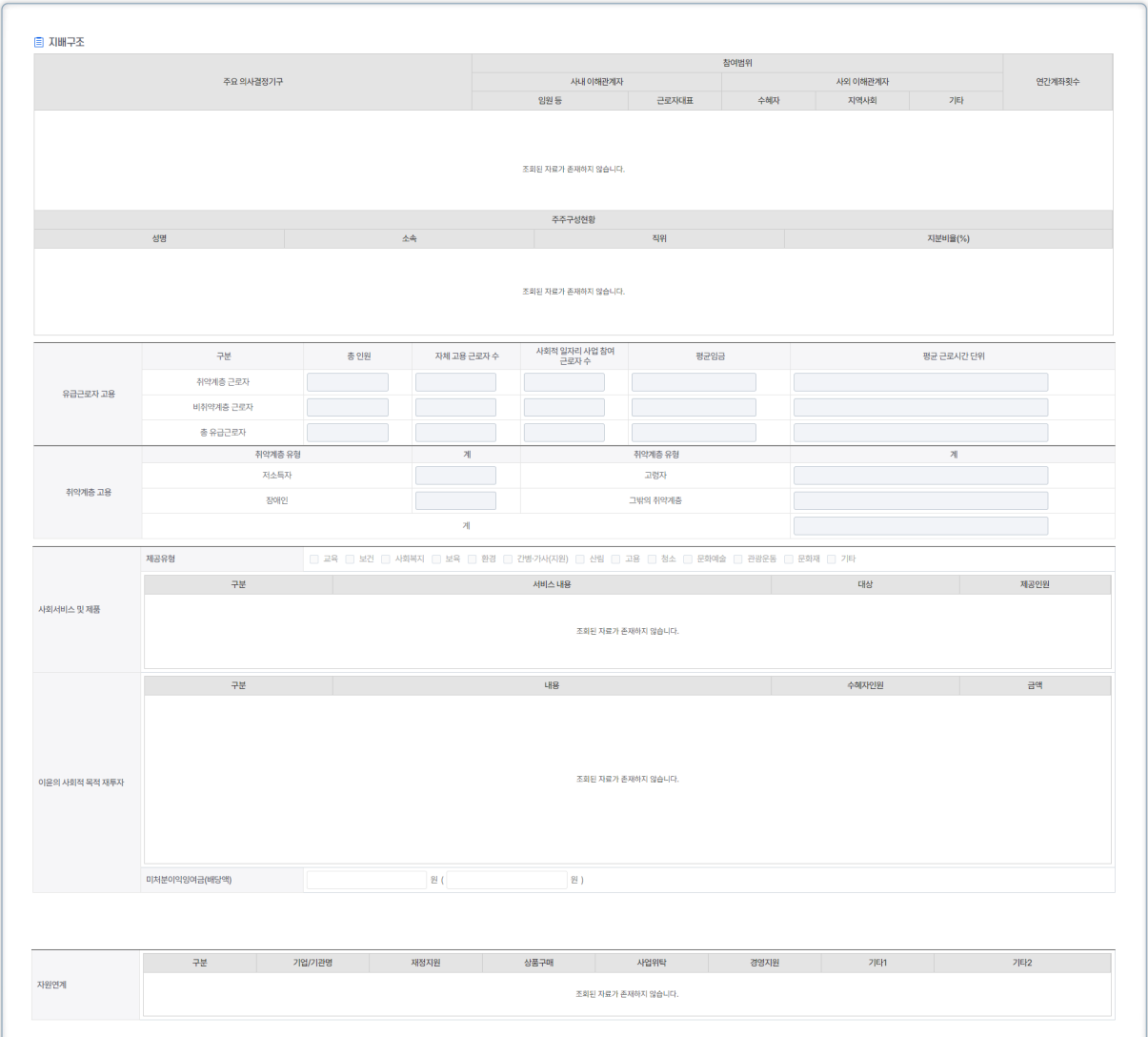

# GOURS!

# **(4) 경제적 성과 / 첨부**

경제적 성과 작성 불필요("사업보고서" 자동연계)

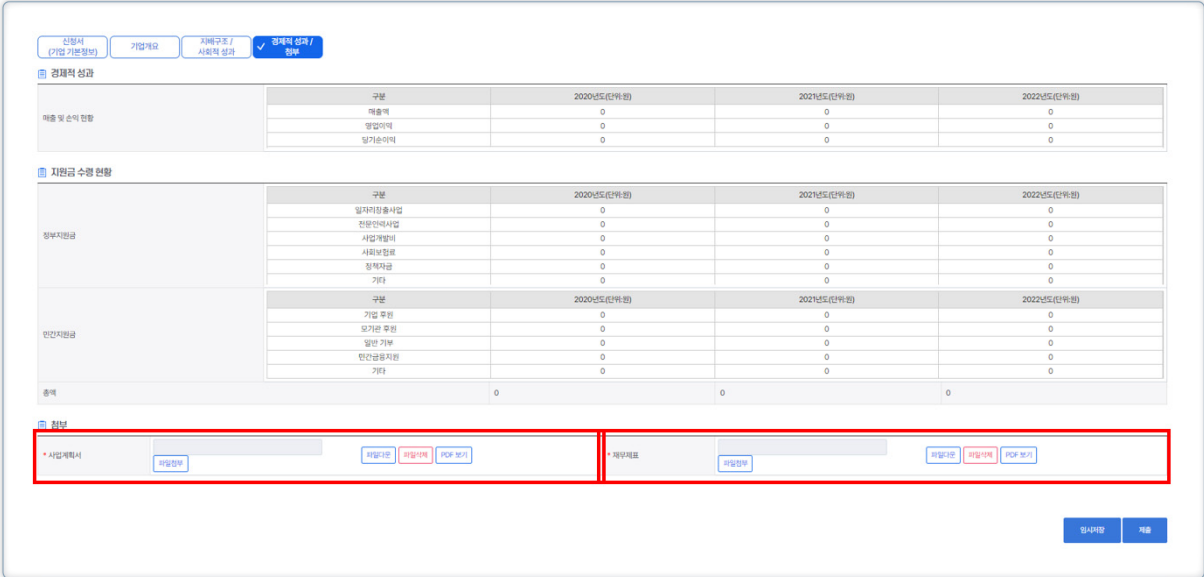

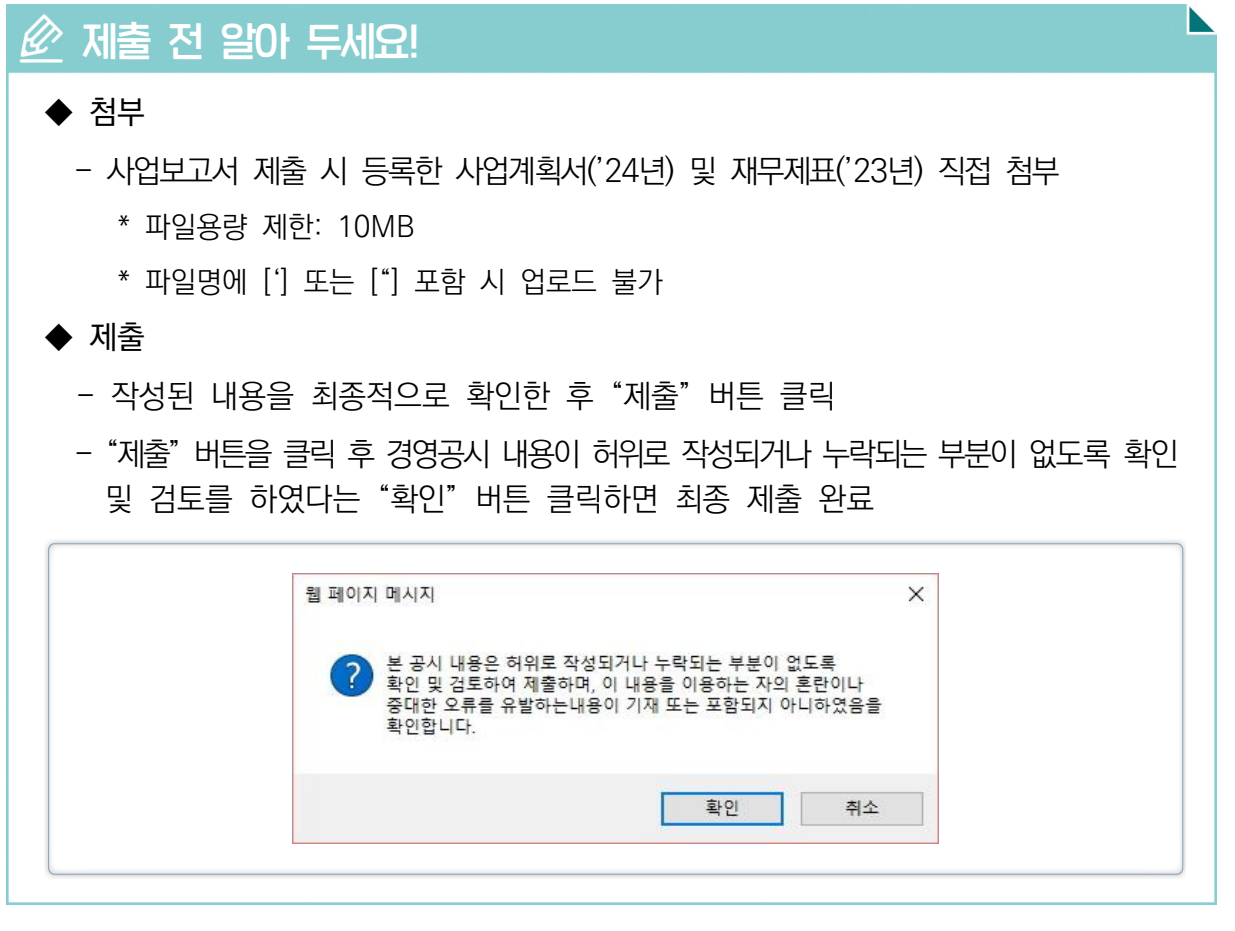

**2024년 사회적기업 사업보고서 및 자율경영공시 작성 매뉴얼**

# 5 참여기업 모집안내

모집 일정 : 2024년 4월 1일(월) ~

마감일은 진흥원 홈페이지 공지사항 참조

### **<d>** 참여 혜택

진흥원 내부 지원사업 참여시 혜택 부여

※ (예시) 사회적기업 경영컨설팅 지원사업 참여시 가점 부여(2점)

'24년 자율경영공시 신규 참여 혜택에 대한 사항은 공고문 참조

## 기타 사항

참여기업 대상 확인증 발급(11월 중 예정)